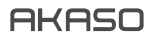

# **BRAVE 7** LE ACTION CAMERA

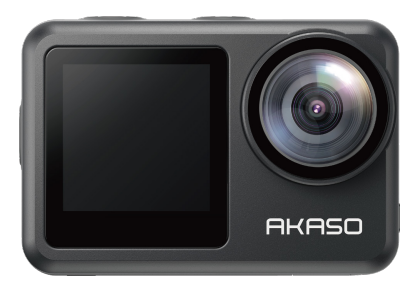

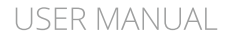

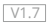

**English [01 - 25](#page-2-0) Deutsch [26 - 50](#page-27-0) Español [51 - 75](#page-52-0) Français [76 - 100](#page-77-0) Italiano [101 - 125](#page-102-0)** 日本語 **[126 - 150](#page-127-0) Polski [151 - 175](#page-152-0) Русский [176 - 200](#page-177-0)**

### <span id="page-2-0"></span>**Contents**

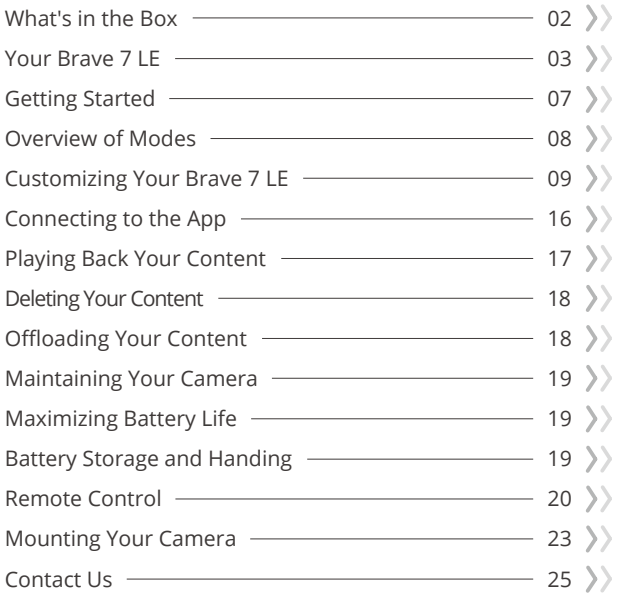

### **What's in the Box**

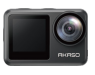

Brave 7 LE x 1

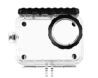

Waterproof Case x 1

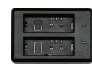

Battery Charger  $x<sub>1</sub>$ 

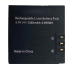

Battery  $x<sub>2</sub>$ 

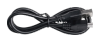

USB Cable x 1

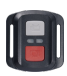

Remote Control x 1

Remote Control Strap x 1

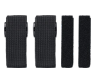

Bandage x 4

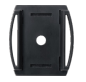

Helmet Mount 1 x 1

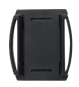

Helmet Mount 2 x 1

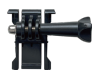

Mount 1 x 1

Mount 6 x 1

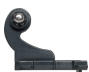

Mount 2 x 1

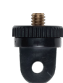

Mount 7 x 1

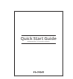

Double Sided Tape x 2

Quick Start Guide x 1

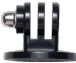

Mount 3 x 1

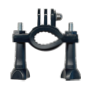

Handle Bar / Pole Mount x 1

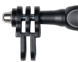

x 1

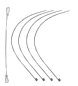

Tether x 5

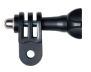

Mount 5 x 1

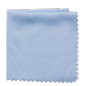

Lens Cloth x 1

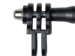

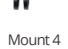

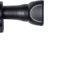

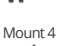

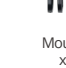

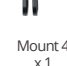

### **Your Brave 7 LE**

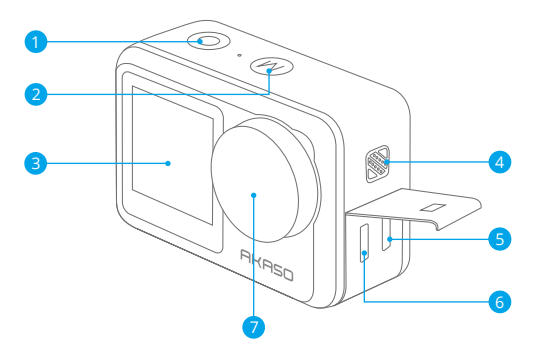

- Shutter/Select Button
- 2 Mode/Exit Button
- Front Screen
- 4 Speaker

5 Micro HDMI Port Micro USB Port Lens

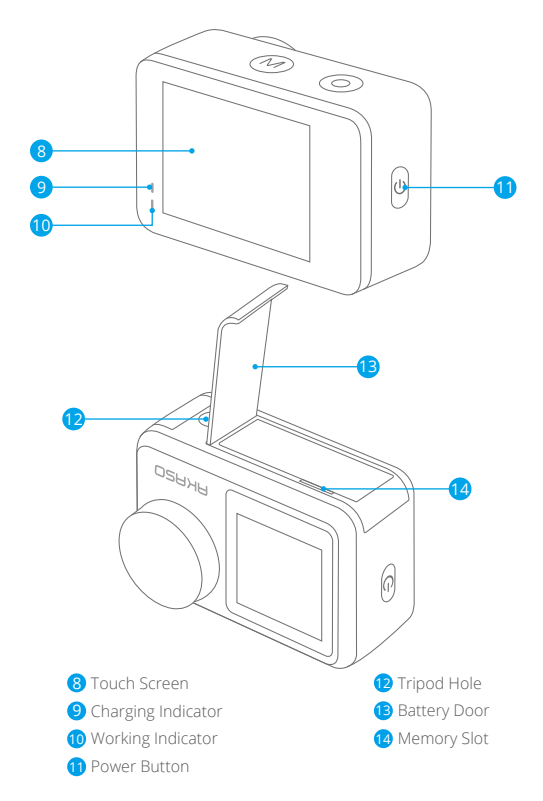

**Note:** The camera does not record sounds when it is in the waterproof case.

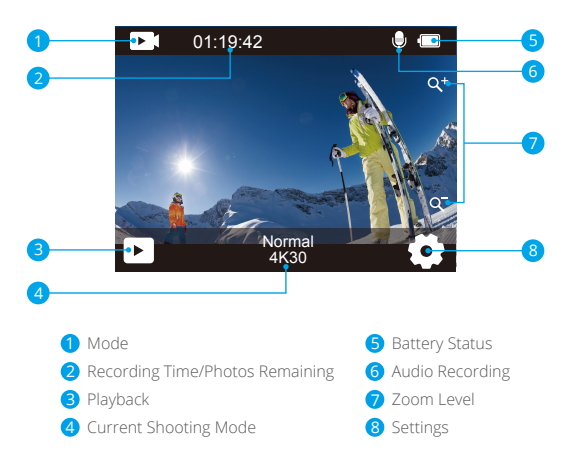

Swipe your finger from the button to the top on the screen, you can quickly adjust the resolution, quality and EIS settings on the shortcut menu. Swipe your finger across the screen to scroll through the options.

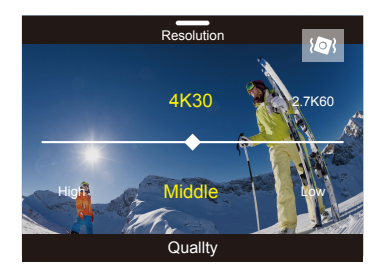

Swipe your finger from the top to the button on the screen, you can quickly turn off your screen or power off your camera on the shortcut menu. To turn on your screen again, press the Shutter button or tap the screen then swipe your finger from left to right on the screen.

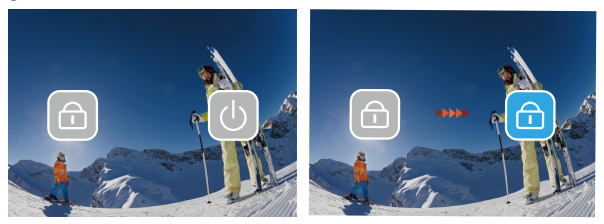

Tap the current shooting mode area on the screen to enter the video or photo shortcut menu. You can switch to different shooting modes by tapping the mode icon.

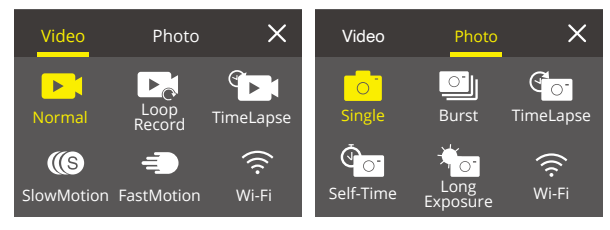

#### **Switch Between Front Screen and Touch Screen**

Press and hold Mode button to switch between the front screen and the touchscreen camera view. You cannot switch between the screens while the video is recording.

**Note:** The following instructions are only applicable to the touchscreen, they will not work on the front screen.

### **Getting Started**

Welcome to your AKASO Brave 7 LE. To capture videos and photos, you need a memory card to start recording (sold separately).

#### **Memory Cards**

Please use brand name memory cards that meet these requirements:

- $113$
- Capacity up to 64GB

#### **Note:**

- 1. Please format the memory card first in this camera before using. To keep your memory card in good condition, reformat it on a regular basis. Reformatting erases all your content, so please make sure to offload your photos and videos before reformatting.
- 2. FAT32 format memory card stops recording when the file size reaches to 4GB, and starts to record again on a new file.

#### **Powering On and Off**

#### **To Power On:**

Press and hold the Power button for 3 seconds. The camera beeps while the camera status light is on. When information appears on the display, your camera is on.

#### **To Power Off:**

Press and hold the Power button for 3 seconds. The camera beeps while the camera status light is off.

#### **Swiching Mode**

Turn on the camera, press Mode button or swipe your finger across the screen to change video or photo mode. More shooting modes are available under the shortcut menu when you tap the current shooting mode area on the screen.

#### **Turning On and Off Wifi**

Turn on the camera, press the Power button to turn on Wifi, and press the Power button again to turn off Wifi.

#### **EN**

### **Overview of Modes**

**There are 5 modes:** Video, Photo, Playback, Video Setup and Photo Setup.

#### **Video Mode**

Video Mode is the default mode when you turn on the camera. In Video Mode, press Shutter button, the camera starts recording video. Press Shutter button again to stop recording video. Tap the Zoom icon on the screen to adjust the zoom level.

**Note:** The camera does not record sounds when it is in the waterproof case.

#### **Photo Mode**

Press Mode button or swipe your finger across the screen to switch to Photo Mode after you turn on camera.

In Photo Mode, press Shutter button to take photos. Tap the Zoom icon on the screen to adjust the zoom level.

#### **Playback Mode**

You can enter the Playback mode by tapping the Playback on the screen directly. Or press Mode button twice, then press Shutter button or tap Playback icon to enter Playback mode after you turn on camera. You can playback your files in this mode.

#### **Video Setup Mode**

Press Mode button three times, then press Shutter button or tap Video Setup icon to enter Video Setup mode after you turn on camera. You can change video settings in this mode.

#### **Photo Setup Mode**

Press Mode button four times, then press Shutter button or tap Photo Setup icon to enter Photo Setup mode after you turn on camera. You can change photo settings in this mode.

### **Customizing Your Brave 7 LE**

#### **Video Shortcut Menu**

#### **1. Normal Video**

Default setting is Normal Video.

#### **2. Loop Record:** 1 Min/3 Min/5 Min

Default setting is 1 Min.

Loop recording allows your camera to overwrite old files with new files. Once the memory card becomes full, the camera will delete the first video file to make room for the latest file. For example, if the setting for loop recording is "1 Minute", then the camera will create video clips of 1 minute in length, and a 1-minute clip will be deleted when the camera needs more memory.

#### **3. Time Lapse**

1 Sec/3 Sec/5 Sec/10 Sec/30 Sec/1 Min

Default setting is 1 Sec.

In Time Lapse Video mode, press the Shutter button, the camera records videos from frame rates cantured at specific intervals.

**Note:** Time Lapse Video is captured without audio.

#### **4. Time Lapse Duration**

Unlimited/5 Min/10 Min/15 Min/20 Min/30 Min/60 Min Default setting is Unlimited. You can enable Time Lapse Duration to set the total duration of timelapse videos.

#### **5. Slow Motion**

In Slow Motion Video mode, press Shutter button, the camera records slow motion video.

#### **6. Fast Motion:** 2x/4x/6x/10x/15x

Default setting is 2x.

Action that appears to move faster than normal on the screen, accomplished by filming the action at less than normal speed in the camera and then projecting it at normal speed

#### **Photo Shortcut Menu**

#### **1. Single Photo**

Default setting is Single Photo.

#### **2. Burst Photo:** 3 shots/7 shots/15 shots/30 shots

Default setting is 3 shots.

In burst mode, several photographs are captured in quick succession, so it is perfect for capturing fast-moving activities.

#### **3. Time Lapse**

3 Sec/5 Sec/10 Sec/30 Sec/1 Min Default setting is 3 Sec.

Time Lapse Photo captures a series of photos at specified intervals. Use this mode to capture photos of any activity, then choose the best ones later.

#### **4.Time Lapse Duration**

Unlimited/5 Min/10 Min/15 Min/20 Min/30 Min/60 Min Default setting is Unlimited. You can enable Time Lapse Duration to set the total duration of timelapse photos.

#### **5. Self-Time:** Delay 2s/Delay 5s/Delay 10s

Default setting is Delay 2s.

Self-Time Mode gives a delay between pressing the shutter release and the shutter's firing.

#### **6. Long Exposure:** 1 Sec/2 Sec/5 Sec/8 Sec/30 Sec/60 Sec

Default setting is 1 Sec.

Long exposure means using a long-duration shutter speed to sharply capture the stationary elements of images while blurring, smearing, or obscuring the moving elements.

#### **Video Setup**

**1. Video Resolution:** 4K30fps/2.7K60fps/2.7K30fps/1080P120fps/1080P60fps/ 1080P30fps/720P240fps/720P120fps/720P60fps

Default setting is 4K30FPS.

**Note:** When capturing video at high resolutions or high frame rates in warm ambient temperatures, the camera may become warm and use more power.

#### **2. Voice Record:** Off/On Default setting is On.

#### **3. Image Stabilization:** Off/On

Default setting is Off.

This setting adjusts the footage to offset for motion during capture. The result is smoother footage, especially in activities with relatively small but fast motion including cycling, motorcycling, and handheld uses.

**Note:** Image stabilization cannot be activated when the video resolution is 1080P120fps, 720P240fps and 720P120fps.

#### **4. Video Quality:** High/Middle/Low

Default setting is Middle.

#### **5. Wind Noise Reduction:** Off/On

Default setting is Off.

Turn on Wind Noise Reduction, it can lower the noise to an acceptable level.

#### **6. Auto Low Light:** Off/On

Default setting is Off.

Auto Low Light mode will automatically adjust settings according to lighting conditions to achieve the best low light performance. Even if you move back and forth between bright and dark environments, you do not need to manually adjust the camera settings.

**Note:** 1. Auto Low Light is not available for 30fps videos.

 2. You can't enable Auto Low Light and Image Stabilization at the same time.

#### **7. EV:** -2.0/-1.0/0.0/+1.0/+2.0

Default setting is 0.

By default, your camera uses the entire image to determine the appropriate exposure level. However, exposure lets you select an area that you want the camera to prioritize when determining exposure. This setting is particularly useful in shots where an important region might otherwise be over or underexposed.

#### **8. Metering:** Center/Multi

Default setting is Multi.

The metering mode refers to the way in which a camera determines exposure.

#### **9. Date Stamp:** Off/Date/Date&Time

Default setting is Date&Time.

Turn on Date Stamp, this camera adds date stamp to the videos and photos you take.

#### **Photo Setup**

**1. Photo Resolution:** 20MP/16MP/14MP/10MP/8MP/5MP/2MP Default setting is 20MP.

#### **2. Image Quality:** High/Middle/Low

Default setting is High.

#### **3. ISO:** Auto/100/200/400/800/1600/3200

Default setting is Auto.

ISO determines the camera's sensitivity to light, and creates a trade-off between brightness and resulting image noise. Image noise refers to the degree of graininess in the image. In low light, higher ISO values result in brighter images, but with greater image noise. Lower values result in lower image noise, but darker images.

#### **4. EV:** -2.0/-1.0/0.0/+1.0/+2.0

Default setting is 0.

By default, your camera uses the entire image to determine the appropriate exposure level. However, exposure lets you select an area that you want the camera to prioritize when determining exposure. This setting is particularly useful in shots where an important region might otherwise be over-or underexposed.

#### **5. Metering:** Center/Multi

Default setting is Multi.

The metering mode refers to the way in which a camera determines exposure.

#### **6. Date Stamp:** Off/Date/Date&Time

Default setting is Date&Time.

Turn on Date Stamp, this camera adds date stamp to the videos and photos you take.

#### **Camera Settings**

**1. Sounds:** Shutter/Boot-up/Beep/Volume

You can turn on or off these sound effects and adjust the volume of the camera in this setting.

#### **2. Angle:** Super Wide/Wide/Medium/Narrow

Default setting is Super Wide.

The angle refers to how much of the scene (measured in degrees) can be captured through the camera lens. Super Wide angle captures the largest amount of the scene, while Narrow angle captures the least.

#### **3. Diving Mode:** Off/On

Default setting is Off.

Turn on Diving Mode, it can compensate for the lack of red light in underwater scenes. Diving Mode is designed to be used in tropical and blue water, optimized for use between 10 and 80 feet.

**4. Effect:** Normal/BW/Natural/Negative/Warm/Brightness Contrast Default setting is Normal.

#### **5. Distortion Calibration:** Off/On

Default setting is Off. Turn on Distortion Calibration, it can correct the image distortion.

#### **6. Driving Mode:** Off/On

Default setting is Off.

If you turn on Driving Mode and connect camera with car cigarette lighter, the camera will turn on automatically if you start your car and will turn off if you stop your car.

#### **7. Upside Down:** Off/On

Default setting is Off. This setting determines the orientation of your video or photos to help you prevent upside down footage.

#### **8. Screen Saver:** Off/1 Min/3 Min/5 Min

Default setting is 1 Min.

Screen saver helps to turn off the display after a period of inactivity to save battery life. To turn on the display again, press any button or tap the screen on the camera.

#### **9. Auto Power Off:** Off/1 Min/3 Min/5 Min

Default setting is 3 Min. Auto Power Off helps to power off camera after a period of inactivity to save battery life.

#### **10. Power Frequency:** 50Hz/60Hz

Default setting is 50Hz.

#### **11. White Balance:** Auto/Daylight/Shade/Tungsten Light/White Fluorescent

Default setting is Auto.

White Balance lets you adjust the color temperature of videos and photos to optimize for cool or warm lighting conditions.

#### **12. Date&Time:** MM/DD/YY

**13. Language:** English/ Deutsch/ Français/ Italiano/Español/Português/日本語 Default setting is English.

#### **14. Format Card:** Yes/No

Default setting is No.

To keep your memory card in good condition, reformat it on a regular basis. Reformatting erases all of your content, so be sure to offload your photos and videos first.

#### **15. System:** Factory Reset/System Info/Card Info

You can check the system information of your camera under this menu.

#### **16.Factory Reset:** Yes/No

Default setting is No.

This option resets all settings to their default values.

**System Info:** You can check the model and firmware version of your camera.

**Card Info:** You can check the card capacity and remaining space of your memory card.

**Note:** Some functions cannot be used at the same time. Please refer to the information below.

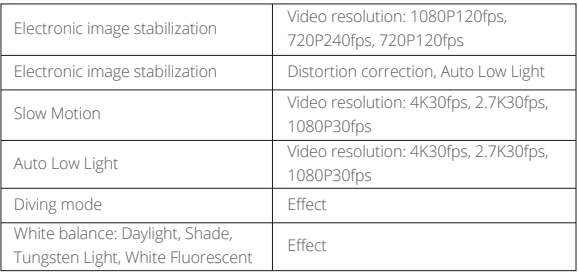

### **Connecting to the App**

Please download and install the **AKASO GO** App in **App Store** or **Google Play** first. The **AKASO GO** App lets you control your camera remotely using a smartphone or tablet. Features include camera control, live preview, playback, download and settings.

- 1. Turn on the camera, press the Power button to turn on Wifi. The Wifi name and password are shown on the camera screen.
- 2. Enter your smartphone's Wifi settings page, find the camera Wifi in the list and click on it, then enter the password 1234567890 to connect.
- 3. Open the **AKASO GO** app, tap "**Device**" → "**Add device**", choose "**Brave 7 LE**".

4. Tick "**The above operation has been confirmed**", and click "**Live Preview**", your camera will connect with the **AKASO GO** app.

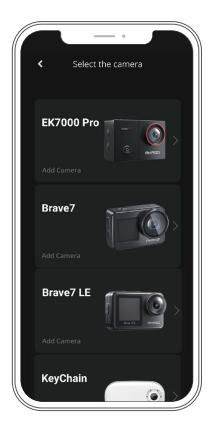

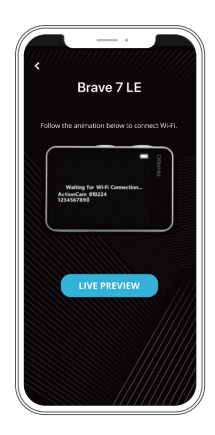

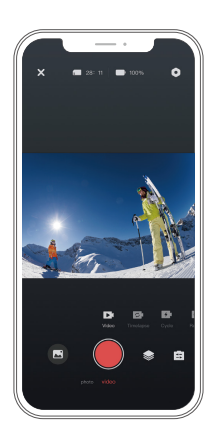

### **Playing Back Your Content**

You can playback your content on the camera, your computer, TV, smartphone or tablet. You can also play back content by inserting the memory card directly into a device, such as a computer or a compatible TV. With this method, playback resolution depends on the resolution of the device and its ability to play back that resolution.

**Note:** To play back your videos and photos on a computer, you must first transfer these files to a computer. Transferring also frees up space on your memory card for new content.

#### **Viewing Files on Your Brave 7 LE**

Turn on the camera, tap the Playback button on the left side of the screen to enter the Playback Mode.

In Playback Mode, swipe your finger across the screen to scroll through video or photo files.

### **Deleting Your Content**

#### **Deleting Files on Your Brave 7 LE**

- 1. Enter Playback mode. If your memory card contains a lot of content, it might take a minute for it to load.
- 2. Swipe your finger across the screen to scroll through video or photo files.
- 3. Tap the Delete icon on the screen → select the files you want to delete → tap the delete icon again.
- 4. Confirm to delete the selected files or all files.
- 5. To exit the Playback mode, tap the Return icon or press the Mode button.

#### **Deleting Files on AKASO GO App**

- 1. Open the **AKASO GO** App. Connect the camera with the App.
- 2. Tap the Playback icon to see all the videos and photos.
- 3. Select the photo or video you want to delete and then tap the More icon at the upper right corner, and choose Delete.

### **Offloading Your Content**

#### **Offloading Your Content to A Computer**

To offload files to a computer, you need a card reader (sold separately). Connect it to the computer via USB port and insert the memory card. You can then transfer files to your computer or delete selected files by using a file explorer.

#### **Offloading Your Content to A Smartphone**

- 1. Open the **AKASO GO** App. Connect the camera with the App.
- 2. Tap the Playback icon to see all the videos and photos.
- 3. Select the photo or video you want to download and then tap the More icon at the upper right corner, and choose Download.

#### **Note:**

If you cannot offload videos or photos to iPhone, please enter **Settings** → **Privacy** → **Photos**, find "**AKASO GO**" and select "**All Photos**".

### **Maintaining Your Camera**

Please follow these guidelines to get the best performance from your camera:

- 1. For best audio performance, shake the camera or blow on the mic to remove debris from the microphone holes.
- 2. To clean the lens, wipe it with a soft, lint-free cloth. Do not insert foreign objects around the lens.
- 3. Don't touch the lens with fingers.
- 4. Keep the camera away from drops and bumps, which may cause damage to the parts inside.
- 5. Keep the camera away from high temperature and strong sunshine to avoid being damaged.

### **Maximizing Battery Life**

If the battery reaches 0% while recording, the camera will save the file and power off. To maximize battery life, follow these guidelines when possible:

- Turn off Wireless Connections
- Capture video at lower frame rates and resolutions
- Use Screen Saver setting.

### **Battery Storage and Handing**

The camera contains sensitive components, including the battery. Avoid exposing your camera to very cold or hot temperatures. Low or high temperature conditions may temporarily shorten the battery life or cause the camera to temporarily stop working properly. Avoid dramatic changes in temperature or humidity when using the camera, as condensation may form on or within the camera.

- Do not dry the camera or battery with an external heat source such as a microwave oven or hair dryer. Damage to the camera or battery caused by contact with liquid inside the camera is not covered under the warranty.
- Do not store your battery with metal objects, such as coins, keys or necklaces. If the battery terminals come in contact with metal objects, this may cause a fire.

• Do not make any unauthorized alterations to the camera. Doing so may compromise safety, regulatory compliance, performance, and may void the warranty.

**WARNING:** Do not drop, disassemble, open, crush, bend, deform, puncture, shred, microwave, incinerate or paint the camera or battery. Do not insert foreign objects into the battery opening on the camera. Do not use the camera or the battery if it has been damaged - for example, if cracked, punctured or harmed by water. Disassembling or puncturing the battery can cause an explosion or fire.

### **Remote Control**

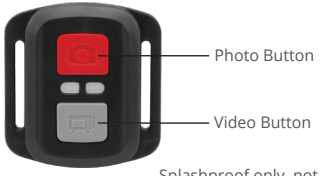

Splashproof only, not waterproof

#### **Video**

To record Video, verify the camera is in Video mode.

#### To start recording:

Press the grey Video Button. The camera will emit one beep and the camera light will flash while recording.

#### To stop recording:

Press the grey Video Button again. The camera will emit one beep and the camera light will stop flashing while recording.

#### **Photo**

To capture a photo, verify the camera is in Photo mode.

#### To take a photo:

Press the red Photo Button. The camera will emit a camera shutter sound.

#### **Burst Photo**

To capture a Burst Photo series, verify the camera is in Burst Photo mode.

#### To take a Burst Photo series:

Press the Red Photo Button. The camera will emit a camera shutter sound.

#### **Time Lapse**

To capture a Time Lapse series, verify the Continuous Lapse is ON and camera is in Time Lapse Mode.

#### To take Time Lapse:

Press the Red Photo Button. The camera initiates countdown and emits a camera shutter sound each time a Photo is taken.

#### **CR2032 Battery Replacement for Brave 7 LE Remote**

1. Use a 1.8mm Phillips tip screwdriver to remove the 4 screws on the back cover of the remote, allowing you to open it.

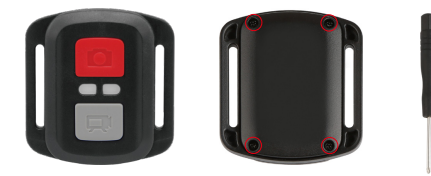

2. Remove another 4 screws on PCB board.

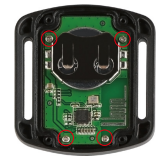

3. Lift the PCB board and slide out the battery, as shown in the picture.

Note: Do NOT rotate the PCB board to avoid reversing the camera and video button functions.

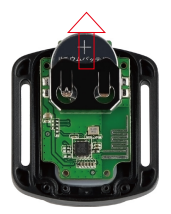

- 4. Install the new battery, keeping the "+" pole facing up.
- 5. Install all 4 screws back onto the PCB board.

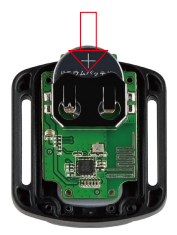

6. Install all 4 screws back into the cover.

### **Mounting Your Camera**

Attach your camera to helmets, gear and equipment.

Open

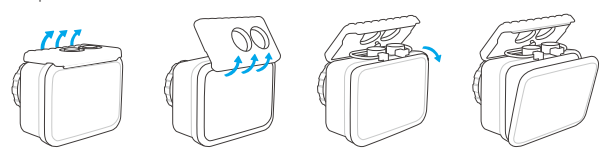

Close

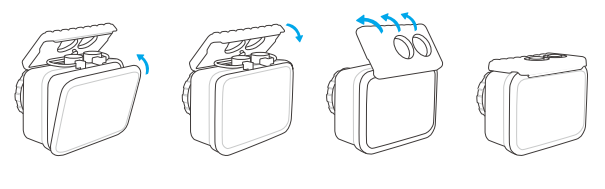

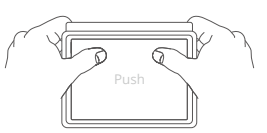

**Note:** Push and make sure that there is no gap between the waterproof strips of the waterproof case.

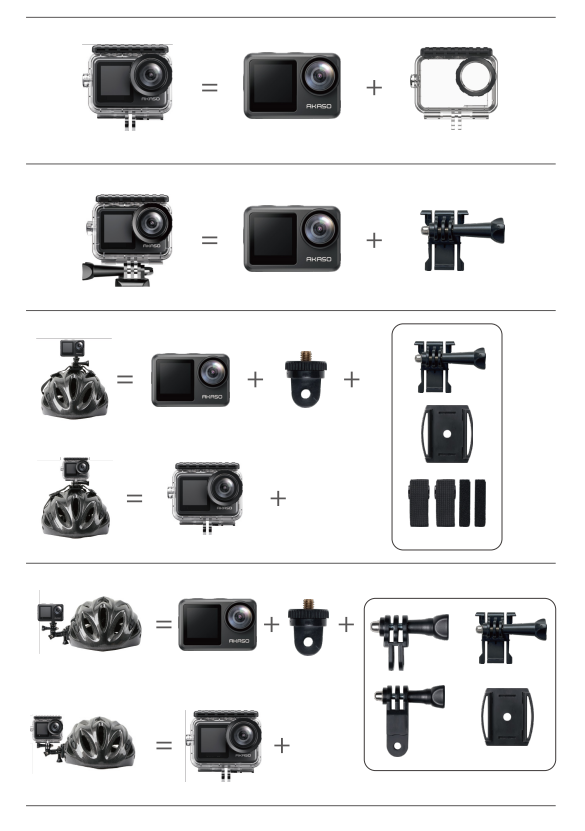

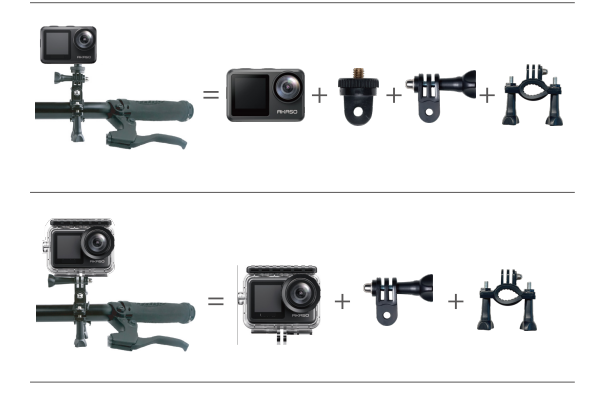

### **Contact Us**

For any inquiries about AKASO products, please feel free to contact us. We will respond within 24 hours. **Tel: (888) 466-9222 (US) Email: cs@akasotech.com Web: www.akasotech.com**

25

### <span id="page-27-0"></span>**Inhalt**

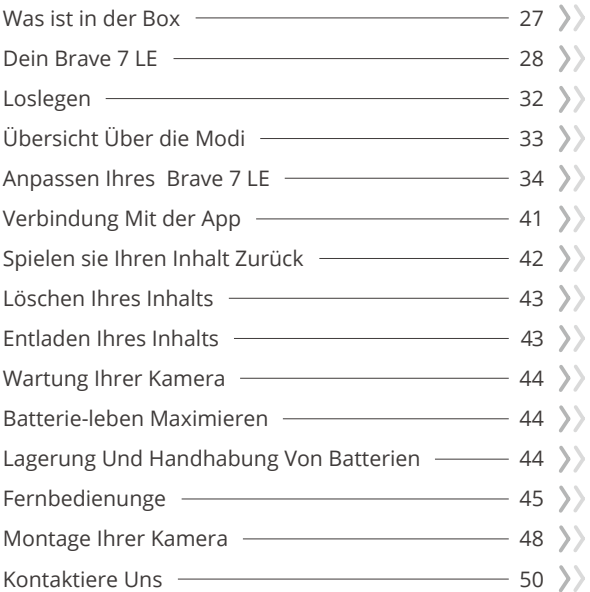

A

### **Was Ist in der Box**

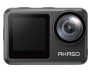

Brave 7 LE x 1

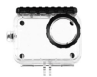

Wasserdicht Gehäuse x 1

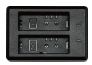

Ladegerät x 1

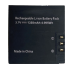

Batterie  $x<sub>2</sub>$ 

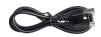

USB Kabel x 1

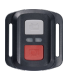

Fernbedienung x 1

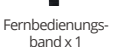

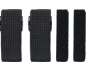

Binden x 4

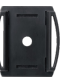

Helmbefestigung 2 Helmbefestigung 1 x 1 x 1

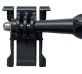

 $x<sub>1</sub>$ 

Befestigung 6  $x_1$ 

Befestigung 1

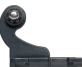

Befestigung 2 x 1

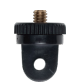

Befestigung 7  $x_1$ 

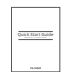

Doppelseitiges Klebeband x 2

Kurzanleitung

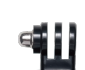

Befestigung 3  $x_1$ 

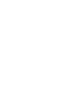

Griff/Halterung x 1

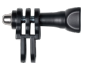

Befestigung 4  $x_1$ 

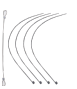

Anbindungen x 5

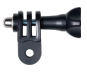

Befestigung 5  $x_1$ 

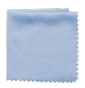

Linsentuch x 1

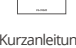

x 1

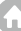

### **Dein Brave 7 LE**

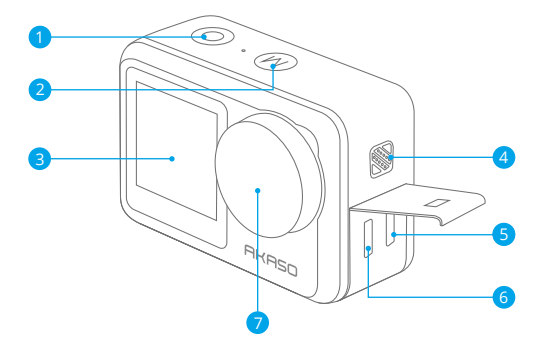

- Shutter/Select Button
- 2 Modus/Exit-Taste
- Frontscheibe
- Lautsprecher
- 5 Micro-HDMI-Anschluss
- Micro-USB-Anschluss
- Linse

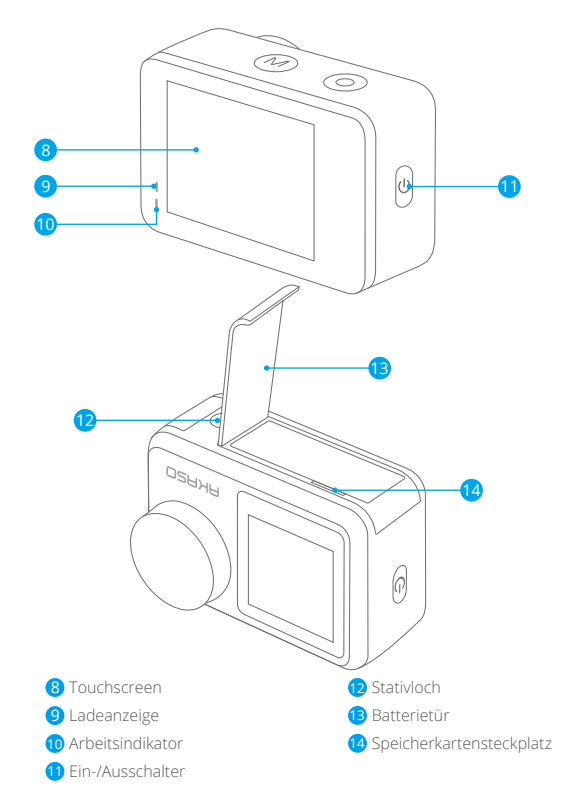

**Hinweis:** Die Kamera nimmt keinen Ton auf, wenn sie sich im wasserdichten Gehäuse befindet.

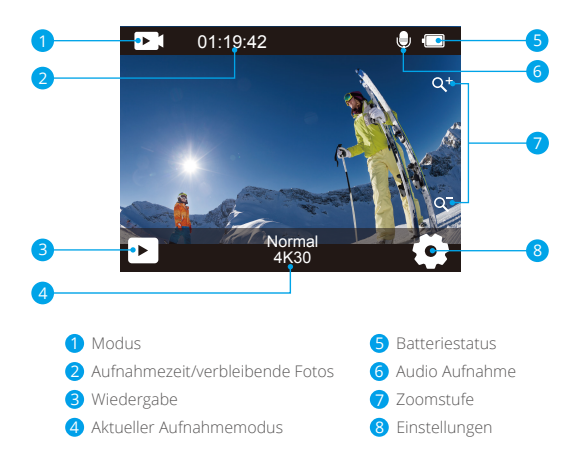

Wischen Sie mit dem Finger von der Schaltfläche nach oben auf dem Bildschirm. Sie können die Einstellungen für Auflösung, Qualität und EIS im Kontextmenü schnell anpassen. Wischen Sie mit dem Finger über den Bildschirm, um durch die Optionen zu scrollen.

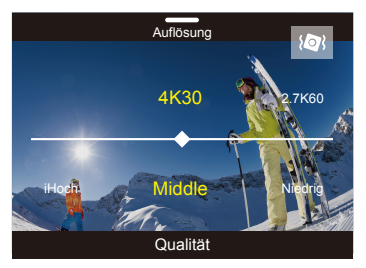

**DE**

Wischen Sie mit dem Finger von oben über die Schaltfläche auf dem Bildschirm. Sie können den Bildschirm schnell ausschalten oder die Kamera im Kontextmenü ausschalten. Um Ihren Bildschirm wieder einzuschalten, drücken Sie den Auslöser oder tippen Sie auf den Bildschirm. Streichen Sie dann mit dem Finger über den Bildschirm von links nach rechts.

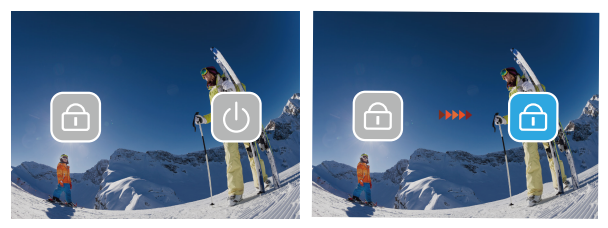

Tippen Sie auf den aktuellen Aufnahmemodusbereich auf dem Bildschirm, um das Video-oder Foto-Kontextmenü aufzurufen. Sie können in verschiedene Aufnahmemodi wechseln, indem Sie auf das Modus-Symbol tippen.

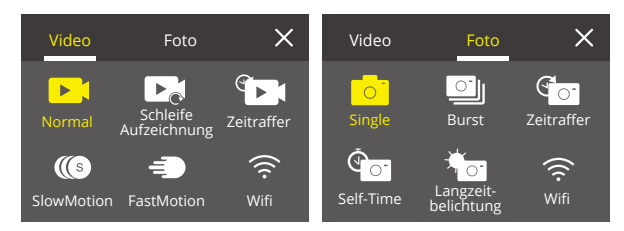

#### **Wechseln Sie zwischen Frontbildschirm und Touchscreen**

Halten Sie die Modustaste gedrückt, um zwischen dem Frontbildschirm und der Touchscreen-Kameraansicht zu wechseln. Sie können nicht zwischen den Bildschirmen wechseln, während das Video aufgenommen wird.

**Hinweis:** Die folgenden Anweisungen gelten nur für den Touchscreen. Sie funktionieren nicht auf dem Frontbildschirm.

### **Loslegen**

Willkommen in Ihrem AKASO Brave 7 LE. Zum Aufnehmen von Videos und Fotos benötigen Sie eine speicherkarte, um die Aufnahme zu starten (separat erhältlich).

#### **Speicherkarte**

Bitte verwenden Sie Markenspeicherkarten, die diese Anforderungen erfüllen:

- $+12$
- Kapazität bis zu 64 GB (FAT32)

#### **Hinweis:**

- 1. Bitte formatieren Sie die speicherkarte zuerst in dieser Kamera, bevor Sie sie verwenden. Formatieren Sie Ihre speicherkarte regelmäßig neu, um sie in gutem Zustand zu halten. Durch die Neuformatierung werden alle Ihre Inhalte gelöscht. Stellen Sie daher sicher, dass Sie Ihre Fotos und Videos vor der Neuformatierung auslagern.
- 2. Die speicherkarte im FAT32-Format beendet die Aufzeichnung, wenn die Dateigröße 4GB erreicht, und beginnt erneut mit der Aufzeichnung einer neuen Datei.

#### **Ein-und Ausschalten**

#### **Einschalten:**

Halten Sie die Ein-/Aus-Taste 3 Sekunden lang gedrückt. Die Kamera piept, während die Kamerastatusanzeige leuchtet. Wenn Informationen auf dem Display angezeigt werden, ist Ihre Kamera eingeschaltet.

#### **Zum Ausschalten:**

Halten Sie die Ein-/Aus-Taste 3 Sekunden lang gedrückt. Die Kamera piept, während die Kamerastatusanzeige ausgeschaltet ist.

### **Schaltmodus**

Schalten Sie die Kamera ein, drücken Sie die Modustaste oder streichen Sie mit dem Finger über den Bildschirm, um den Video- oder Fotomodus zu ändern. Weitere Aufnahmemodi stehen im Kontextmenü zur Verfügung, wenn Sie auf den aktuellen Aufnahmemodusbereich auf dem Bildschirm tippen.

#### **Wlan Ein-und Ausschalten**

Schalten Sie die Kamera ein, drücken Sie die Ein-/Aus-Taste, um Wifi einzuschalten, und drücken Sie erneut die Ein-/Aus-Taste, um Wifi auszuschalten.

## **Übersicht Über die Modi**

**Es gibt 5 Modi:** Video, Foto, Wiedergabe, Video-Setup und Foto-Setup.

#### **Video Modus**

**DE**

Der Videomodus ist der Standardmodus, wenn Sie die Kamera einschalten. Drücken Sie im Videomodus den Auslöser. Die Kamera beginnt mit der Videoaufnahme. Drücken Sie den Auslöser erneut, um die Videoaufnahme zu beenden. Tippen Sie auf das Zoomsymbol auf dem Bildschirm, um die Zoomstufe anzupassen.

**Hinweis:** Die Kamera nimmt keinen Ton auf, wenn sie sich im wasserdichten Gehäuse befindet.

#### **Foto Modus**

Drücken Sie die Modustaste oder streichen Sie mit dem Finger über den Bildschirm, um nach dem Einschalten der Kamera in den Fotomodus zu wechseln. Drücken Sie im Fotomodus den Auslöser, um Fotos aufzunehmen. Tippen Sie auf das Zoomsymbol auf dem Bildschirm, um die Zoomstufe anzupassen.

#### **Wiedergabe Modus**

Sie können den Wiedergabemodus aufrufen, indem Sie direkt auf die Wiedergabe auf dem Bildschirm tippen. Oder drücken Sie zweimal die Modustaste und dann den Auslöser oder tippen Sie auf das Wiedergabesymbol, um nach dem Einschalten der Kamera in den Wiedergabemodus zu wechseln. In diesem Modus können Sie Ihre Dateien wiedergeben.

#### **Video Setup Modus**

Drücken Sie dreimal die Modustaste und dann den Auslöser oder tippen Sie auf das Video-Setup-Symbol, um nach dem Einschalten der Kamera in den Video-Setup-Modus zu wechseln. In diesem Modus können Sie die Videoeinstellungen ändern.

#### **Foto-Setup-Modus**

Drücken Sie viermal die Modustaste und dann den Auslöser oder tippen Sie auf das Foto-Setup-Symbol, um nach dem Einschalten der Kamera in den Foto-Setup-Modus zu wechseln. In diesem Modus können Sie die Fotoeinstellungen ändern.

 $33$   $33$ 

### **Anpassen Ihres Brave 7 LE**

#### **Video-Kontextmenü**

#### **1. Normales Video**

Die Standardeinstellung ist Normales Video.

#### **2. Loop-Aufnahme:** 1 Min/3 Min/5 Min

Die Standardeinstellung ist 1 Min.

Mit der Loop-Aufnahme kann Ihre Kamera alte Dateien mit neuen Dateien überschreiben. Sobald die Speicherkarte voll ist, löscht die Kamera die erste Videodatei, um Platz für die neueste Datei zu schaffen. Wenn die Einstellung für die Loop-Aufnahme beispielsweise "1 Minute" ist, erstellt die Kamera Videoclips mit einer Länge von 1 Minute, und ein 1-Minuten-Clip wird gelöscht, wenn die Kamera mehr Speicher benötigt.

#### **3. Zeitraffer**

1 Sek./3 Sek./5 Sek./10 Sek./30 Sek./1 Min

Die Standardeinstellung ist 1 Sek. Drücken Sie im Zeitraffer-Videomodus den Auslöser, die Kamera zeichnet Videos mit Bildraten auf, die in bestimmten Intervallen aufgenommen wurden.

**Hinweis:** Zeitraffervideo wird ohne Audio aufgenommen.

#### **4. Zeitrafferdauer**

Unbegrenzt/5 Min/10 Min/15 Min/20 Min/30 Min/60 Min Die Standardeinstellung ist Unbegrenzt. Sie können die Zeitrafferdauer aktivieren, um die Gesamtdauer von Zeitraffervideos festzulegen.

#### **5.Zeitlupe**

Drücken Sie im Zeitlupen-Videomodus den Auslöser. Die Kamera nimmt Zeitlupenvideos auf.

#### **6. Schnelle Bewegung:** 2x/4x/6x/10x/15x

Default setting is 2x.

Standardeinstellung ist 2x.

Aktion, die sich auf dem Bildschirm schneller als normal zu bewegen scheint, indem die Aktion mit weniger als der normalen Geschwindigkeit in der Kamera gefilmt und dann mit normaler Geschwindigkeit projiziert wird.
## **Foto-Kontextmenü**

#### **1. Einzelfoto**

Die Standardeinstellung ist Einzelfoto.

**2. Burst Foto:** 3 Aufnahmen/7 Aufnahmen/15 Aufnahmen/30 Aufnahmen Die Standardeinstellung ist 3 Aufnahmen.

Im Burst-Modus werden mehrere Fotos schnell hintereinander aufgenommen, sodass Sie sich schnell bewegen können.

#### **3. Zeitraffer**

3 Sek./5 Sek./10 Sek./30 Sek./1 Min

Zeitrafferfoto erfasst eine Reihe von Fotos in festgelegten Intervallen. Verwenden Sie diesen Modus, um Fotos von Aktivitäten aufzunehmen und später die besten auszuwählen.

**4. Zeitraffer Dauer:** Unbegrenzt/5 Min/10 Min/15 Min/20 Min/30 Min/60 Min Die Standardeinstellung ist Unbegrenzt. Sie können die Zeitrafferdauer aktivieren, um die Gesamtdauer von Zeitrafferfotos festzulegen.

**5. Selbstauslöser:** Delay 2s/Delay 5s/Delay 10s Die Standardeinstellung ist Delay 2s. Der Selbstzeitmodus gibt eine Verzögerun

## **6.Langzeitbelichtung:** 1 Sek./2 Sek./5 Sek./8 Sek./30 Sek./60 Sek

Die Standardeinstellung ist 1 Sek.

Langzeitbelichtung bedeutet, dass Sie eine lange Verschlusszeit verwenden, um die stationären Elemente von Bildern scharf zu erfassen, während Sie die sich bewegenden Elemente verwischen, verschmieren oder verdecken.

## **Video Setup**

**1. Videoauflösung:** 4K30fps/2.7K60fps/2.7K30fps/1080P120fps/1080P60fps/ 1080P30fps/720P240fps/720P120fps/720P60fps Die Standardeinstellung ist 4K30FPS.

**Hinweis:** Wenn Sie Videos mit hohen Auflösungen oder hohen Bildraten bei warmen Umgebungstemperaturen aufnehmen, wird die Kamera möglicherweise warm und verbraucht mehr Strom.

#### **2. Sprachaufzeichnung:** Aus/Ein

Die Standardeinstellung ist Ein.

#### **3. Bildstabilisierung:** Aus/Ein

Die Standardeinstellung ist Aus.

Mit dieser Einstellung wird das Filmmaterial so angepasst, dass es während der Aufnahme für die Bewegung versetzt wird. Das Ergebnis ist ein flüssigeres Filmmaterial, insbesondere bei Aktivitäten mit relativ kleinen, aber schnellen Bewegungen, einschließlich Radfahren, Motorradfahren und Handheld-Anwendungen. **Hinweis:** Die Bildstabilisierung kann nicht aktiviert werden, wenn die Videoauflösung 1080P120fps, 720P240fps und 720P120fps beträgt.

## **4. Videoqualität:** Hoch/Mittel/Niedrig

Die Standardeinstellung ist Mittel.

## **5. Windgeräuschreduzierung:** Aus/Ein

Die Standardeinstellung ist Aus.

Aktivieren Sie die Windgeräuschreduzierung, um das Geräusch auf ein akzeptables Maß zu senken.

## **6. Auto Low Light:** Aus/Ein

Die Standardeinstellung ist Aus.

Der Auto Low Light-Modus passt die Einstellungen automatisch an die Lichtverhältnisse an, um die beste Leistung bei schlechten Lichtverhältnissen zu erzielen. Selbst wenn Sie zwischen hellen und dunklen Umgebungen hin und her wechseln, müssen Sie die Kameraeinstellungen nicht manuell anpassen. **Hinweis:** 1. Auto Low Light ist für 30fps-Videos nicht verfügbar.

2. Sie können Auto Low Light und Bildstabilisierung nicht gleichzeitig aktivieren.

## **7. EV:** -2.0/-1.0/0.0/+1.0/+2.0

Die Standardeinstellung ist 0.

Standardmäßig verwendet Ihre Kamera das gesamte Bild, um den geeigneten Belichtungsgrad zu bestimmen. Mit der Belichtung können Sie jedoch einen Bereich auswählen, den die Kamera bei der Bestimmung der Belichtung priorisieren soll.

Diese Einstellung ist besonders nützlich bei Aufnahmen, bei denen ein wichtiger Bereich ansonsten über-oder unterbelichtet sein könnte.

## **8. Messung:** Center/Multi

Die Standardeinstellung ist Multi.

Der Messmodus bezieht sich auf die Art und Weise, wie eine Kamera die Belichtung bestimmt.

## **9. Datenstempel:** Aus/Datum/Datum & Uhrzeit

Die Standardeinstellung ist Datum & Uhrzeit.

Aktivieren Sie den Datumsstempel. Diese Kamera fügt den von Ihnen

aufgenommenen Videos und Fotos einen Datumsstempel hinzu.

## **Foto-Setup**

**1. Fotoauflösung:** 20MP/16MP/14MP/10MP/8MP/5MP/2MP Die Standardeinstellung ist 20MP.

## **2. Bildqualität:** Hoch/Mittel/Niedrig

Die Standardeinstellung ist Hoch.

## **3. ISO:** Auto/100/200/400/800/1600/3200

Die Standardeinstellung ist Auto.

ISO bestimmt die Lichtempfindlichkeit der Kamera und schafft einen Kompromiss zwischen Helligkeit und resultierendem Bildrauschen. Bildrauschen bezieht sich auf den Grad der Körnigkeit im Bild. Bei schlechten Lichtverhältnissen führen höhere ISO-Werte zu helleren Bildern, jedoch mit größerem Bildrauschen. Niedrigere Werte führen zu geringerem Bildrauschen, aber zu dunkleren Bildern.

## **4. EV:** -2.0/-1.0/0.0/+1.0/+2.0

Die Standardeinstellung ist 0.

Standardmäßig verwendet Ihre Kamera das gesamte Bild, um den geeigneten Belichtungsgrad zu bestimmen. Mit der Belichtung können Sie jedoch einen Bereich auswählen, den die Kamera bei der Bestimmung der Belichtung priorisieren soll. Diese Einstellung ist besonders nützlich bei Aufnahmen, bei denen ein wichtiger Bereich ansonsten über- oder unterbelichtet sein könnte.

## **5. Messung:** Center/Multi

Die Standardeinstellung ist Multi.

Der Messmodus bezieht sich auf die Art und Weise, wie eine Kamera die Belichtung bestimmt.

## **6. Datenstempel:** Aus/Datum/Datum & Uhrzeit

Die Standardeinstellung ist Datum & Uhrzeit.

Aktivieren Sie den Datumsstempel. Diese Kamera fügt den von Ihnen aufgenommenen Videos und Fotos einen Datumsstempel hinzu.

## **Kameraeinstellungen**

**1. Geräusche:** Shutter/Boot-up/Beep/Volume

In dieser Einstellung können Sie diese Soundeffekte ein- oder ausschalten und die Lautstärke der Kamera einstellen.

## **2. Winkel:** Super breit/breit/mittel/schmal

Die Standardeinstellung ist Super breit.

Der Winkel bezieht sich darauf, wie viel der Szene (gemessen in Grad) durch das Kameraobjektiv aufgenommen werden kann. Der Superweitwinkel erfasst den größten Teil der Szene, während der Schmalwinkel den geringsten erfasst.

## **3. Tauchmodus:** Aus/Ein

Die Standardeinstellung ist Aus.

Wenn Sie den Tauchmodus aktivieren, kann dies den Mangel an rotem Licht in Unterwasserszenen ausgleichen. Der Tauchmodus ist für die Verwendung in tropischem und blauem Wasser konzipiert und für den Einsatz zwischen 10 und 80 Fuß optimiert.

**4. Effekt:** Normal/BW/Natürlich/Negativ/Warm/Helligkeitskontrast Die Standardeinstellung ist Normal.

## **5. Verzerrungskalibrierung:** Aus/Ein

Die Standardeinstellung ist Aus.

Aktivieren Sie die Verzerrungskalibrierung, um die Bildverzerrung zu korrigieren.

#### **6. Fahrmodus:** Aus/Ein

Die Standardeinstellung ist Aus.

Wenn Sie den Fahrmodus einschalten und die Kamera mit dem Zigarettenanzünder des Autos verbinden, schaltet sich die Kamera automatisch ein, wenn Sie Ihr Auto starten, und aus, wenn Sie Ihr Auto anhalten.

**Hinweis:** Sie können die automatische Schwachlicht- und Bildstabilisierung nicht gleichzeitig aktivieren.

#### **7. Umgedreht:** Aus/Ein

Die Standardeinstellung ist Aus.

Diese Einstellung bestimmt die Ausrichtung Ihres Videos oder Ihrer Fotos, um verkehrtes Filmmaterial zu vermeiden.

#### **8. Bildschirmschoner:** Aus/1 Min/3 Min/5 Min

Die Standardeinstellung ist 1 Min.

Der Bildschirmschoner hilft, das Display nach einer gewissen Zeit der Inaktivität auszuschalten, um die Batterielebensdauer zu verlängern. Um das Display wieder einzuschalten, drücken Sie eine beliebige Taste oder tippen Sie auf den Bildschirm der Kamera.

#### **9. Automatische Abschaltung:** Aus/1 Min/3 Min/5 Min

Die Standardeinstellung ist 3 Min.

Mit dem automatischen Ausschalten können Sie die Kamera nach einer gewissen Zeit der Inaktivität ausschalten, um die Akkulaufzeit zu verlängern.

#### **10. Leistungsfrequenz:** 50Hz/60Hz

Die Standardeinstellung ist 50 Hz.

## **11. Weißabgleich:** Auto/Tageslicht/Schatten/Wolframlicht/Weiß fluoreszierend Die Standardeinstellung ist Auto.

Mit dem Weißabgleich können Sie die Farbtemperatur von Videos und Fotos anpassen, um sie für kühle oder warme Lichtverhältnisse zu optimieren.

### **12. Datum und Uhrzeit:** MM/TT/JJ

**13. Sprache:** English/ Deutsch/ Français/ Italiano/Español/Português/日本語 Die Standardeinstellung ist Englisch.

## **14. Formatkarte:** Ja/Nein

Die Standardeinstellung ist Nein.

Formatieren Sie Ihre speicherkarte regelmäßig neu, um sie in gutem Zustand zu halten. Durch die Neuformatierung werden alle Ihre Inhalte gelöscht. Laden Sie daher zuerst Ihre Fotos und Videos aus.

#### **15. System:** Werksreset/Systeminfo/Karteninfo

In diesem Menü können Sie die Systeminformationen Ihrer Kamera überprüfen.

#### **16. Werksreset:** Ja/Nein

Die Standardeinstellung ist Nein.

Diese Option setzt alle Einstellungen auf ihre Standardwerte zurück.

**Systeminfo:** Sie können das Modell und die Firmware-Version Ihrer Kamera überprüfen.

**Karteninfo:** Sie können die Kartenkapazität und den verbleibenden Speicherplatz Ihrer speicherkarte überprüfen.

**Hinweis:** Einige Funktionen können nicht gleichzeitig verwendet werden. Bitte beachten Sie die folgenden Informationen.

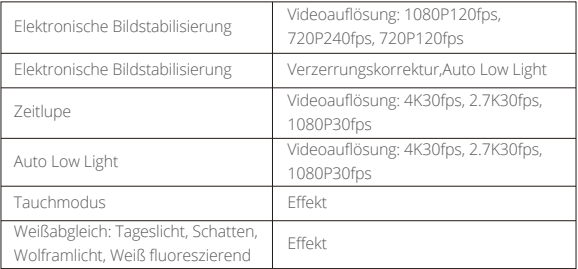

## **Verbindung Mit der App**

Bitte laden Sie zuerst die AKASO GO App im App Store oder bei Google Play herunter und installieren Sie sie. Mit der AKASO GO App können Sie Ihre Kamera mit einem Smartphone oder Tablet fernsteuern. Zu den Funktionen gehören Kamerasteuerung, Live-Vorschau, Wiedergabe, Download und Einstellungen. Bitte befolgen Sie die Anweisungen unten, um die App mit der Kamera zu verbinden.

- 1. Schalten Sie die Kamera ein und drücken Sie die Ein-/Aus-Taste, um das WLAN einzuschalten. Der WLAN-Name und das Kennwort werden auf dem Kamerabildschirm angezeigt.
- 2. Geben Sie die Wifi-Einstellungsseite Ihres Smartphones auf, suchen Sie die Kamera Wifi in der Liste und klicken Sie darauf, und geben Sie dann das Passwort ein, das 1234567890,um eine Verbindung herzustellen.
- 3. Öffnen Sie die **AKASO GO** App, tippen Sie auf "**Gerät**" → "**Gerät hinzufügen**", wählen Sie "**Brave 7 LE**".
- 4. Tick Sie auf "**Der obige Vorgang wurde bestätigt**", und klicken Sie auf  **"Live-Vorschau**", Ihre Kamera wird mit der **AKASO GO** App verbunden.

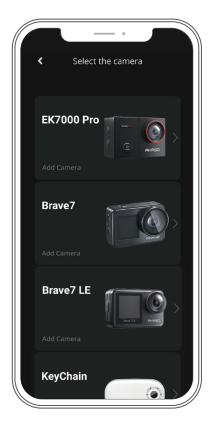

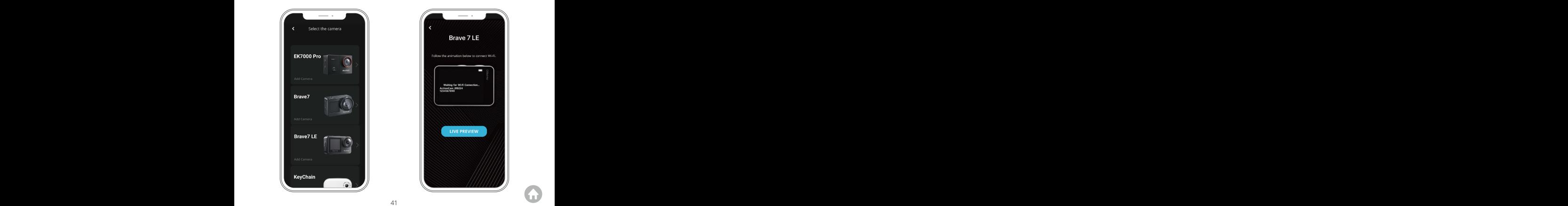

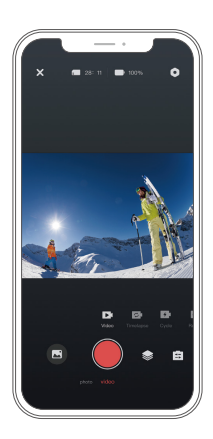

## **Spielen Sie Ihren Inhalt Zurück**

Sie können Ihre Inhalte auf der Kamera, Ihrem Computer, Fernseher, Smartphone oder Tablet wiedergeben. Sie können Inhalte auch wiedergeben, indem Sie die speicherkarte direkt in ein Gerät wie einen Computer oder ein kompatibles Fernsehgerät einlegen. Bei dieser Methode hängt die Wiedergabeauflösung von der Auflösung des Geräts und seiner Fähigkeit ab, diese Auflösung wiederzugeben. **Hinweis:** Um Ihre Videos und Fotos auf einem Computer wiederzugeben, müssen Sie diese Dateien zuerst auf einen Computer übertragen. Durch das Übertragen wird auch Speicherplatz auf Ihrer speicherkarte für neue Inhalte frei.

## **Anzeigen von Dateien auf Ihrem Brave 7 LE**

Schalten Sie die Kamera ein und tippen Sie auf die Wiedergabetaste auf der linken Seite des Bildschirms, um die einzugeben Wiedergabemodus. Wischen Sie im Wiedergabemodus mit dem Finger über den Bildschirm, um dur[ch](#page-27-0) Video- oder Fotodateien zu scrollen.

## **LÖschen Ihres Inhalts**

## **Löschen von Dateien auf Ihrem Brave 7 LE**

- 1. Rufen Sie den Wiedergabemodus auf. Wenn Ihre speicherkarte viel Inhalt enthält, kann das Laden eine Minute dauern.
- 2. Wischen Sie mit dem Finger über den Bildschirm, um durch Video-oder Fotodateien zu scrollen.
- 3. Tippen Sie auf das Löschsymbol auf dem Bildschirm → wählen Sie die zu löschenden Dateien aus → tippen Sie erneut auf das Löschsymbol.
- 4. Bestätigen Sie, um die ausgewählten Dateien oder alle Dateien zu löschen.
- 5. Um den Wiedergabemodus zu verlassen, tippen Sie auf Abbrechen und Zurück.

### **Dateien in der AKASO App löschen**

- 1. Öffnen Sie die **AKASO GO** App. Verbinden Sie die Kamera mit der App.
- 2. Tippen Sie auf das Wiedergabesymbol, um alle Videos und Fotos anzuzeigen.
- 3. Wählen Sie das Foto oder Video aus, das Sie löschen möchten, tippen Sie auf das Symbol Mehr in der rechten oberen Ecke und wählen Sie Löschen.

## **Entladen Ihres Inhalts**

#### **Laden Sie Ihre Inhalte auf einen Computer**

Zum Auslagern von Dateien auf einen Computer benötigen Sie einen Kartenleser (separat erhältlich). Schließen Sie es über den USB-Anschluss an den Computer an und legen Sie die speicherkarte ein. Sie können dann Dateien auf Ihren Computer übertragen oder ausgewählte Dateien mithilfe des Datei-Explorers löschen.

#### **Laden Sie Ihre Inhalte auf das Smartphone**

- 1. Öffnen Sie die AKASO GO App. Verbinden Sie die Kamera mit der App.
- 2. Tippen Sie auf das Wiedergabesymbol, um alle Videos und Fotos anzuzeigen.
- 3. Wählen Sie das Foto oder Video aus, das Sie herunterladen möchten, tippen Sie auf das Symbol Mehr in der rechten oberen Ecke und wählen Sie Herunterladen.

## **Hinweis:**

Wenn Sie keine Videos oder Fotos auf das iPhone oder iPad laden können, geben Sie Einstellungen → Datenschutz → Fotos ein, suchen Sie "**AKASO GO**" und wählen Sie "**Alle Fotos**".

## **Wartung Ihrer Kamera**

Befolgen Sie diese Richtlinien, um die beste Leistung Ihrer Kamera zu erzielen:

- 1. Für eine optimale Audioleistung schütteln Sie die Kamera oder blasen Sie auf das Mikrofon, um Schmutz von den Mikrofonlöchern zu entfernen.
- 2. Um die Linse zu reinigen, wischen Sie sie mit einem weichen, fusselfreien Tuch ab. Führen Sie keine Fremdkörper um das Objektiv ein.
- 3. Berühren Sie das Objektiv nicht mit den Fingern.
- 4. Halten Sie die Kamera von Stürzen und Stößen fern, die die Teile im Inneren beschädigen können.
- 5. Halten Sie die Kamera von hohen Temperaturen und starkem Sonnenschein fern, um Beschädigungen zu vermeiden.

## **Batterie-leben Maximieren**

Wenn der Akku während der Aufnahme 0% erreicht, speichert die Kamera die Datei und schaltet sie aus.

Befolgen Sie nach Möglichkeit die folgenden Richtlinien, um die Batterielebensdauer zu maximieren:

- Schalten Sie drahtlose Verbindungen aus.
- Nehmen Sie Videos mit niedrigeren Bildraten und Auflösungen auf.
- Verwenden Sie die Bildschirmschonereinstellung.

## **Lagerung Und Handhabung Von Batterien**

Die Kamera enthält empfindliche Komponenten, einschließlich des Akkus. Setzen Sie Ihre Kamera keinen sehr kalten oder heißen Temperaturen aus. Niedrige oder hohe Temperaturen können die Akkulaufzeit vorübergehend verkürzen oder dazu führen, dass die Kamera vorübergehend nicht mehr ordnungsgemäß funktioniert. Vermeiden Sie dramatische Änderungen der Temperatur oder Luftfeuchtigkeit, wenn Sie die Kamera verwenden, da sich an oder in der Kamera Kondenswasser bilden kann.

- Trocknen Sie die Kamera oder den Akku nicht mit einer externen Wärmequelle wie einer Mikrowelle oder einem Haartrockner. Schäden an der Kamera oder am Akku durch Kontakt mit Flüssigkeit in der Kamera fallen nicht unter die Garantie.
- Bewahren Sie Ihren Akku nicht mit Metallgegenständen wie Münzen, Schlüsseln oder Halsketten auf. Wenn die Batterieklemmen mit Metallgegenständen in Kontakt kommen, kann dies einen Brand verursachen.

 • Nehmen Sie keine unbefugten Änderungen an der Kamera vor. Dies kann die Sicherheit, die Einhaltung gesetzlicher Vorschriften und die Leistung beeinträchtigen und zum Erlöschen der Garantie führen.

**WARNUNG:** Lassen Sie die Kamera oder den Akku nicht fallen, zerlegen, öffnen, zerdrücken, biegen, verformen, durchstechen, zerkleinern, mikrowellen, verbrennen oder lackieren Sie sie nicht. Führen Sie keine Fremdkörper in die Batterieöffnung der Kamera ein. Verwenden Sie die Kamera oder den Akku nicht, wenn er beschädigt wurde - z. B. wenn er durch Wasser gerissen, durchstoßen oder beschädigt wurde. Das Zerlegen oder Durchstechen der Batterie kann zu einer Explosion oder einem Brand führen.

## **FERNSTEUERUNG**

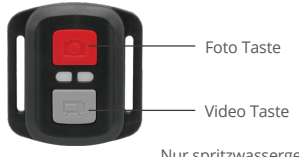

Nur spritzwassergeschützt, nicht wasserdicht.

## **VIDEO**

Stellen Sie zum Aufnehmen von Videos sicher, dass sich die Kamera im Videomodi befindet.

#### Aufnahme starten:

Drücken Sie die graue Video Taste. Die Kamera gibt einen Signalton aus und die Kamera Lampe blinkt während der Aufnahme.

## Beenden sie die aufnahme:

Drücken Sie erneut die graue Video Taste. Die Kamera gibt einen Piepton aus und die Kamera hört während der Aufnahme auf zu blinken.

#### **DE**

#### **Foto**

Vergewissern Sie sich, dass sich die Kamera im Fotomodi befindet, um ein Foto aufzunehmen.

#### Ein Foto machen:

Drücken Sie die rote Foto-Taste. Die Kamera gibt ein Kamera Verschluss-Geräusch aus.

#### **Burst Foto**

Um eine Burst Photo-Serie aufzunehmen, vergewissern Sie sich, dass sich die Kamera im Burst Photo-Modus befindet.

## So nehmen Sie eine Serienbildserie auf:

Drücken Sie die rote Fototaste. Die Kamera gibt ein Kamera-Auslösegeräusch aus.

#### **Zeitraffer**

Um eine Zeitrafferserie aufzunehmen, vergewissern Sie sich, dass die kontinuierliche Zeitrafferfunktion eingeschaltet ist und die Kamera eingeschaltet ist Zeitraffer-Modus. Zeitraffer aufnehmen:

Drücken Sie die rote Fototaste. Die Kamera startet den Countdown und gibt jedes Mal, wenn ein Foto aufgenommen wird, ein Kamera-Auslösegeräusch aus.

## **Ersatzbatterie CR2032 für Brave 7 LE-Fernbedienung**

1. Entfernen Sie mit einem 1,8-mm-Kreuzschlitzschraubendreher die 4 Schrauben auf der Rückseite der Fernbedienung, damit Sie sie öffnen können.

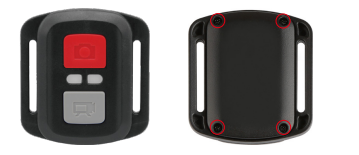

2. Entfernen Sie weitere 4 Schrauben auf der Leiterplatte.

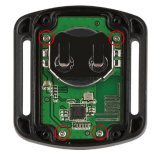

3. Heben Sie die Platine an und ziehen Sie den Akku heraus, wie in der Abbildung gezeigt.

**Hinweis:** Drehen Sie die Platine NICHT, um eine Umkehrung der Funktionen der Kamera und der Videotasten zu vermeiden.

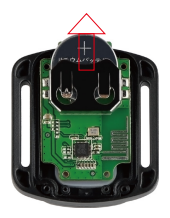

- 4. Setzen Sie die neue Batterie ein und achten Sie dabei darauf, dass der Pluspol nach oben zeigt.
- 5. Bringen Sie alle 4 Schrauben wieder auf der Leiterplatte an.

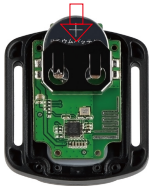

6. Setzen Sie alle 4 Schrauben wieder in die Abdeckung ein.

## **Montage Ihrer Kamera**

Befestigen Sie Ihre Kamera an Helmen, Ausrüstung und Ausrüstung.

Öffnen

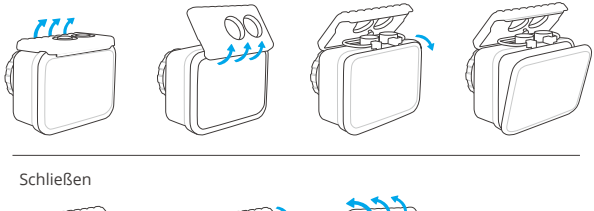

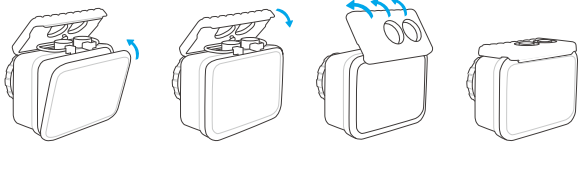

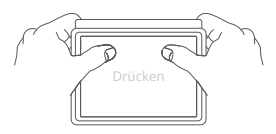

**Hinweis:** Drücken Sie und stellen Sie sicher, dass zwischen den wasserdichten Streifen des wasserdichten Gehäuses kein Spalt vorhanden ist.

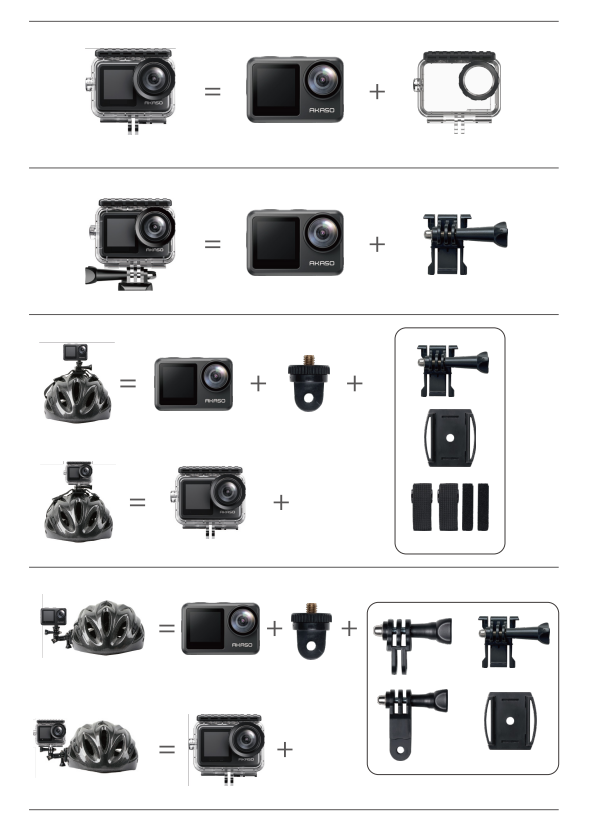

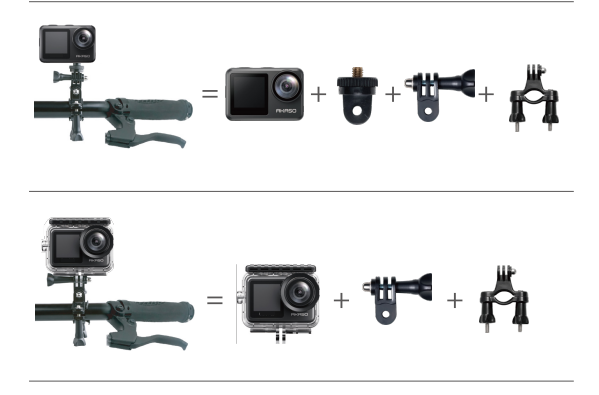

## **Kontaktiere Uns**

Bei Fragen zu AKASO-Produkten können Sie sich gerne an uns wenden. Wir werden uns innerhalb von 24 Stunden bei Ihnen melden.

## **E-Mail: cs@akasotech.com**

**Offizielle Website: www.akasotech.com**

## **Contenido**

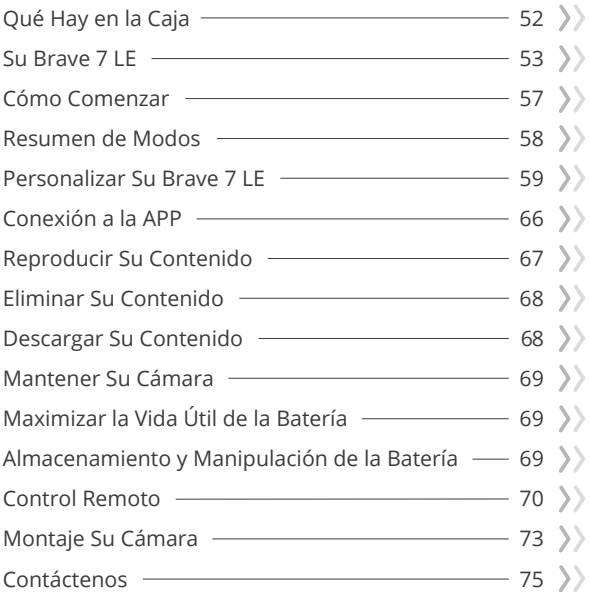

г.

# **Qué Hay en la Caja**

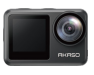

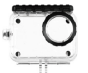

Brave 7 LE x 1

Carcasa impermeable x 1

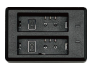

Cargador  $\overline{x}$  1

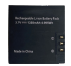

Batería  $x<sub>2</sub>$ 

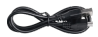

Cable USB-C x 1

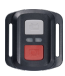

Control remoto x 1

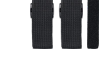

Vendajes x 4

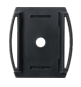

Monturas de casco 1 x 1

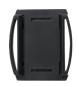

Monturas de casco 2 x 1

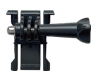

Montaje 1 x 1

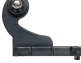

La muñequera de control remoto x 1

Montaje 2 x 1

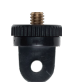

Montaje 7 x 1

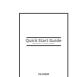

Doble cinta x 2

Montaje 6 x 1

Guía de inicio rápido x 1

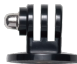

Montaje 3 x 1

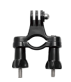

Manillar/Barra de Montaje x 1

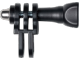

Montaje 4 x 1

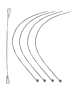

Ataduras x 5

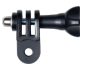

Montaje 5 x 1

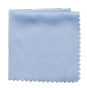

Paño Para Lente x 1

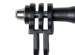

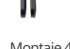

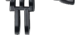

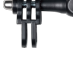

# **Su Brave 7 LE**

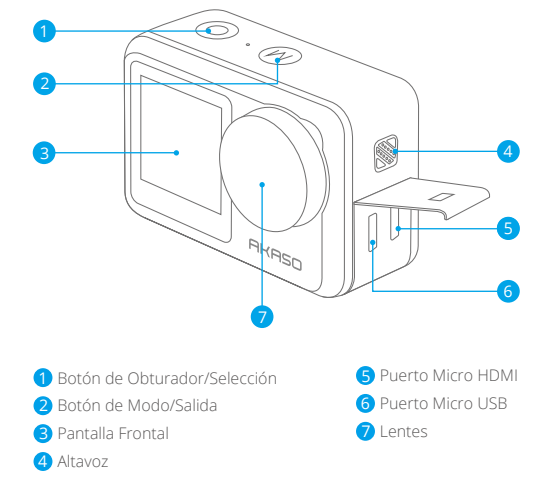

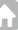

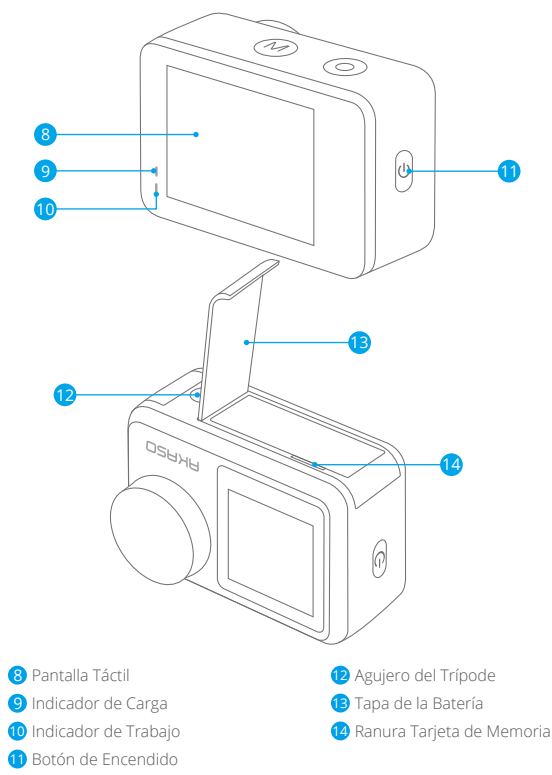

**Nota:** La cámara no graba sonido cuando está en la carcasa impermeable.

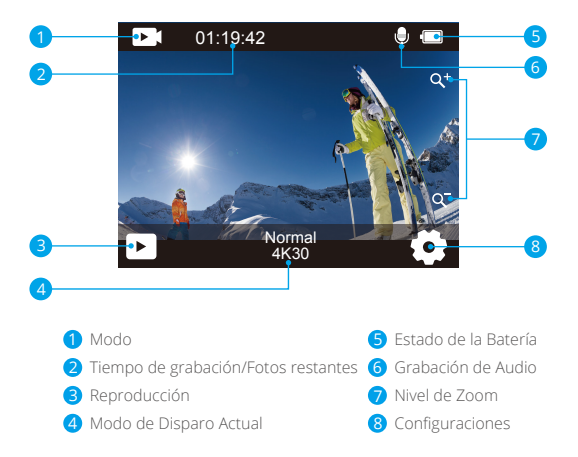

Pase el dedo desde el botón hacia la parte superior de la pantalla, puede ajustar rápidamente la resolución, la calidad y la configuración de EIS en el menú contextual. Pase el dedo por la pantalla para desplazarse por las opciones.

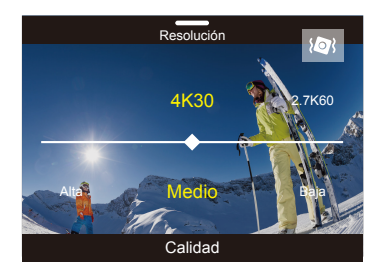

Deslice el dedo desde la parte superior hacia el botón en la pantalla, puede apagar rápidamente la pantalla o apagar la cámara en el menú contextual. Para volver a encender la pantalla, presione el botón Obturador o toque la pantalla y luego deslice el dedo de izquierda a derecha en la pantalla.

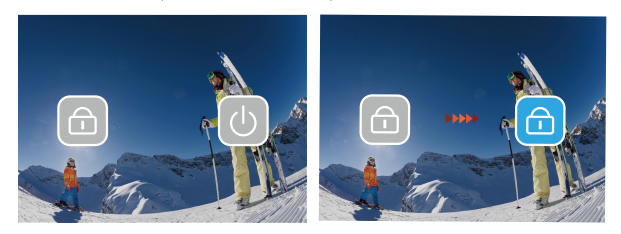

Toque el área del modo de disparo actual en la pantalla para ingresar al menú contextual de video o foto. Puede cambiar a diferentes modos de disparo tocando el ícono de modo.

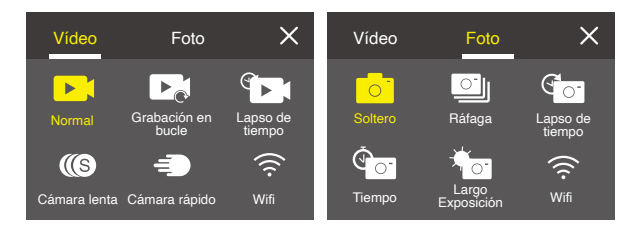

## **Cambiar entre Pantalla Frontal y Pantalla Táctil**

Mantenga presionado el botón Modo para cambiar entre la pantalla frontal y la vista de cámara de pantalla táctil. No puede cambiar entre las pantallas mientras se graba el video.

**Nota:** Las siguientes instrucciones solo son aplicables a la pantalla táctil, no funcionarán en la pantalla frontal.

## **Cómo Comenzar**

Bienvenido a su AKASO Brave 7 LE. Para capturar video y fotos, necesita una tarjeta de memoria (vendida por separado).

## **Tarjeta de Memoria**

Use tarjetas de memoria de marca que cumplan con estos requisitos:

- U3
- Capacidad de hasta 64GB

## **Nota:**

- 1. Formatee la tarjeta de memoria primero en esta cámara antes de utilizarla. Para mantener su tarjeta de memoria en buena condición, reformatéela de nuevo periódicamente. Reformatear borrará todo su contenido, así que asegúrese de descargar primero sus fotos y videos.
- 2. La tarjeta de memoria en formato FAT32 deja de grabar cuando el almacenamiento de cada archivo supera los 4 GB y comienza a grabar nuevamente en un archivo nuevo.

## **Encendido + Apagado**

## **Para encender:**

Mantenga presionado el botón de encendido durante 3 segundos. La cámara emite un pitido mientras la luz de estado de la cámara está encendida. Cuando aparece información en la pantalla, su cámara está encendida.

## **Para apagar:**

Mantenga presionado el botón de encendido durante 3 segundos. La cámara emite un pitido mientras la luz de estado de la cámara está apagada.

## **Modo de Cambio**

Encienda la cámara, presione el botón Modo o deslice el dedo por la pantalla para cambiar el modo de vídeo o foto. Hay más modos de disparo disponibles en el menú contextual cuando toca el área del modo de disparo actual en la pantalla.

## **Encendido/Apagado Wifi**

Encienda la cámara, presione el botón de Encendido para encender el Wifi y vuelva a presionar el botón de Encendido para apagar el Wifi.

## **Resumen de Modos**

**Hay 5 modes:** Vídeo, Foto, Reproducción, Configuración de video y configuración de fotos.

#### **Modo de Video**

Modo de video es el modo predeterminado cuando enciende la cámara. En el modo de video, presione el botón del obturador, la cámara comienza a grabar video. Presione el botón Obturador nuevamente para detener la grabación de video. Toque el ícono Zoom en la pantalla para ajustar el nivel de zoom.

**Nota:** La cámara no graba sonido cuando está en la carcasa impermeable.

#### **Modo de Foto**

Presione el botón de Modo o deslice el dedo por la pantalla para cambiar al Modo de foto después de encender la cámara.

En modo de foto, presione el botón del obturador para tomar fotos. Toque el ícono Zoom en la pantalla para ajustar el nivel de zoom.

#### **Modo de Reproducción**

Puede ingresar al modo de reproducción tocando directamente la Reproducción en la pantalla. O presione el botón de Modo dos veces, luego presione el botón de Obturador o toque el icono Reproducción para ingresar al modo Reproducción después de encender la cámara. Puede reproducir sus archivos en este modo.

#### **Modo de Configuración de Video**

Presione el botón de Modo tres veces, luego presione el botón de Obturador o toque el ícono Configuración de video para ingresar al modo de Configuración de video después de encender la cámara. Puede cambiar la configuración de video en este modo.

### **Modo de Configuración de Foto**

Presione el botón de Modo cuatro veces, luego presione el botón de Obturador o toque el ícono de Configuración de foto para ingresar al modo de Configuración de foto después de encender la cámara. Puedes cambiar la configuración de las fotos en este modo.

## **Personalizar Su Brave 7 LE ES**

## **Menú de Acceso Directo a Vídeo**

## **1. Vídeo Normal**

La configuración predeterminada es Vídeo Normal.

## **2. Grabación en Bucle:** 1 Min/3 Min/5 Min

Default setting is 1 Min.

La configuración predeterminada es 1 Min.

La grabación en bucle permite que su cámara sobrescriba archivos antiguos con archivos nuevos. Una vez que la tarjeta de memoria se llena, la cámara eliminará el primer archivo de video para dejar espacio para el último archivo. Por ejemplo, si la configuración para la grabación en bucle es "1 minuto", la cámara creará videoclips de 1 minuto de duración y se eliminará un clip de 1 minuto cuando la cámara necesite más memoria.

## **3. Lapso de Tiempo**

1 Seg/3 Seg/5 Seg/10 Seg/30 Seg/1 Min

La configuración predeterminada es 1 Seg. En el modo de lapso de tiempo de video, presione el botón del obturador, la cámara graba video de los cuadros capturados a intervalos específicos.

**Nota:** El video de lapso de tiempo se captura sin audio.

## **4. Duración del lapso de tiempo**

Ilimitado /5 Min/10 Min/15 Min/20 Min/30 Min/60 Min La configuración predeterminada es Ilimitado. Puede habilitar la duración del lapso de tiempo para establecer la duración total de los videos de lapso de tiempo.

## **5. Cámara Lenta**

En el modo de video en cámara lenta, presione el botón del obturador, la cámara graba video en cámara lenta.

## **6. Cámara Rápido:** 2x/4x/6x/10x/15x

La configuración predeterminada es 2x.

Acción que parece moverse más rápido de lo normal en la pantalla, lograda filmando la acción a una velocidad inferior a la normal en la cámara y luego proyectándola a la velocidad normal.

## **Menú de Acceso Directo a Fotos**

#### **1. Foto individual**

La configuración predeterminada es Foto individual.

## **2. Foto en Ráfaga:** 3 disparos/7 disparos/15 disparos/30 disparos

La configuración predeterminada es 3 disparos.

En modo ráfaga, se capturan varias fotos en rápida sucesión, por lo que es perfecto para capturar actividades de movimiento rápido.

## **3. Lapso de Tiempo:** 3 Seg/5 Seg/10 Seg/30 Seg/1 Min

La configuración predeterminada es 3 Seg. Foto de lapso de tiempo captura una serie de fotos a intervalos específicos. Use este modo para capturar fotos de cualquier actividad, luego elija las mejores más adelante.

## **4. Duración del lapso de tiempo:** ilimitado/5 Min/10 Min/15 Min/20 Min/ 30 Min/60 Min

La configuración predeterminada es Ilimitado. Puede habilitar la duración del lapso de tiempo para establecer la duración total de las fotos de lapso de tiempo.

## **5. Autodisparador:** Demora 2s/5s/10s

La configuración predeterminada es Demora 2s. El modo de Self-Time da un retraso entre presionar el disparador y disparar el obturador.

## **6. Exposición Prolongada:**1 Seg/2 Seg/5 Seg/8 Seg/30 Seg/60 Seg

La configuración predeterminada es 1 Seg.

La exposición prolongada significa usar una velocidad de obturación de larga duración para capturar con nitidez los elementos estacionarios de las imágenes mientras difumina, difumina u oculta los elementos en movimiento.

## **Configuración de Video**

**1. Resolución de Video:** 4K30fps/2.7K60fps/2.7K30fps/1080P120fps/1080P60fps/ 1080P30fps/720P240fps/720P120fps/720P60fps

La configuración predeterminada es 4K30FPS.

**Nota:** Al capturar video a altas resoluciones o altas velocidades de cuadro en temperaturas ambiente cálidas, la cámara puede calentarse y usar más energía.

## **2. Registro de Voz:** Apagado/Encendido

La configuración predeterminada es Encendido.

## **3. Estabilización de Imagen:** Apagado/Encendido

La configuración predeterminada es Apagado.

Esta configuración ajusta el metraje para compensar el movimiento durante la captura. El resultado es un metraje más suave, especialmente en actividades con movimiento relativamente pequeño pero rápido, como ciclismo, motociclismo y usos manuales.

**Nota:** La estabilización de imagen no se puede activar cuando la resolución de video es 1080P120fps, 720P240fps y 720P120fps.

## **4. Calidad de Video:** Alto/Medio/Bajo

La configuración predeterminada es Medio.

## **5. Reducción del Ruido del :** Apagado/Encendido

La configuración predeterminada es Apagado.

Active la reducción de ruido del viento, puede reducir el ruido a un nivel aceptable.

## **6. Auto Luz Baja:** Apagado/Encendido

La configuración predeterminada es Apagado.

El modo de auto luz baja ajustará automáticamente la configuración según las condiciones de iluminación para lograr el mejor rendimiento con poca luz. Incluso si se mueve hacia adelante y hacia atrás entre entornos brillantes y oscuros, no necesita ajustar manualmente la configuración de la cámara. **Nota:** 1. Auto Luz Baja no está disponible para videos de 30 fps.

 2. No puede habilitar Auto Luz Baja y Estabilización de imagen al mismo tiempo.

## **7. EV:** -2.0/-1.0/0.0/+1.0/+2.0

La configuración predeterminada es 0.

De manera predeterminada, su cámara usa toda la imagen para determinar el nivel de exposición apropiado. Sin embargo, la exposición le permite seleccionar un área que desea que la cámara priorice al determinar la exposición. Esta configuración es particularmente útil en tomas en las que una región importante podría estar sobreexpuesta o subexpuesta.

## **8. Medición:** Centro/Multi

La configuración predeterminada es Multi.

El modo de medición se refiere a la forma en que una cámara determina la exposición.

#### **9. Sello de Fecha:** Apagado/Fecha/Fecha&Hora

La configuración predeterminada es Fecha&Hora.

Active el Sello de fecha, esta cámara agrega el sello de fecha a los videos y fotos que toma.

## **Configuración de Foto**

**1. Resolución de Foto:** 20MP/16MP/14MP/10MP/8MP/5MP/2MP La configuración predeterminada es 20MP.

## **2. Calidad de Imagen:** Alta/Media/Baja

La configuración predeterminada es Alta.

#### **3. ISO:** Auto/100/200/400/800/1600/3200

La configuración predeterminada es Auto.

ISO determina la sensibilidad de la cámara a la luz y crea una compensación entre el brillo y el ruido resultante de la imagen. El ruido de la imagen se refiere al grado de granularidad de la imagen.

Con luz baja, los valores ISO más altos dan como resultado imágenes más brillantes, pero con mayor ruido de imagen. Los valores más bajos dan como resultado un ruido de imagen más bajo, pero imágenes más oscuras.

## $4. FV: -2.0/-1.0/0.0/+1.0/+2.0$

La configuración predeterminada es 0.

De manera predeterminada, su cámara usa toda la imagen para determinar el nivel de exposición apropiado. Sin embargo, la exposición le permite seleccionar un área que desea que la cámara priorice al determinar la exposición. Esta configuración es particularmente útil en tomas donde una región importante podría estar sobreexpuesta o subexpuesta.

## **5. Medición:** Centro/Multi

La configuración predeterminada es Multi.

El modo de medición se refiere a la forma en que una cámara determina la exposición.

#### **6. Sello de Fecha:** Apagado/Fecha/Fecha&Hora

La configuración predeterminada es Fecha&Hora.

Active el Sello de fecha, esta cámara agrega el sello de fecha a los videos y fotos que toma.

## **Configuración de Cámara**

#### **1. Sonidos:** Obturador/Arrancar/Bip/Volumen

Puede activar o desactivar estos efectos de sonido y ajustar el volumen de la cámara en esta configuración.

## **2. Ángulo:** Súper Ancho/Amplio/Medio/Estrecho

La configuración predeterminada es Súper Ancho.

El ángulo se refiere a cuánto de la escena (medida en grados) puede capturarse a través de la lente de la cámara. El ángulo súper ancho captura la mayor cantidad de la escena, mientras que el ángulo estrecho captura la menor cantidad.

## **3. Modo de Conducción:** Apagado/Encendido

La configuración predeterminada es Apagado.

Active el modo de buceo, puede compensar la falta de luz roja en escenas submarinas. El modo de buceo está diseñado para usarse en aguas tropicales y azules, optimizado para usar entre 10 y 80 pies.

## **4. Efecto:** Normal/BW/Natural/Negativo/Cálido/Brillo Contraste

La configuración predeterminada es Normal.

## **5. Calibración de Distorsión:** Apagado/Encendido

La configuración predeterminada es Apagado. Active la calibración de distorsión, puede corregir la distorsión de la imagen.

#### **6. Modo de Conducción:** Apagado/Encendid

La configuración predeterminada es Apagado.

Si activa el modo de conducción y conecta la cámara con el encendedor del automóvil, la cámara se encenderá automáticamente si enciende su automóvil y se apagará si lo detiene.

## **7. Al revés:** Apagado/Encendido

La configuración predeterminada es Apagado.

Esta configuración determina la orientación de su video o fotos para ayudarlo a evitar el metraje al revés.

## **8. Salvapantallas:** Apagado/1 Min/3 Min/5 Min

La configuración predeterminada es 1 Min.

La salvapantallas ayuda a apagar la pantalla después de un período de inactividad para ahorrar batería. Para volver a encender la pantalla, presione cualquier botón o toque la pantalla de la cámara.

## **9. Auto Apagado:** Apagado/1 Min/3 Min/5 Min

La configuración predeterminada es 3 Min.

Auto Apagado ayuda a apagar la cámara después de un período de inactividad para ahorrar batería.

## **10. Frecuencia de Poder:** 50Hz/60Hz

La configuración predeterminada es 50Hz.

## **11. Balance de Blancos:** Auto/Luz del día/Sombra/Luz de tungsteno/

Fluorescente blanco

La configuración predeterminada es Auto.

El balance de blancos le permite ajustar la temperatura de color de videos y fotos para optimizar las condiciones de iluminación fría o cálida.

## **12. Fecha&Hora:** MM/DD/YY

**13. Idioma:** English/ Deutsch/ Français/ Italiano/Español/Português/日本語 La configuración predeterminada es English.

## **14. Formatear Tarjeta:** SÍ/NO

La configuración predeterminada es NO.

Para mantener su tarjeta de memoria en buenas condiciones, vuelva a formatearla regularmente. Reformatear borra todo su contenido, así que asegúrese de descargar primero sus fotos y videos.

#### **15. Sistema:** Restablecimiento de fábrica/Información del sistema/

#### Información de tarjeta

Puede consultar la información del sistema de su cámara en este menú.

## **16. Restablecimiento de Fábrica:** SÍ/NO

La configuración predeterminada es NO.

Esta opción restablece todas las configuraciones a sus valores predeterminados.

**Información del Sistema:** Puede verificar el modelo y la versión de firmware de su cámara.

**Información de la Tarjeta:** Puede verificar la capacidad de la tarjeta y el espacio restante de su tarjeta de memoria.

**Nota:** Algunas funciones no se pueden usar al mismo tiempo. Por favor consulte la información a continuación.

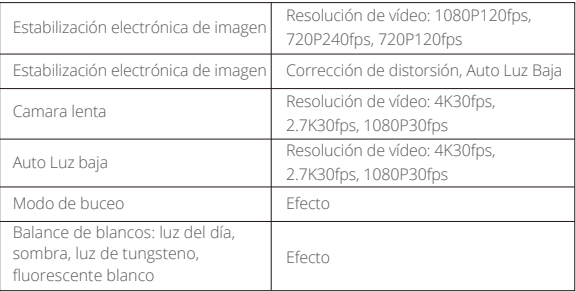

## **Conexión a la APP**

Por favor primeramente descargue e instale la APP "**AKASO GO**" en App Store o Google Play. La APP "**AKASO GO**" le permite controlar su cámara de forma remota utilizando Smartphone o tableta. Las características incluyen control de cámara, vista previa en vivo, reproducción, descarga y configuración. Siga las instrucciones a continuación para conectar su cámara de tablero con la aplicación.

- 1. Encienda la cámara, presione el botón de encendido para encender el Wifi. El nombre y la contraseña de Wifi se muestran en la pantalla de la cámara.
- 2. Ingrese a la página de configuración de Wifi de su teléfono inteligente, busque el Wifi de la cámara en la lista y haga clic en él, luego ingrese la contraseña 1234567890 para conectarse.
- 3. Abra la aplicación **AKASO GO**, toque "**Dispositivo**" → "**Añadir dispositivo**", elija "**Brave 7 LE**".
- 4. Marca "**La operación anterior ha sido confirmada**", y haga clic en "**Vista previa en vivo**",su cámara se conectará con la aplicación **AKASO GO**.

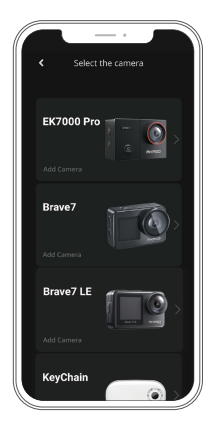

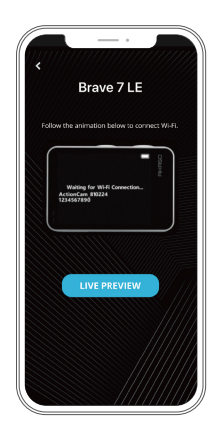

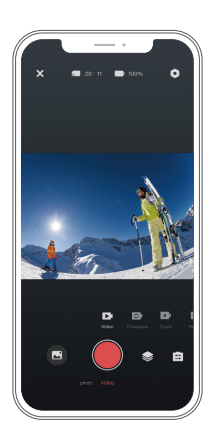

## **Reproducir Su Contenido**

Puede reproducir su contenido en la cámara, su computadora, TV, teléfono inteligente o tableta. También puede reproducir contenido insertando la tarjeta de memoria directamente en un dispositivo, como una computadora o un televisor compatible. Con este método, la resolución de reproducción depende de la resolución del dispositivo y su capacidad para reproducir esa resolución. **Nota:** Para reproducir sus videos y fotos en una computadora, primero debe transferir estos archivos a una computadora. La transferencia también libera espacio en su tarjeta de memoria para contenido nuevo.

#### **Ver Archivos en su Brave 7 LE**

Encienda la cámara, toque el botón de Reproducción en el lado izquierdo de la pantalla para ingresar al Modo de reproducción.

En el modo de reproducción, deslice el dedo por la pantalla para desplazarse por los archivos de video o fotos.

## **Eliminar Su Contenido**

## **Eliminar Archivos en su Brave 7 LE**

- 1. Ngrese al modo de reproducción. Si su tarjeta de memoria contiene mucho contenido, puede tardar un minuto en cargarse.
- 2. Pase el dedo por la pantalla para desplazarse por los archivos de video o fotos.
- 3. Toque el icono Eliminar en la pantalla → seleccione los archivos que desea eliminar → toque nuevamente el icono Eliminar.
- 4. Confirme para eliminar los archivos seleccionados o todos los archivos.
- 5. Para salir del modo de reproducción, toque el icono Retorno o pulse el botón Modo.

## **Eliminar Archivos en AKASO App**

- 1. Encender **AKASO GO** App. Conecte la cámera con App.
- 2. Toque el ícono de reproducción para ver todos los videos y fotos.
- 3. Seleccione la foto o el video que desea eliminar y luego toque el ícono Más en la esquina superior derecha y elija Eliminar.

## **Descargar Su Contenido**

## **Descargar Su Contenido A Computadora**

Para descargar archivos a una computadora, necesita un lector de tarjetas (se vende por separado). Conéctelo a la computadora a través del puerto USB e inserte la tarjeta de memoria. Luego puede transferir archivos a su computadora o eliminar archivos seleccionados mediante el explorador de archivos.

## **Descargar Su Contenido A Smartphone**

- 1. Encender **AKASO GO** App. Conecte la cámera con App.
- 2. Toque el ícono de reproducción para ver todos los videos y fotos.
- 3. Seleccione la foto o el video que desea descargar y luego toque el icono Más en la esquina superior derecha, y elija Descargar.

## **Nota:**

Si no puede descargar videos o fotos a iPhone, ingrese Configuración → Privacidad → Fotos, busque "**AKASO GO**" y seleccione "**Todas las Fotos**".

## **Mantener Su Cámara**

Siga estas reglas para obtener el mejor rendimiento de su cámara:

- 1. Para obtener el mejor rendimiento de audio, agite la cámara o sople el micrófono para eliminar la suciedad de los orificios del micrófono.
- 2. Para limpiar la lente, límpiela con un paño suave y sin pelusa. No inserte objetos extraños alrededor de la lente.
- 3. No toque la lente con los dedos.
- 4. Mantenga la cámara alejada de caídas y golpes, ya que podría dañar las piezas internas.
- 5. Mantenga la cámara alejada de las altas temperaturas y la luz solar intensa para evitar daños.

# **Maximizar la Vida Útil de la Batería**

Si la batería alcanza el 0% durante la grabación, la cámara guardará el archivo y se apagará.

Para maximizar la vida útil de batería, siga las siguientes reglas si es posible:

- Apague conexiones inalámbricas.
- Capture video a velocidades de cuadro y resoluciones más bajas.
- Use la configuración de salvapantallas.

## **Almacenamiento Y Manipulación de la Batería**

La cámara contiene componentes sensibles, incluida la batería. Evite exponer su cámara a temperaturas muy frías o muy calientes. Las condiciones de temperatura baja o alta pueden acortar temporalmente la vida útil de la batería o hacer que la cámara deje de funcionar temporalmente. Evite los cambios dramáticos en la temperatura o la humedad cuando utilice la cámara, ya que puede formarse condensación dentro o dentro de la cámara.

- No seque la cámara o la batería con una fuente de calor externa, como un horno de microondas o un secador de pelo. El daño a la cámara o batería causado por contacto con líquido dentro de la cámara no se cubre por la garantía.
- No almacene su batería con objetos metálicos, como monedas, llaves o collares. Si la bateria Las terminales entran en contacto con objetos metálicos, esto puede provocar un incendio.
- - No realice modificaciones no autorizadas a la cámara. Hacerlo puede comprometer la seguridad, el cumplimiento normativo, el rendimiento y anular la garantía.

**ADVERTENCIA:** No deje caer, desmonte, abra, aplaste, doble, deforme, perfore, triture, cocine en microondas, incinere o pinte la cámara o la batería. No inserte objetos extraños en la abertura de la batería de la cámara. No utilice la cámara o la batería si ha sido dañada, por ejemplo, si está agrietada, perforada o dañada por el agua. El desmontaje o la perforación de la batería pueden provocar una explosión o un incendio.

## **Control Remoto**

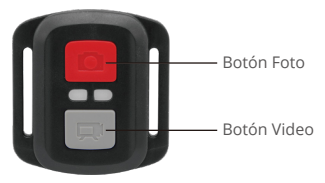

Resistente solo a los choros de agua, no impermeable

## **Video**

Para registrar un Video, verificar que la cámara esté en Modo Video.

## Para comenzar a grabar

Presionar el Botón Gris del Video. La cámara emitirá una señal acústica y la luz de la cámara parpadeará durante la grabación.

## Para detener la grabación

Presionar nuevamente el Botón Gris del Video. La cámara emitirá una señal acústica y la luz de la cámara parpadeará durante la grabación.

## **Foto**

Para tomar una foto, asegúrese de que la cámara esté en Modo Foto.

## Para tomar una foto

Presionar el botón rojo de la foto. La cámara emitirá un pitido.
#### **Foto Ráfaga**

Para capturar una serie de fotos en ráfaga, verifique que la cámara esté en el modo de foto en ráfaga.

#### Para tomar una serie de Fotos en Ráfaga:

Presione el botón de foto rojo. La cámara emitirá un sonido de obturador de cámara.

#### **Lapso de Tiempo**

Para capturar una serie de Lapso de Tiempo, verifique que el lapso continuo esté ENCENDIDO y la cámara esté en Modo de Lapso de Tiempo.

#### Para tomar un Lapso de Tiempo:

Presione el Botón de Foto Rojo. La cámara inicia la cuenta atrás y emite un sonido de obturador cada vez que se toma una foto.

#### **Reemplazo de Batería CR2032 para Control Remoto Brave 7 LE**

1. Utilizar un destornillador Phillips de 1,8 mm para quitar los 4 tornillos de la tapa posterior del control remoto, lo que permite que se abra.

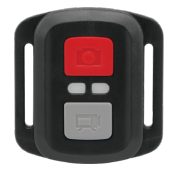

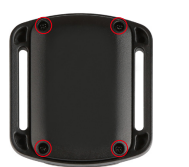

2. Retirar otros 4 tornillos en la placa PCB.

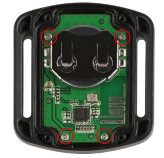

3. Levantar la placa PCB y deslizar la batería hacia afuera, como se muestra en la figura.

 **Nota:** NO girar la PCB para evitar invertir las funciones de la cámara y los botones de video.

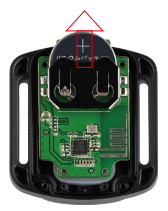

- 4. Instalar la batería nueva, manteniendo el polo '+' hacia arriba.
- 5. Reemplazar los 4 tornillos en la placa PCB.

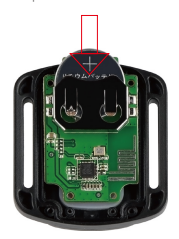

6. Reemplazar los 4 tornillos en la cubierta.

## **Montaje Su Cámara**

**Sujete su cámara a cascos, equipos y equipo.**

Abierto

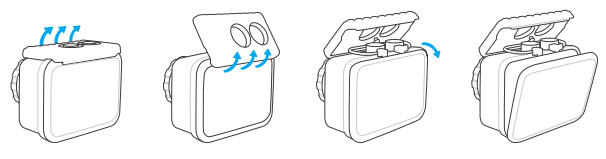

Cerca

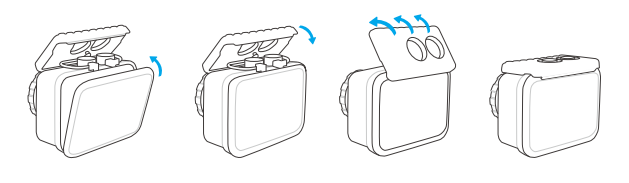

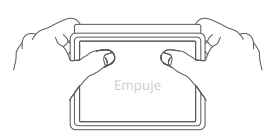

**Nota:** Empuje y asegúrese de que no haya espacio entre las tiras impermeables de la carcasa impermeable.

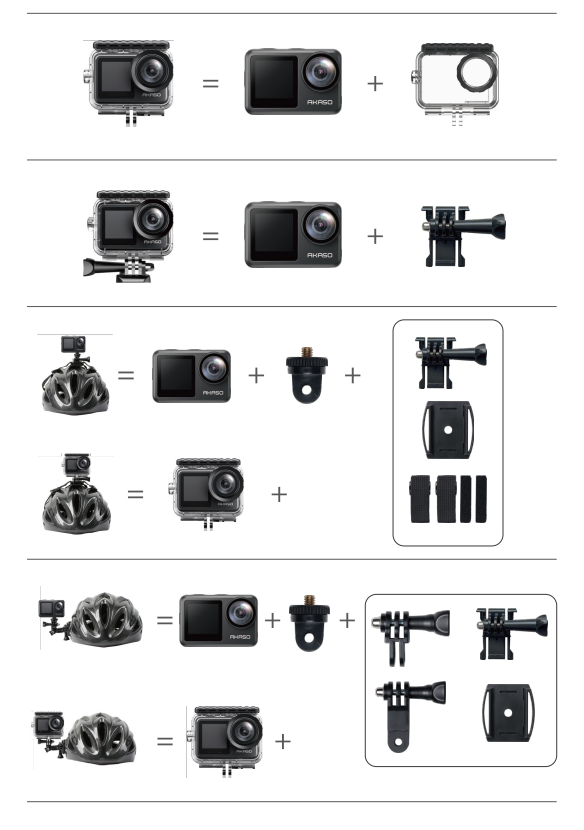

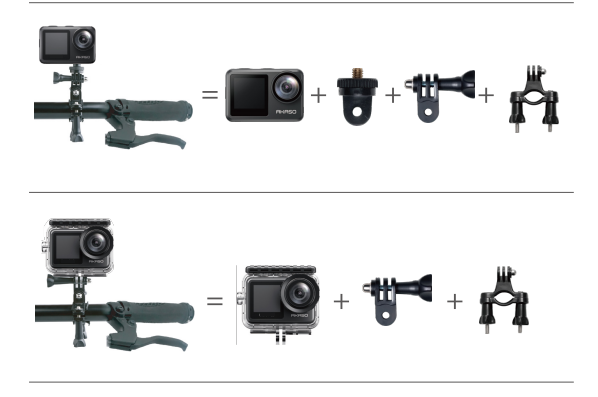

## **Contáctenos**

Para cualquier consulta con los productos AKASO, sin duda en contactarnos, le responderemos dentro de las 24 horas.

**E-mail: cs@akasotech.com**

**Sitio web oficial: www.akasotech.com**

# **Contenu**

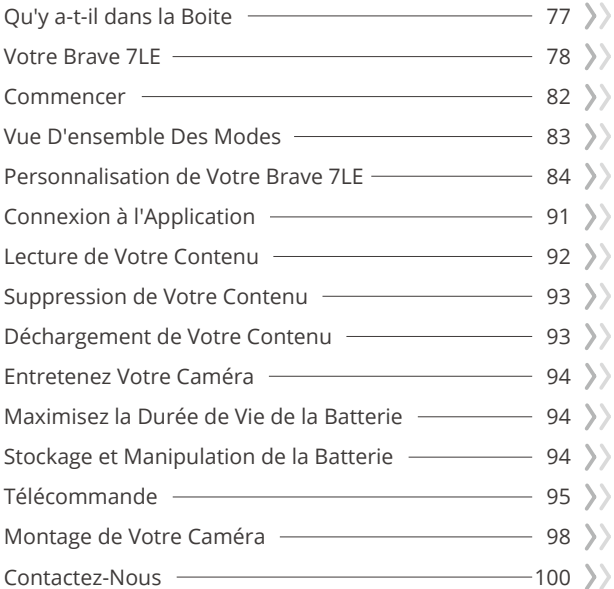

# **Qu'y a-t-il dans la Boite**

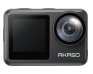

Brave 7 LE x 1

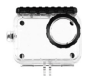

Boîtier étanche x 1

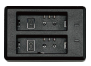

Chargeur x 1

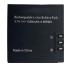

Batterie  $x<sub>2</sub>$ 

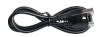

Câble USB x 1

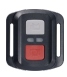

Télécommande x 1

Sangle de télécommande x 1

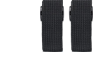

Pansements x 4

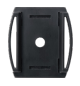

Support de casque 1 x 1

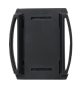

Support de casque 2 x 1

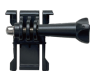

Support 1  $\overline{x}$  1

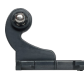

Support 2  $x<sub>1</sub>$ 

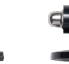

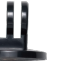

Support 3  $x<sub>1</sub>$ 

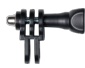

Support 4  $x$ 1

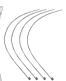

Support 5  $x<sub>1</sub>$ 

Tissu de lentille  $\times$  1

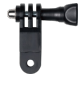

Support 6  $\overline{\mathsf{x}}$  1

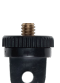

Support 7

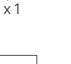

Montage sur guidon / poteau x 1

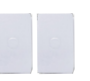

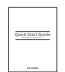

Ruban adhésif Guide de Démarrage double face x 2 Rapide x 1

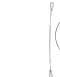

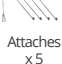

## **Votre Brave 7 LE**

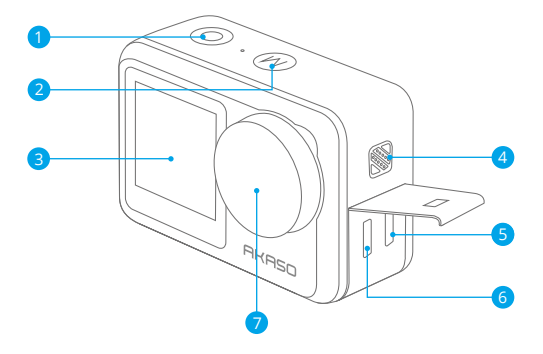

**D** Bouton de Obturateur/Sélection

- 2 Bouton Mode/Sortie
- **3** Ecran Avant
- 4 Orateur

5 Port Micro HDMI

6 Port Micro USE

**7** Lentille

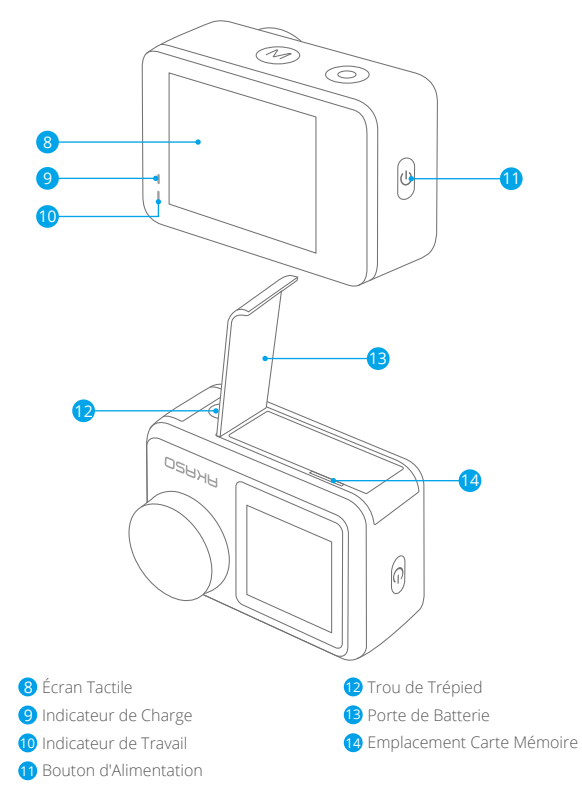

**Remarque:** L'appareil photo n'enregistre pas le son lorsqu'il se trouve dans le boîtier étanche.

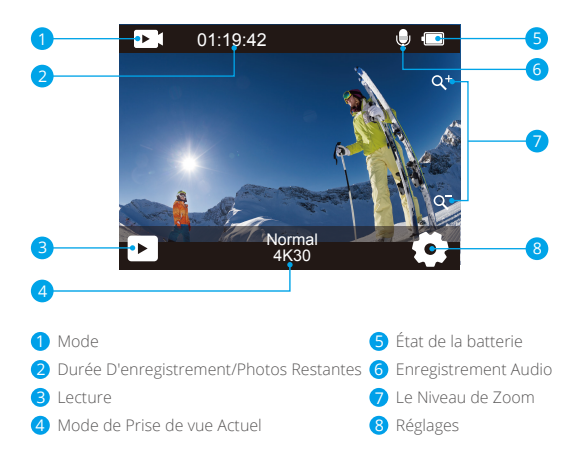

Faites glisser vos doigts du bouton vers le haut de l'écran, vous pouvez rapidement régler la résolution, la qualité et les paramètres EIS dans le menu contextuel. Faites glisser vos doigts sur l'écran pour faire défiler les options.

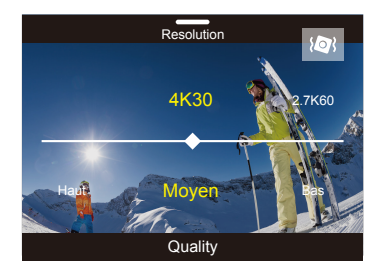

glisser votre doigt de gauche à droite sur l'écran.

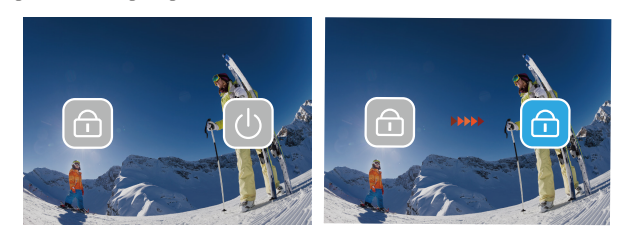

Appuyez sur la zone du mode de prise de vue actuelle sur l'écran pour accéder au menu de raccourcis vidéo ou photo. Vous pouvez passer à différents modes de prise de vue en appuyant sur l'icône de mode.

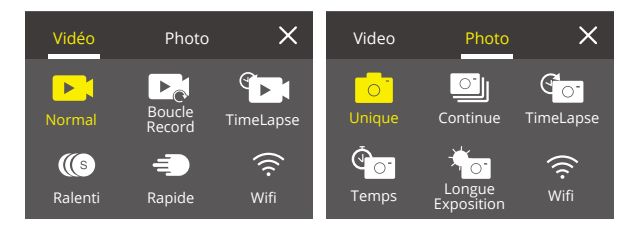

#### **Basculer Entre l'Écran Avant et l'Écran Tactile**

Appuyez sur le bouton Mode et maintenez-le enfoncé pour basculer entre l'écran avant et la vue de la caméra à écran tactile. Vous ne pouvez pas basculer entre les écrans pendant l'enregistrement de la vidéo.

**Remarque:** Les instructions suivantes ne s'appliquent qu'à l'écran tactile, elles ne fonctionneront pas sur l'écran avant.

### **Commencer**

Bienvenue sur votre AKASO Brave 7 LE. Pour prendre des vidéos et des photos, vous avez besoin d'une carte mémoire pour commencer l'enregistrement (vendu séparément).

### **Carte mémoire**

Veuillez utiliser des cartes mémoire de marque répondant à ces exigences:  $+12$ 

• Capacité jusqu'à 64 GB

#### **Remarque:**

- 1. Veuillez d'abord formater la carte mémoire dans cet caméra sport avant de l'utiliser. Pour garder votre carte mémoire en bon état, reformatez-la régulièrement. Le reformatage efface tout votre contenu, alors assurez-vous de sauvegarder vos photos et vidéos avant de reformater.
- 2. La carte mémoire au format FAT32 arrête l'enregistrement lorsque la taille du fichier atteint 4 Go et recommence à enregistrer sur un nouveau fichier.

### **Allumer + Éteindre**

#### **Pour Allumer:**

Appuyez sur le bouton d'alimentation et maintenez-le enfoncé pendant 3 secondes. La caméra de sport émet un bip lorsque l'indicateur d'état de la caméra de sport est allumé. Lorsque des informations apparaissent à l'écran, votre caméra de sport est allumé.

#### **Pour Éteindre:**

Appuyez sur le bouton d'alimentation et maintenez-le enfoncé pendant 3 secondes. La camera de sport émet un bip lorsque l'indicateur d'état de la camera de sport est éteint.

### **Mode de Commutation**

Allumez la caméra de sport, appuyez sur le bouton Mode ou faites glisser votre doigt sur l'écran pour changer le mode vidéo ou photo. D'autres modes de prise de vue sont disponibles dans le menu contextuel lorsque vous appuyez sur la zone du mode de prise de vue actuelle sur l'écran.

### **Allumer/Éteindre le Wifi**

Allumez la caméra de sport, appuyez sur le bouton d'alimentation pour activer le Wifi et appuyez à nouveau sur le bouton d'alimentation pour désactiver le Wifi.

#### **FR**

# **Vue D'ensemble Des Modes**

**Il y a 5 modes:** Vidéo, photo, lecture, paramètre vidéo et paramètres photo.

#### **Mode Vidéo**

Le mode vidéo est le mode par défaut lorsque vous allumez la caméra de sport. En mode vidéo, appuyez sur l'obturateur, la caméra de sport commence l'enregistrement vidéo. Appuyez à nouveau sur l'obturateur pour arrêter l'enregistrement vidéo. Appuyez sur l'icône Zoom sur l'écran pour régler le niveau de zoom.

**Remarque:** La caméra de sport n'enregistre pas le son lorsqu'elle se trouve dans le boîtier étanche.

#### **Mode Photo**

Appuyez sur le bouton Mode ou faites glisser votre doigt sur l'écran pour passer en mode photo après avoir allumé la caméra de sport. En mode photo, appuyez sur l'obturateur pour prendre des photos. Appuyez sur

l'icône Zoom sur l'écran pour régler le niveau de zoom.

#### **Mode Lecture**

Vous pouvez accéder au mode Lecture en appuyant directement sur Lecture sur l'écran. Ou appuyez deux fois sur le bouton Mode, après avoir allumé la camera sport,puis appuyez sur l'obturateur ou appuyez sur l'icône Lecture pour passer en mode Lecture. Vous pouvez lire vos fichiers dans ce mode.

#### **Mode de Paramètre Vidéo**

Appuyez trois fois sur le bouton Mode, puis appuyez sur l'obturateur ou appuyez sur l'icône paramètre vidéo pour passer en mode paramètre vidéo après avoir allumé la caméra de sport. Vous pouvez modifier le paramètre vidéo dans ce mode.

#### **Mode de Paramètre Photo**

Appuyez quatre fois sur le bouton Mode, puis appuyez sur l'obturateur ou appuyez sur l'icône paramètre photo pour accéder au mode paramètre photo après avoir allumé la caméra de sport. Vous pouvez modifier le paramètre des photo dans ce mode.

# **Personnalisation de Votre Brave 7 LE**

#### **Menu de Raccourcis Vidéo**

#### **1. Vidéo Normale**

Le réglage par défaut est Vidéo normale.

#### **2. Enregistrement en boucle:** 1 Min/3 Min/5 Min

Le réglage par défaut est 1 min.

L'enregistrement en boucle permet à votre caméra de sport de remplacer les anciens fichiers par de nouveaux fichiers. Une fois que la carte mémoire est pleine, la caméra de sport supprime le premier fichier vidéo pour faire de la place au dernier fichier. Par exemple, si le réglage pour l'enregistrement en boucle est «1 minute», la caméra de sport créera des clips vidéo d'une minute et un clip d'une minute sera supprimé lorsque lla caméra de sport aura besoin de plus de mémoire.

#### **3. Time Lapse:** 1 sec/3 sec/5 sec/10 sec/30 sec/1 min

Le réglage par défaut est 1 sec. En mode vidéo accélérée, appuyez sur l'obturateur , la caméra enregistre la vidéo à partir d'images capturées à des intervalles spécifiques. **Remarque:** La vidéo en accéléré est capturée sans son.

**4. Durée du Time-Lapse:** illimité/5 min/10 min/15 min/20 min/30 min/60 min Le réglage par défaut est illimité. Vous pouvez activer Time Lapse Duration pour définir la durée totale des vidéos timelapse

#### **5. Film au Ralenti**

En mode vidéo au ralenti, appuyez sur l'obturateur, la caméra enregistre la vidéo au ralenti.

#### **6.Film au Mouvement Rapide:** 2x/4x/6x/10x/15x

Le réglage par défaut est 2x.

AAction qui semble se déplacer plus rapidement que la normale sur l'écran, accomplie en filmant l'action à une vitesse inférieure à la normale dans la caméra, puis en la projetant à une vitesse normale.

#### **Menu de Raccourcis Photo**

#### **1. Photo Unique**

Le réglage par défaut est Photo Unique.

#### **2. Photo en Rafale:** 3 plans/7 plans/15 plans/30 plans

Le réglage par défaut est 3 plans.

En mode rafale, plusieurs photos sont capturées en succession rapide, ce qui est parfait pour capturer des activités rapides.

#### **3. Time Lapse:** 3 sec/5 sec/10 sec/30 sec/1 min

Le réglage par défaut est 3 sec.

Time Lapse Photo capture une série de photos à des intervalles spécifiés. Utilisez ce mode pour capturer des photos de toute activité, puis choisissez les meilleures plus tard.

**4. Durée du Time-Lapse:** illimité/5 min/10 min/15 min/20 min/30 min/60 min Le réglage par défaut est illimité. Vous pouvez activer Time Lapse Duration pour définir la durée totale des photos timelapse.

#### **5. Retardateur:** delay 2s/delay 5s/delay 10s

Le réglage par défaut est delay 2s.

Le mode Retardateur donne un délai entre le moment d'appuyer sur l'obturateuret le déclenchement de l'obturateur.

#### **6.Longue Exposition:** 1 sec/2 sec/5 sec/8 sec/30 sec/60 sec

Le réglage par défaut est 1 sec.

Une exposition longue signifie utiliser une vitesse d'obturation de longue durée pour capturer avec netteté les éléments fixes des images tout en floutant, en maculant ou en obscurcissant les éléments en mouvement.

#### **Paramètre Vidéo**

**1. Résolution Vidéo:** 4K30fps/2.7K60fps/2.7K30fps/1080P120fps/1080P60fps/ 1080P30fps/720P240fps/720P120fps/720P60fps

Le réglage par défaut est 4K30FPS.

**Remarque:** Lors de la capture de vidéos à des résolutions élevées ou à des fréquences d'images élevées dans des températures ambiantes chaudes, la caméra peut devenir chaude et utiliser plus d'énergie.

#### **2. Enregistrement Vocal:** Ouvert/Fermer

Le réglage par défaut est Ouvert.

#### **3. Stabilisation D'Image:** Ouvert/Fermer

Le réglage par défaut est Fermer.

Ce paramètre ajuste le métrage pour compenser le mouvement pendant la capture. Le résultat est des images plus fluides, en particulier dans les activités avec des mouvements relativement petits mais rapides, y compris le cyclisme, la moto et les utilisations portables.

**Remarque:** La stabilisation d'image ne peut pas être activée lorsque la résolution vidéo est de 1080P120fps, 720P240fps et 720P120fps.

#### **4. Qualité Vidéo:** Haut/Moyen/Bas

Le réglage par défaut est Moyen.

#### **5. Réduction du Bruit du Vent:** Ouvert/Fermer

Le réglage par défaut est Fermer.

Activez la réduction du bruit du vent, cela peut réduire le bruit à un niveau acceptable.

#### **6. Faible Luminosité Automatique:** Ouvert/Fermer

Le réglage par défaut est Ouvert.

Le mode Faible Luminosité Automatique ajuste automatiquement les paramètres en fonction des conditions d'éclairage pour obtenir les meilleures performances en basse lumière. Même si vous vous déplacez d'avant en arrière entre des environnements lumineux et sombres, vous n'avez pas besoin d'ajuster manuellement les paramètres de la caméra.

**Remarque:** 1. Faible Luminosité Automatique n'est pas disponible pour les vidéos 30fps.

> 2. Vous ne pouvez pas activer la stabilisation automatique de faible luminosité et d'image en même temps.

#### **7. Exposition:** -2.0/-1.0/0.0/+1.0/+2.0

Le réglage par défaut est 0.

Par défaut, votre caméra utilise l'image entière pour déterminer le niveau d'exposition approprié. Cependant, l'exposition vous permet de sélectionner une zone que vous souhaitez que l'appareil photo priorise lors de la détermination de l'exposition. Ce paramètre est particulièrement utile dans les prises de vue où une région importante pourrait sinon être surexposée ou sous-exposée.

#### **8. Mesure:** Center/Multi

Le réglage par défaut est Multi.

Le mode de mesure fait référence à la manière dont un appareil photo détermine l'exposition.

#### **9. Cachet Date:** Fermer/Date/Date & Heure

Le réglage par défaut est Fermer.

Activez le tampon de cachet Date, cette caméra ajoute la date et l'heure à la vidéo ou aux photos que vous prenez.

#### **Paramètre Photo**

#### **1. Résolution Photo:** 20MP/16MP/14MP/10MP/8MP/5MP/2MP Le réglage par défaut est 20MP.

#### **2. Qualité D'Image:** Haut/Moyen/Bas

Le réglage par défaut est Haut.

#### **3. ISO:** Auto/100/200/400/800/1600/3200

Le réglage par défaut est Auto.

L'ISO détermine la sensibilité de la caméra à la lumière et crée un compromis entre la luminosité et le bruit d'image résultant. Le bruit d'image fait référence au degré de granulation de l'image.

Par faible luminosité, des valeurs ISO plus élevées donnent des images plus lumineuses, mais avec un bruit d'image plus important. Des valeurs plus faibles entraînent un bruit d'image plus faible, mais des images plus sombres.

#### **4. Exposition:** -2.0/-1.0/0.0/+1.0/+2.0

Le réglage par défaut est 0.

Par défaut, votre caméra utilise l'image entière pour déterminer le niveau d'exposition approprié. Cependant, l'exposition vous permet de sélectionner une zone que vous souhaitez que l'appareil photo priorise lors de la détermination de l'exposition. Ce paramètre est particulièrement utile dans les prises de vue où une région importante pourrait sinon être surexposée ou sous-exposée.

#### **5. Mesure: Center/Multi**

Le réglage par défaut est Multi.

Le mode de mesure fait référence à la manière dont un appareil photo détermine l'exposition.

#### **6. Cachet Date:** Fermer/Date/Date & Heure

Le réglage par défaut est Fermer.

Activez le tampon de cachet Date, cette caméra ajoute la date et l'heure à la vidéo ou aux photos que vous prenez.

### **Paramètres de la Caméra**

**1. Son:** Obturateur/Démarrage/Son de Bouton/Volume Vous pouvez activer ou désactiver ces effets sonores et régler le volume de la caméra dans ce paramètre.

#### 2. Angle: Super Large/Large/Moyen/Étroit

Le réglage par défaut est Super Large.

L'angle fait référence à la quantité de scène (mesurée en degrés) qui peut être capturée à travers l'objectif de la caméra. L'angle super large capture la plus grande partie de la scène, tandis que l'angle étroit capture le moins.

#### **3. Mode Plongée:** Activé/Désactivé

Le réglage par défaut est Désactivé.

Activez le mode plongée, il peut compenser le manque de lumière rouge dans les scènes sous-marines. Le mode plongée est conçu pour être utilisé dans les eaux tropicales et bleues, optimisé pour une utilisation entre 10 et 80 pieds.

**4. Effet Spécial:** Normal/Noir & blanc/Naturel/Négatif/Chaud/Contraste de Luminosité Le réglage par défaut est Normal.

#### **5. Correction de la Distorsion:** Ouvert/Fermer

Le réglage par défaut est Fermer.

Activez le Correction de la Distorsion, il peut corriger la distorsion de l'image.

#### **6. Mode de Voiture:** Ouvert/Fermer

Le réglage par défaut est Fermer .

Si vous activez le mode de voiture et connectez la caméra à l'allume-cigare de la voiture, la caméra s'allumera automatiquement si vous démarrez votre voiture et s'éteindra si vous arrêtez votre voiture.

#### **7. À l'Envers:** Ouvert/Fermer

Le réglage par défaut est Fermer.

Ce paramètre détermine l'orientation de votre vidéo ou de vos photos pour vous aider à éviter les images à l'envers.

#### **8. Économiseur d'écran:** Fermer/1 min/3 min/5 min

Le réglage par défaut est 1 min.

L'économiseur d'écran permet de désactiver l'affichage après une période d'inactivité pour économiser la batterie. Pour réactiver l'affichage, appuyez sur n'importe quel bouton ou appuyez sur l'écran de la caméra.

#### **9. Arrêt Automatique:** Fermer/1 min/3 min/5 min

Le réglage par défaut est 3 min.

L'arrêt automatique permet d'éteindre la caméra après une période d'inactivité pour économiser la batterie.

#### **10. Fréquence de Puissance:** 50Hz/60Hz

Le réglage par défaut est 50Hz.

#### **11. Balance des Blancs:** Auto/Lumière du jour/Nuageux/Lampe à incandescence/ Fluorescent blanc

Le réglage par défaut est Auto.

La balance des blancs vous permet de régler la température des couleurs des vidéos et des photos pour optimiser les conditions d'éclairage frais ou chaud.

#### **12. Date/Heure::** MM/DD/YY

**13. Langue:** English/ Deutsch/ Français/ Italiano/Español/Português/日本語 Le réglage par défaut est English.

#### **14. Formater Carte:** Oui/Non

Le réglage par défaut est Non.

Pour garder votre carte mémoire en bon état, reformatez-la régulièrement. Le reformatage efface tout votre contenu, alors assurez-vous de sauvegarder d'abord vos photos et vidéos.

**15. Système:** Réinitialisation d'Usine/Informations Système/Informations sur la Carte Vous pouvez vérifier les informations système de votre caméra dans ce menu.

#### **16. Réinitialisation d'Usine:** Oui/Non

Le réglage par défaut est Non.

Cette option réinitialise tous les paramètres à leurs valeurs par défaut.

**Information Système:** Vous pouvez vérifier le modèle et la version du firmware de votre caméra.

**Informations sur la Carte:** Vous pouvez vérifier la capacité de la carte et l'espace restant sur votre carte mémoire.

**Remarque:** certaines fonctions ne peuvent pas être utilisées en même temps. Veuillez vous référer aux informations ci-dessous.

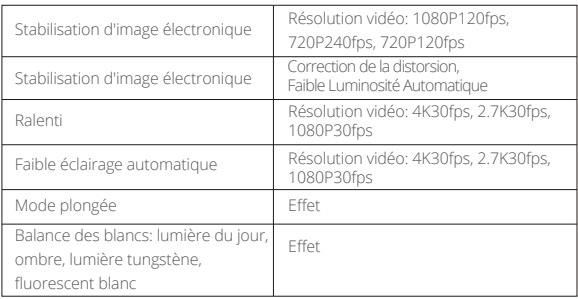

# **Connexion à l'Application**

Veuillez d'abord télécharger et installer l'application AKASO GO dans l'App Store ou Google Play. L'application AKASO GO vous permet de contrôler votre appareil photo à distance à l'aide d'un smartphone ou d'une tablette. Les fonctionnalités incluent le contrôle de la caméra, l'aperçu en direct, la lecture, le téléchargement et les paramètres.

- 1. Allumez la caméra, appuyez sur le bouton d'alimentation pour activer le Wifi. Le nom et le mot de passe Wifi s'affichent sur l'écran de la caméra.
- 2. Entrez dans la page des paramètres Wifi de votre smartphone, trouvez le Wifi de l'appareil photo dans la liste et cliquez dessus, puis entrez le mot de passe 1234567890 pour vous connecter.
- 3. Ouvrez l'application AKASO GO, appuyez sur «l'équipement» → «Ajouter un l'équipement», choisissez «Brave 7 LE».
- 4. Tick «L'opération ci-dessus a été confirmée», et cliquez sur «Aperçu en direct», votre caméra se connectera à l'application AKASO GO.

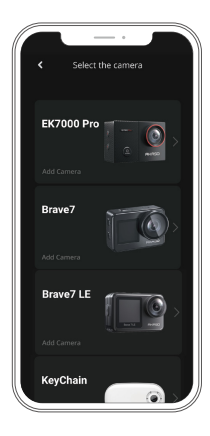

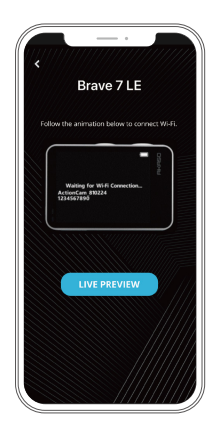

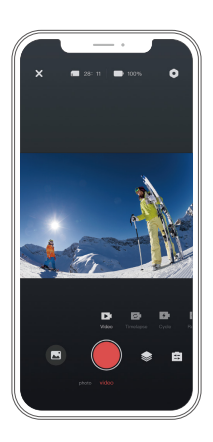

## **Lecture de Votre Contenu**

Vous pouvez lire votre contenu sur la caméra,ordinateur, téléviseur,smartphone ou tablette.

Vous pouvez également lire du contenu en insérant la carte mémoire directement dans un appareil, tel qu'un ordinateur ou un téléviseur compatible. Avec cette méthode, la résolution de lecture dépend de la résolution de l'appareil et de sa capacité à lire cette résolution.

**Remarque:** Pour lire vos vidéos et photos sur un ordinateur, vous devez d'abord transférer ces fichiers sur un ordinateur. Le transfert libère également de l'espace sur votre carte mémoire pour le nouveau contenu.

#### **Affichage des Fichiers sur Votre Brave 7 LE**

Allumez la caméra, appuyez sur le bouton Lecture sur le côté gauche de l'écran pour entrer en mode lecture.

En mode lecture, faites glisser votre doigt sur l'écran pour faire défiler les fichiers vidéo ou photo.

## **Supprimez Votre Contenu**

#### **Suppression de Fichiers sur Votre Brave 7 LE**

- 1. Passez en mode lecture. Si votre carte mémoire contient beaucoup de contenu, le chargement peut prendre une minute.
- 2. Faites glisser votre doigt sur l'écran pour faire défiler les fichiers vidéo ou photo.
- 3. Appuyez sur l'icône Supprimer sur l'écran → sélectionnez les fichiers que vous souhaitez supprimer → appuyez à nouveau sur l'icône Supprimer.
- 4. Confirmez pour supprimer les fichiers sélectionnés ou tous les fichiers.
- 5. Pour quitter le mode Lecture, appuyez sur le bouton Annuler et Retour.

#### **Suppression de Fichiers sur l'Application AKASO**

- 1. Ouvrez l'application AKASO GO. Connectez caméra avec l'application.
- 2. Appuyez sur l'icône de lecture pour voir toutes les vidéos et photos.
- 3. Sélectionnez la photo ou la vidéo que vous souhaitez supprimer, appuyez sur l'icône Plus dans le coin supérieur droit, puis choisissez Supprimer.

# **Transférez Votre Contenu**

#### **Transférez Votre Contenu sur un Ordinateur**

Pour transférer des fichiers sur un ordinateur, vous avez besoin d'un lecteur de carte (vendu séparément). Connectez-le à l'ordinateur via le port USB et insérez la carte mémoire. Vous pouvez ensuite transférer des fichiers sur votre ordinateur ou supprimer des fichiers sélectionnés à l'aide de l'explorateur de fichiers.

#### **Transférez de Votre Contenu sur un Smartphone**

- 1. Ouvrez l'application AKASO GO. Connectez la camera avec l'application.
- 2. Appuyez sur l'icône de lecture pour voir toutes les vidéos et photos.
- 3. Sélectionnez la photo ou la vidéo que vous souhaitez télécharger, appuyez sur l'icône Plus dans le coin supérieur droit, puis choisissez télécharger.

#### **Remarque:**

Si vous ne pouvez pas transférer des vidéos ou des photos sur iPhone, veuillez saisir Paramètres → Photos de confidentialité, recherchez «**AKASO GO**» et sélectionnez «Toutes les Photos».

# **Entretenez Votre Caméra**

Veuillez suivre ces directives pour obtenir les meilleures performances de votre caméra:

- 1. Pour de meilleures performances audio, secouez la caméra ou soufflez sur le micro pour retirer les débris des trous du microphone.
- 2. Pour nettoyer l'objectif, essuyez-le avec un chiffon doux non pelucheux. N'insérez pas d'objets étrangers autour de l'objectif.
- 3. Ne touchez pas l'objectif avec les doigts.
- 4. Gardez la caméra à l'abri des chutes et des bosses qui pourraient endommager les pièces à l'intérieur.
- 5. Gardez la caméra éloigné des températures élevées et du soleil pour éviter d'être endommagé.

# **Maximisez la Durée de Vie de la Batterie**

Si la batterie atteint 0% pendant l'enregistrement, la caméra enregistre le fichier et s'éteint. Pour maximiser la durée de vie de la batterie, suivez ces directives lorsque cela est possible:

- Désactivez les connexions sans fil.
- Capturez des vidéos à des fréquences d'images et des résolutions plus faibles.
- Utiliser le réglage de l'économiseur d'écran.

# **Stockage et Manipulation de la Batterie**

La caméra contient des composants sensibles, y compris la batterie. Évitez d'exposer votre appareil photo à des températures très froides ou très chaudes. Des conditions de température basses ou élevées peuvent temporairement réduire la durée de vie de la batterie ou empêcher temporairement l'appareil de fonctionner correctement. Évitez les changements spectaculaires de température ou d'humidité lorsque vous utilisez la caméra, car de la condensation peut se former sur ou à l'intérieur de la caméra.

 • Ne séchez pas la caméra ou la batterie avec une source de chaleur externe telle qu'un four à micro-ondes ou un sèche-cheveux. Les dommages à la caméra ou à la batterie causés par le contact avec du liquide à l'intérieur de la caméra ne sont pas couverts par la garantie.

- Ne stockez pas votre batterie avec des objets métalliques, tels que des pièces de monnaie, des clés ou des colliers. Si les bornes de la batterie entrent en contact avec des objets métalliques, cela peut provoquer un incendie.
- N'apportez aucune modification non autorisée à la caméra. Cela pourrait compromettre la sécurité, la conformité réglementaire, les performances et annuler la garantie.

**AVERTISSEMENT:** Ne laissez pas tomber, ne démontez pas, n'ouvrez pas, n'écrasez pas, ne pliez pas, ne déformez pas, ne perforez pas, ne déchiquetez pas, n'utilisez pas de micro-ondes, n'incinérez pas ou ne peignez pas la caméra ou la batterie. N'insérez pas d'objets étrangers dans l'ouverture de la batterie de la caméra. N'utilisez pas l'appareil photo ou la batterie s'ils ont été endommagés - par exemple, s'ils sont fissurés, percés ou endommagés par l'eau. Le démontage ou la perforation de la batterie peut provoquer une explosion ou un incendie.

# **Télécommande**

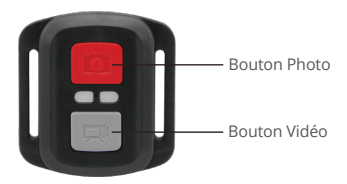

Résiste seulement aux éclaboussements, pas à l'eau

#### **Vidéo**

Pour enregistrer une Vidéo, vérifiez que la caméra est en mode Vidéo.

#### Pour commencer un enregistrement:

Appuyez sur le Bouton Gris vidéo. La camera émettra un bip et la lumière de la camera clignotera pendant l'enregistrement.

#### Pour arrêter l'enregistrement:

Appuyez de nouveau sur le Bouton Vidéo Gris. La caméra emmétra un bip et la lumière de la caméra arrêtera de clignoter lors de l'enregistrement.

#### **Photo**

Pour capturer une image, vérifiez que la caméra est en Mode Photo.

#### Pour prendre une photo:

Appuyez sur le Bouton Rouge Photo. La caméra émettra un son de déclencheur photo.

#### **Photo en Rafale**

Pour capturer une série de Photos en Rafale, vérifiez que l'appareil photo est en mode Photo en Rafale.

#### Pour prendre une série de Photos en Rafale :

Appuyez sur le bouton rouge du téléphone. L'appareil photo émettra un son d'obturateur.

#### **Laps de Temps**

Pour capturer une série Laps de temps, vérifiez que le Déchéance Continue est activé et que la caméra est en

mode Laps de Temps.

#### Pour prendre le Laps de temps :

Appuyez sur le bouton photo rouge. La caméra lance le compte à rebours et émet une caméra son de l'obturateur chaque fois qu'une photo est prise.

#### **Remplacement de la Pile CR2032 Pour la Télécommande Brave 7 LE**

1. Utilisez un tournevis de type Phillips 1.8mm pour retirer les 4 vis au dos du couvercle de la télécommande, vous permettant ainsi de l'ouvrir.

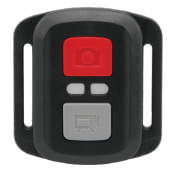

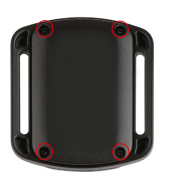

2. Retirez 4 vis supplémentaire sur la carte PCB.

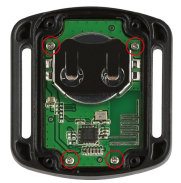

3. Soulevez la carte PCB, faite coulissez la batterie à l'extérieur, comme montré sur l'image.

 Remarque: Ne PAS faite pivoter la carte PCB afin d'éviter de renverser les fonctions des boutons caméra et vidéo.

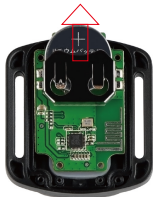

- 4. Installez la nouvelle batterie, en gardant le pole "+" tourné vers le haut.
- 5. Réinstallez toutes les 4 vis dans la carte PCB.

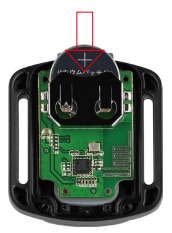

6. Réinstallez toutes les 4 vis dans le couvercle.

# **Montage de Votre Caméra**

**Attachez votre caméra aux casques, équipements et équipements.**

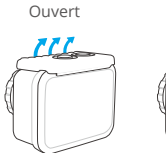

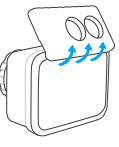

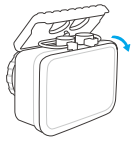

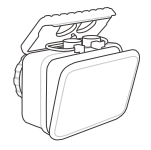

Proche

**FR**

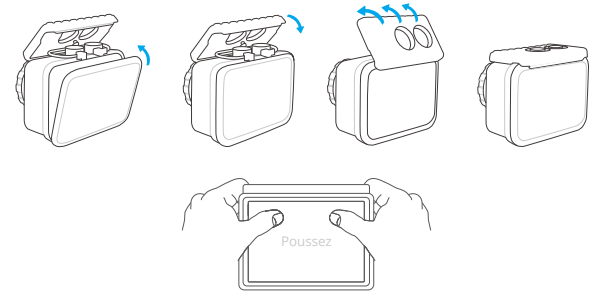

**Remarque:** Poussez et assurez-vous qu'il n'y a pas d'espace entre les bandes étanches du boîtier étanche.

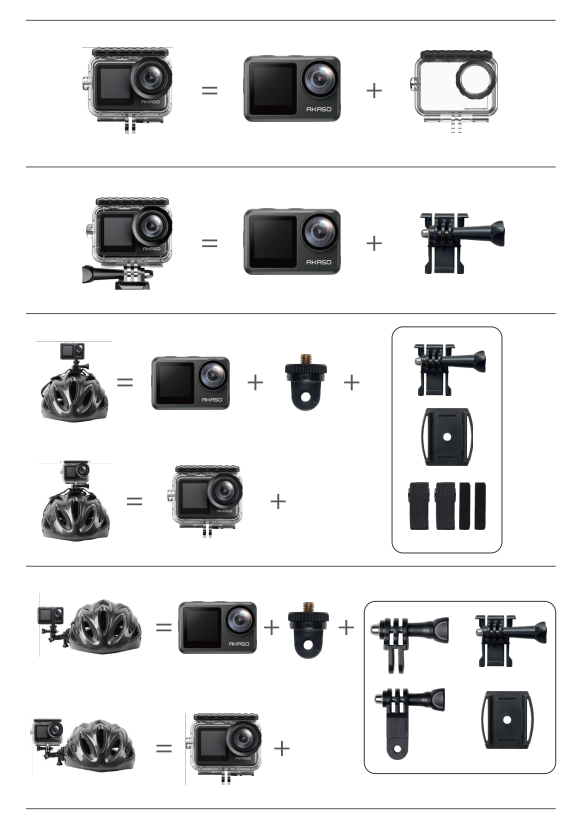

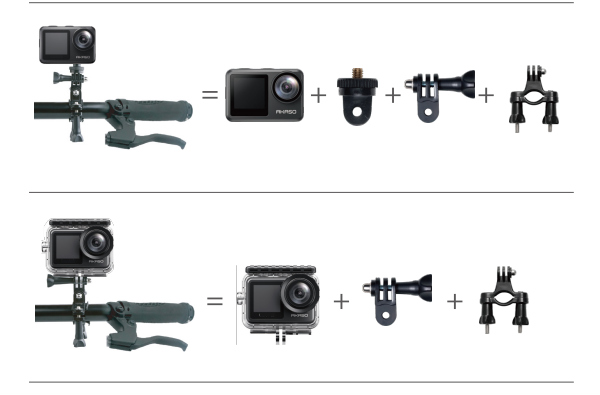

### **Contactez-Nous**

Pour toute demande concernant les produits AKASO, n'hésitez pas à nous contacter, nous vous répondrons dans les 24 heures.

#### **E-mail: cs@akasotech.com**

**Site Officiel: www.akasotech.com**

## **Contenuti**

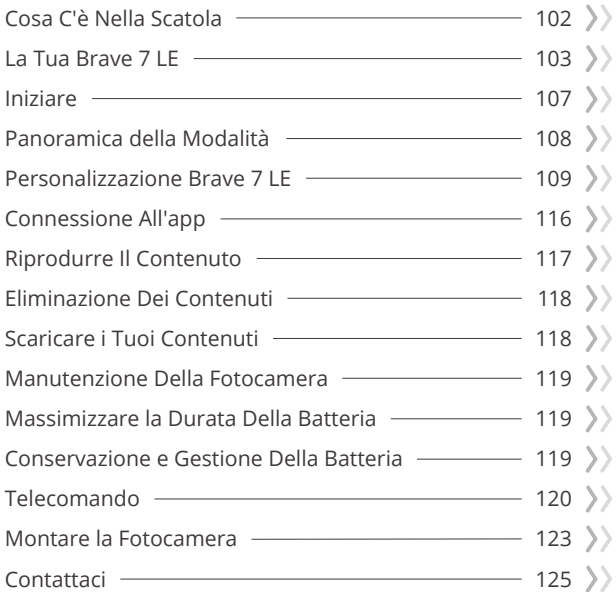

# **Cosa c'è nella Scatola**

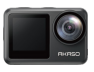

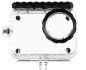

Brave 7 LE x 1

Custodia Impermeabile Caricabatterie x 1

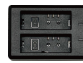

x 1

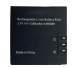

Batteria  $x<sub>2</sub>$ 

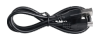

USB-C Cavo x 1

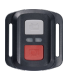

Telecomando x 1

Cinghia da polso per telecomando x 1

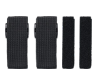

Bende x 4

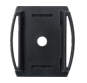

Casco Supporto fisso 1 x 1

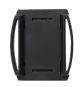

Casco Supporto fisso 2 x 1

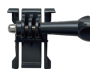

Supporto fisso 1 x 1

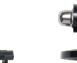

Supporto fisso 2 Supporto fisso 3 x 1

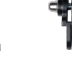

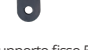

Supporto fisso 5 x 1

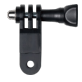

Supporto fisso 6 x 1

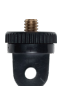

x 1

Supporto fisso 7 x 1

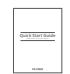

Doppia faccia Nastro y 2

Guida Rapida x 1

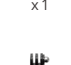

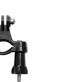

Manubrio/Pole Supporto fisso x 1

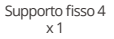

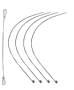

Pastoie x 5

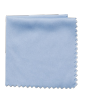

Panno per lenti  $\sqrt{1}$ 

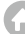

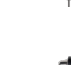

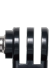

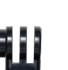

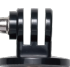

## **La Tua Brave 7 LE**

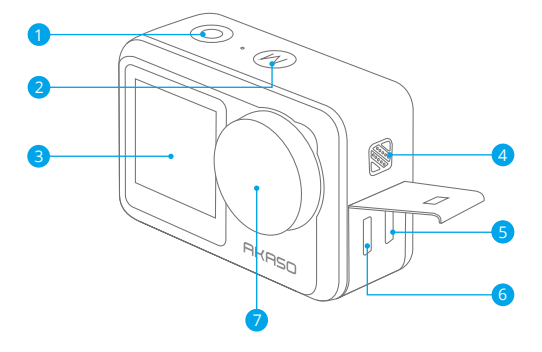

- Pulsante di Scatto/Selezione
- 2 Modalità/Pulsante Esci
- Schermo Frontale
- 4 Altoparlanti

 Porta Micro HDM 6 Porta Micro USB

Lente

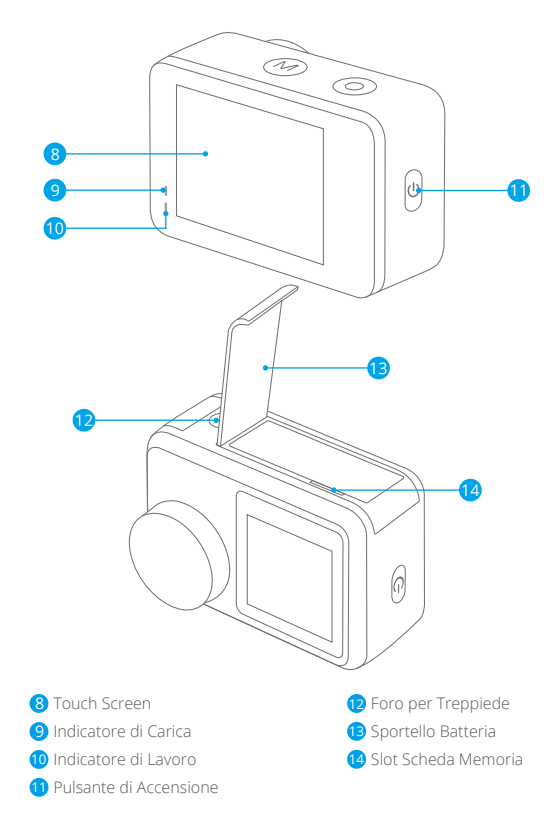

**Nota:** La fotocamera non registra il suono quando è nella custodia impermeabile.

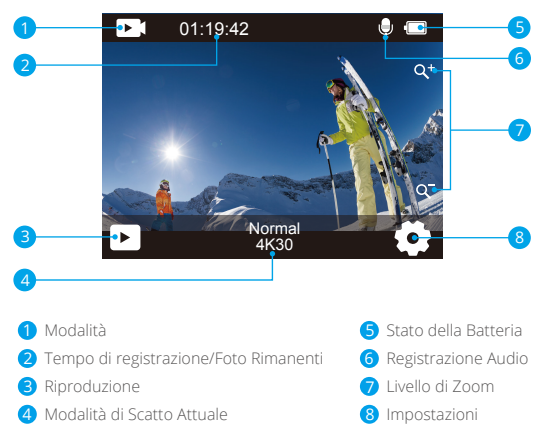

Scorri il dito dal pulsante verso l'alto sullo schermo, puoi regolare rapidamente la risoluzione, la qualità e le impostazioni EIS nel menu di scelta rapida. Fai scorrere il dito sullo schermo per scorrere tra le opzioni.

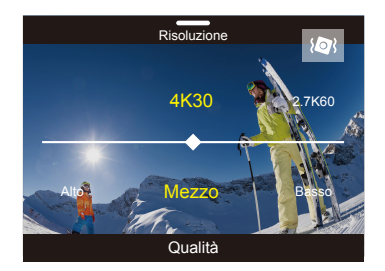

Scorri il dito dall'alto verso il pulsante sullo schermo, puoi spegnere rapidamente lo schermo o spegnere la fotocamera dal menu di scelta rapida. Per riaccendere lo schermo, premi il pulsante Otturatore o tocca lo schermo, quindi fai scorrere il dito da sinistra a destra sullo schermo.

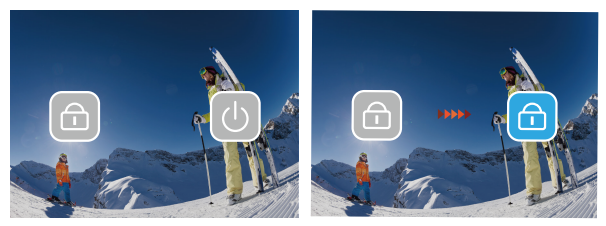

Tocca l'area della modalità di scatto corrente sullo schermo per accedere al menu di scelta rapida video o foto. È possibile passare a diverse modalità di scatto toccando l'icona della modalità.

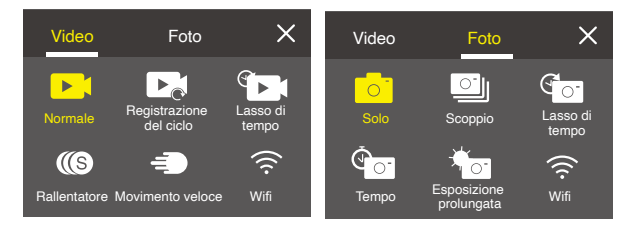

#### **Passa dallo Schermo Frontale al Touchscreen**

Premere e tenere premuto il pulsante Modalità per alternare tra lo schermo anteriore e il touchscreen della fotocamera. Non è possibile passare da una schermata all'altra durante la registrazione del video.

**Nota:** Le seguenti istruzioni sono applicabili solo al touchscreen, non funzioneranno sullo schermo frontale.
# **Iniziare**

Benvenuti nel vostro AKASO Brave 7 LE. Per catturare video e foto, è necessaria una scheda memoria per avviare la registrazione (venduta separatamente).

## **Scheda Memoria**

Utilizzare schede di memoria di marca che soddisfino questi requisiti:

- $+12$
- Capacità fino a 64 GB

### **Nota:**

- 1. Formattare la scheda memoria prima in questa fotocamera prima dell'uso. Per mantenere la scheda memoria in buone condizioni, riformattala regolarmente. La riformattazione cancella tutti i tuoi contenuti, quindi assicurati di scaricare foto e video prima di riformattare.
- 2. La scheda memoria in formato FAT32 interrompe la registrazione quando la dimensione del file raggiunge i 4 GB e ricomincia a registrare su un nuovo file.

## **Accensione e Spegnimento**

### **Per accendere:**

Tieni premuto il pulsante di accensione per 3 secondi. La fotocamera emette un segnale acustico mentre la spia di stato della fotocamera è accesa. Quando le informazioni vengono visualizzate sul display, la fotocamera è accesa.

### **Per spegnere:**

Tieni premuto il pulsante di accensione per 3 secondi. La fotocamera emette un segnale acustico mentre la spia di stato della fotocamera è spenta.

## **Cambia modalità**

Accendi la fotocamera, premi il pulsante Modalità o fai scorrere il dito sullo schermo per cambiare la modalità video o foto. Altre modalità di scatto sono disponibili nel menu di scelta rapida quando si tocca l'area della modalità di scatto corrente sullo schermo.

## **Accensione e Spegnimento Wifi**

Accendi la fotocamera, premi il pulsante di accensione per attivare il Wifi e premi di nuovo il pulsante di accensione per disattivare il Wifi.

# **Panoramica delle Modalità**

**Sono disponibili 5 modalità:** Video, foto, Playback, Impostazione del video e Impostazione del foto.

#### **Modalità Video**

La modalità video è la modalità predefinita all'accensione della fotocamera. In modalità video, premere il pulsante dell'otturatore, la fotocamera inizia a registrare video. Premere di nuovo il pulsante Otturatore per interrompere la registrazione del video. Tocca l'icona Zoom sullo schermo per regolare il livello di zoom. **Nota:** La fotocamera non registra l'audio quando è nella custodia impermeabile.

### **Modalità Foto**

Premi il pulsante Modalità o fai scorrere il dito sullo schermo per passare alla modalità Foto dopo aver acceso la fotocamera.

In modalità Foto, premi il pulsante Otturatore per scattare foto. Tocca l'icona Zoom sullo schermo per regolare il livello di zoom.

### **Modalità Riproduzione**

È possibile accedere alla modalità di riproduzione toccando direttamente la riproduzione sullo schermo. Oppure premere due volte il pulsante Modalità, quindi premere il pulsante Otturatore o toccare l'icona di riproduzione per accedere alla modalità di riproduzione dopo aver acceso la fotocamera. Puoi riprodurre i tuoi file in questa modalità.

## **Modalità Impostazione Video**

Premere il pulsante Modalità tre volte, quindi premere il pulsante Otturatore o toccare l'icona Impostazione video per accedere alla modalità Impostazione video dopo aver acceso la fotocamera. È possibile modificare le impostazioni video in questa modalità.

## **Modalità Impostazione Foto**

Premere il pulsante Modalità quattro volte, quindi premere il pulsante Otturatore o toccare l'icona Impostazione foto per accedere alla modalità Impostazione foto dopo aver acceso la fotocamera. È possibile modificare le impostazioni delle foto in questa moda.

# **Personalizzazione Brave 7 LE**

## **Menu di Scelta Rapida Video**

## **1. Video Normale**

L'impostazione predefinita è Video normale.

## **2. Registrazione vocale:** 1 Min/3 Min/5 Min

L'impostazione predefinita è 1 Min.

Registrazione del ciclo consente alla fotocamera di sovrascrivere i vecchi file con nuovi file. Quando la scheda di memoria è piena, la fotocamera eliminerà il primo file video per fare spazio all'ultimo file. Ad esempio, se l'impostazione per la registrazione in loop è "1 minuto", la videocamera creerà videoclip di 1 minuto di lunghezza e un videoclip di 1 minuto verrà eliminato quando la videocamera avrà bisogno di più memoria.

## **3. Lasso di Tempo:** 1 Sec/3 Sec/5 Sec/10 Sec/30 Sec/1 Min

L'impostazione predefinita è 1 secondo.

In modalità Video Time Lapse, premere il pulsante Otturatore, la fotocamera registra video da fotogrammi catturati a intervalli specifici.

**Note:** Time Lapse Il video viene catturato senza audio.

## **4. Durata del lasso di tempo:** illimitato/5 minuti/10 minuti/15 minuti/20 minuti/ 30minuti/60 minuti

L'impostazione predefinita è illimitato.

Puoi abilitare Time Lapse Duration per impostare la durata totale dei video timelapse.

## **5. Rallentatore**

In modalità Video al rallentatore, premere il pulsante dell'otturatore, la fotocamera registra video al rallentatore.

## **6. Movimento Veloce:** 2x/4x/6x/10x/15x

L'impostazione predefinita è 2x.

L'azione sembra muoversi più velocemente del normale sullo schermo, compiuta riprendendo l'azione a una velocità inferiore alla normale nella fotocamera e quindi proiettandola a velocità normale.

## **Menu di scelta rapida Foto**

#### **1. Foto Singola**

L'impostazione predefinita è Foto singola.

## **2. Burst Foto:** 3 shots/7 shots/15 shots/30 shots

L'impostazione predefinita è 3 colpi.

In modalità di scatto continuo, diverse fotografie vengono catturate in rapida successione, quindi è perfetta per catturare attività in rapido movimento.

**3. Lasso di Tempo:** 3 secondi/5 secondi/10 secondi/30 secondi/1 minuto L'impostazione predefinita è 3 secondi.

Time Lapse Photo acquisisce una serie di foto a intervalli specificati. Usa questa modalità per scattare foto di qualsiasi attività, quindi scegli quelle migliori in seguito.

**4. Durata lasso di tempo:** illimitato/5 minuti/10 minuti/15 minuti/20 minuti/ 30 minuti/60 minuti

L'impostazione predefinita è illimitata. Puoi abilitare Time Lapse Duration per impostare la durata totale delle foto timelapse.

**5. Auto-Time:** Ritardo 2 secondi / Ritardo 5 secondi / Ritardo 10 secondi L'impostazione predefinita è Ritardo 2 secondi.

La modalità Auto-Time fa ritardare tra la pressione del pulsante di scatto e lo scatto dell'otturatore

## **6. Esposizione Prolungata:** 1 Sec/2 Sec/5 Sec/8 Sec/30 Sec/60 Sec

L'impostazione predefinita è 1 secondo.

Una lunga esposizione significa utilizzare una velocità dell'otturatore di lunga durata per catturare in modo nitido gli elementi fissi delle immagini mentre offuschi, sbavano o oscurano gli elementi in movimento.

## **Impostazione Video**

**1. Risoluzione Video:** 4K30fps/2.7K60fps/2.7K30fps/1080P120fps/1080P60fps/ 1080P30fps/ 720P240fps/720P120fps/720P60fps L'impostazione predefinita è 4K30FPS.

**Nota:** Quando si acquisiscono video ad alta risoluzione o frame rate elevati a temperature ambiente elevate, la fotocamera potrebbe surriscaldarsi e consumare più energia.

## **2. Registrazione Vocale:** Off/On

L'impostazione predefinita è On.

#### **3. Stabilizzazione Dell'immagine:** Off/On

L'impostazione predefinita è Off.

Questa impostazione regola il metraggio per compensare il movimento durante l'acquisizione. Il risultato è un filmato più fluido, in particolare nelle attività con movimento relativamente piccolo ma veloce, tra cui ciclismo, motociclismo e uso portatile.

**Nota:** La stabilizzazione dell'immagine non può essere attivata quando la risoluzione video è 1080P120fps, 720P240fps e 720P120fps.

#### **4. Qualità Video:** Alta/Medio/Basso

L'impostazione predefinita è Medio.

#### **5. Riduzione del Rumore del Vento:** Off/On

L'impostazione predefinita è Off.

Attiva la riduzione del rumore del vento, può abbassare il rumore a un livello accettabile.

#### **6. Luce scarsa Automatica:** Off/On

L'impostazione predefinita è Off.

La modalità Auto Low Light regola automaticamente le impostazioni in base alle condizioni di illuminazione per ottenere le migliori prestazioni in condizioni di scarsa illuminazione. Anche se ci si sposta avanti e indietro tra ambienti luminosi e bui, non è necessario regolare manualmente le impostazioni della fotocamera.

**Nota:** 1. Luce scarsa Automatica non è disponibile per i video a 30 fps.

 2. Non è possibile abilitare contemporaneamente la scarsa illuminazione automatica e la stabilizzazione dell'immagine.

#### **7. EV:** -2.0/-1.0/0.0/+1.0/+2.0

L'impostazione predefinita è 0.

Per impostazione predefinita, la fotocamera utilizza l'intera immagine per determinare il livello di esposizione appropriato. Tuttavia, l'esposizione consente di selezionare un'area a cui si desidera che la fotocamera dia la priorità quando si determina l'esposizione. Questa impostazione è particolarmente utile negli scatti in cui una regione importante potrebbe altrimenti essere sovraesposta o sottoesposta.

#### **8. Misurazione:** Centro/Multi

L'impostazione predefinita è Multi.

La modalità di misurazione si riferisce al modo in cui una fotocamera determina l'esposizione.

### **9. Timbro Data:** Off/Data/Data&Ora

L'impostazione predefinita è Data&Ora.

Attiva il timbro data, la fotocamera aggiunge il timbro data ai video e alle foto che scatti.

## **Impostazione Foto**

### **1. Risoluzione Fotografica:** 20MP/16MP/14MP/10MP/8MP/5MP/2MP

L'impostazione predefinita è 20MP.

## **2. Qualità Dell'immagine:** Alto/Medio/Basso

L'impostazione predefinita è Alto.

## **3. ISO:** Auto/100/200/400/800/1600/3200

L'impostazione predefinita è Auto.

L'ISO determina la sensibilità della fotocamera alla luce e crea un compromesso tra luminosità e rumore dell'immagine risultante. Il rumore dell'immagine si riferisce al grado di granulosità nell'immagine.

In condizioni di scarsa luminosità, valori ISO più elevati producono immagini più luminose, ma con un disturbo dell'immagine maggiore. Valori più bassi producono un disturbo dell'immagine inferiore, ma immagini più scure.

## **4. EV: -2.0/-1.0/0.0/+1.0/+2.0.**

L'impostazione predefinita è 0.

Per impostazione predefinita, la fotocamera utilizza l'intera immagine per determinare il livello di esposizione appropriato. Tuttavia, l'esposizione consente di selezionare un'area a cui si desidera che la fotocamera dia la priorità quando si determina l'esposizione. Questa impostazione è particolarmente utile negli scatti in cui una regione importante potrebbe altrimenti essere sovraesposta o sottoesposta.

### **5. Misurazione:** Centro/Multi

L'impostazione predefinita è Multi.

La modalità di misurazione si riferisce al modo in cui una fotocamera determina l'esposizione.

## **6. Timbro Data:** Off/Data/Data&Ora

L'impostazione predefinita è Data&Ora.

Attiva il timbro data, la fotocamera aggiunge il timbro data ai video e alle foto che scatti.

## **Impostazioni Della Fotocamera**

**1. Suoni:** Otturatore/Avviare/Bip/Volume

È possibile attivare o disattivare questi effetti sonori e regolare il volume della videocamera in questa impostazione.

## **2. Angolo:** Super ampio/ampio/Medio/Stretto

L'impostazione predefinita è Super ampio.

L'angolo si riferisce a quanta parte della scena (misurata in gradi) può essere catturata attraverso l'obiettivo della fotocamera. L'angolo super grandangolare cattura la maggior parte della scena, mentre l'angolo stretto cattura il minimo.

## **3. Modalità di Immersione:** Off/On

L'impostazione predefinita è Off.

Attiva la modalità Immersione, può compensare la mancanza di luce rossa nelle scene subacquee. La modalità di immersione è progettata per essere utilizzata in acque tropicali e blu, ottimizzata per l'uso tra 10 e 80 piedi.

## **4. Effetto:** Normale/BW/Naturale/Negativo/Caldo/Luminosità Contrasto L'impostazione predefinita è Normale.

## **5. Correzione della Distorsione:** Off/On

L'impostazione predefinita è Off.

Attiva Calibrazione distorsione, può correggere la distorsione dell'immagine.

### **6. Modalità di Guida:** Off/On

L'impostazione predefinita è Off.

Se si attiva la modalità di guida e si collega la fotocamera con l'accendisigari dell'auto, la fotocamera si accenderà automaticamente se si avvia l'auto e si spegnerà se si ferma l'auto.

#### **7. Sottosopra:** Off/On

L'impostazione predefinita è Off.

Questa impostazione determina l'orientamento del tuo video o delle tue foto per aiutarti a prevenire riprese capovolte.

#### **8. Salvaschermo:** Off/1 Min/3 Min/5 Min

L'impostazione predefinita è 1 Min.

Salvaschermo aiuta a spegnere il display dopo un periodo di inattività per prolungare la durata della batteria. Per riaccendere il display, premere un pulsante qualsiasi o toccare lo schermo sulla fotocamera.

#### **9. Spegnimento Automatico:** Off/1 Min/3 Min/5 Min

L'impostazione predefinita è 3 Min.

Lo spegnimento automatico aiuta a spegnere la fotocamera dopo un periodo di inattività per prolungare la durata della batteria.

#### **10. Frequenza di Alimentazione:** 50Hz/60Hz

L'impostazione predefinita è 50Hz.

## **11. Bilanciamento del Bianco:** Auto/Luce del giorno/Ombra/Luce al tungsteno/ Bianco fluorescente

L'impostazione predefinita è Auto.

Il bilanciamento del bianco consente di regolare la temperatura del colore di video e foto per ottimizzare in condizioni di luce fredda o calda.

#### **12. Data & Ora:** Mese/giorno/anno

**13. Linguaggio:** English/ Deutsch/ Français/ Italiano/Español/Português/日本語 L'impostazione predefinita è English.

#### **14. Scheda Formato:** Sì/No

L'impostazione predefinita è No.

Per mantenere la scheda memoria in buone condizioni, riformattala regolarmente. La formattazione cancella tutti i tuoi contenuti, quindi assicurati prima di scaricare foto e video.

### **15. Sistema:** Ripristino delle impostazioni di fabbrica/Informazioni di sistema/ Informazioni sulla scheda

È possibile controllare le informazioni di sistema della videocamera in questo menu.

#### **16.Ripristino delle Impostazioni diFabbrica:** Sì/No

L'impostazione predefinita è No.

Questa opzione ripristina tutte le impostazioni ai valori predefiniti.

**Informazioni di Sistema:** È possibile controllare il modello e la versione del firmware della fotocamera.

**Informazioni sulla Scheda:** È possibile verificare la capacità della scheda e lo spazio rimanente della scheda memoria.

**Nota:** Alcune funzioni non possono essere utilizzate contemporaneamente. Si prega di fare riferimento alle informazioni di seguito.

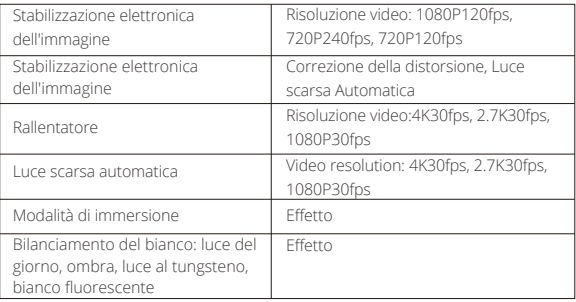

# **Connessione All'app**

Prima scarica e installa l'app **AKASO GO** nell'App Store o in Google Play. L'app **AKASO GO** ti consente di controllare la videocamera in remoto utilizzando uno smartphone o un tablet. Le caratteristiche includono controllo della fotocamera, anteprima dal vivo, riproduzione, download e impostazioni.

- 1. Accendi la fotocamera, premi il pulsante di accensione per accendere il Wifi. Il nome e la password Wifi vengono visualizzati sullo schermo della fotocamera.
- 2. Accedi alla pagina delle impostazioni Wifi del tuo smartphone, trova il Wifi della fotocamera nell'elenco e fai clic su di esso, quindi inserisci la password 1234567890 connetterti.
- 3. Aprire l'applicazione **AKASO GO**, toccare "**Dispositivo**" → "**Aggiungi dispositivo**", scegliere "**Brave 7 LE**".
- 4. Fare spuntare su "**L'operazione sopra è stata confermata**" e fare clic su "**Antepri ma dal vivo**": la fotocamera si connetterà con l'applicazione **AKASO GO**.

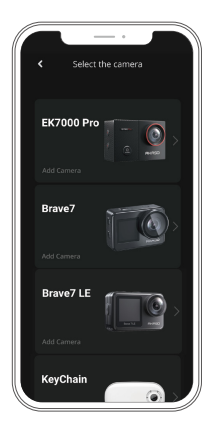

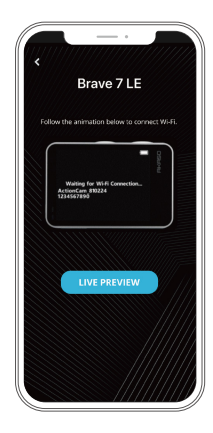

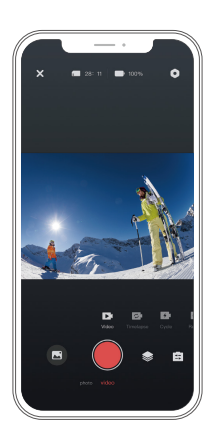

# **Riprodurre Il Contenuto**

Puoi riprodurre i tuoi contenuti sulla fotocamera, sul computer, sulla TV, sullo smartphone o sul tablet. È inoltre possibile riprodurre i contenuti inserendo la scheda memoria direttamente in un dispositivo, ad esempio un computer o una TV compatibile. Con questo metodo, la risoluzione di riproduzione dipende dalla risoluzione del dispositivo e dalla sua capacità di riprodurre quella risoluzione. **Nota:** Per riprodurre video e foto su un computer, è necessario prima trasferire questi file su un computer. Il trasferimento libera anche spazio sulla scheda memoria per nuovi contenuti.

### **Visualizzazione dei File sulla Tua Brave 7 LE**

Accendi la fotocamera, tocca il pulsante Riproduzione sul lato sinistro dello schermo per accedere alla modalità di riproduzione.

Nella modalità di riproduzione, scorrere il dito sullo schermo per scorrere i file video o fotografici.

# **Eliminazione Dei Contenuti**

## **Eliminazione di File sulla Tua Brave 7 LE**

- 1. Accedere alla modalità di riproduzione. Se la scheda memoria contiene molti contenuti, il caricamento potrebbe richiedere alcuni minuti.
- 2. Fare scorrere il dito sullo schermo per scorrere i file video o fotografici.
- 3. Toccare l'icona Elimina sullo schermo → selezionare i file che si desidera eliminare → toccare nuovamente l'icona Elimina.
- 4. Confermare di eliminare i file selezionati o tutti i file.
- 5. Per uscire dalla modalità di riproduzione, toccare il pulsante Annulla e ritorna.

## **Eliminazione di File sull' AKASO App**

- 1. Apri l'app AKASO GO. Collega la videocamera con l'app.
- 2. Tocca l'icona Riproduzione per vedere tutti i video e le foto.
- 3. Seleziona la foto o il video che desideri eliminare, quindi tocca l'icona Altro nell'angolo in alto a destra e scegli Elimina.

# **Scaricare i Tuoi Contenuti**

## **Scaricare il Contenuto su un Computer**

er scaricare i file su un computer, è necessario un lettore di schede (venduto separatamente). Collegalo al computer tramite la porta USB e inserisci la scheda memoria. È quindi possibile trasferire i file sul computer o eliminare i file selezionati utilizzando Esplora file.

## **Scaricare i Tuoi Contenuti su Smartphone**

- 1. Aprire l'app AKASO GO. Collega la videocamera all'app.
- 2. Tocca l'icona Riproduzione per vedere tutti i video e le foto.
- 3. Seleziona la foto o il video che desideri scaricare, quindi tocca l'icona Altro nell'angolo in alto a destra e scegli Scarica.

## **Nota:**

Se non riesci a scaricare video o foto su iPhone, inserisci Impostazioni → Privata

→ Foto, trova "**AKASO GO**" e seleziona "**Tutte le Foto**".

# **Manutenzione Della Fotocamera**

Seguire queste linee guida per ottenere le migliori prestazioni dalla fotocamera:

- 1. Per prestazioni audio ottimali, agitare la fotocamera o soffiare sul microfono per rimuovere i detriti dai fori del microfono.
- 2. Per pulire l'obiettivo, pulirlo con un panno morbido e privo di lanugine. Non inserire oggetti estranei attorno all'obiettivo.
- 3. Non toccare l'obiettivo con le dita.
- 4. Tenere la fotocamera lontana da cadute e urti, che potrebbero causare danni alle parti interne.
- 5. Tenere la fotocamera lontano da alte temperature e forte luce solare per evitare danni.

# **Massimizzare la Durata Della Batteria**

Se la batteria raggiunge lo 0% durante la registrazione, la fotocamera salverà il file e si spegnerà. Per massimizzare la durata della batteria, seguire queste linee guida quando possibile:

- Disattiva le connessioni wireless.
- Acquisisci video con frame rate e risoluzioni inferiori.
- Utilizzare l'impostazione Salvaschermo.

# **Conservazione e Gestione Della Batteria**

La fotocamera contiene componenti sensibili, inclusa la batteria. Evitare di esporre la fotocamera a temperature molto fredde o calde. Le condizioni di bassa o alta temperatura possono ridurre temporaneamente la durata della batteria o causare l'interruzione temporanea della fotocamera. Evitare sbalzi di temperatura o umidità durante l'uso della fotocamera, poiché potrebbe formarsi condensa sulla o all'interno della fotocamera.

- Non asciugare la fotocamera o la batteria con una fonte di calore esterna come un forno a microonde o un asciugacapelli. I danni alla fotocamera o alla batteria causati dal contatto con liquidi all'interno della fotocamera non sono coperti da garanzia.
- Non conservare la batteria con oggetti metallici, come monete, chiavi o collane. Se i terminali della batteria entrano in contatto con oggetti metallici, ciò può provocare un incendio.

 • Non apportare modifiche non autorizzate alla fotocamera. Ciò potrebbe compromettere la sicurezza, la conformità alle normative, le prestazioni e potrebbe invalidare la garanzia.

**Avvertimento:** Non far cadere, smontare, aprire, schiacciare, piegare, deformare, forare, distruggere, microonde, incenerire o verniciare la fotocamera o la batteria. Non inserire oggetti estranei nell'apertura della batteria sulla fotocamera. Non utilizzare la fotocamera o la batteria se è stata danneggiata, ad esempio se incrinata, forata o danneggiata dall'acqua. Lo smontaggio o la foratura della batteria può provocare un'esplosione o un incendio.

# **Telecomando**

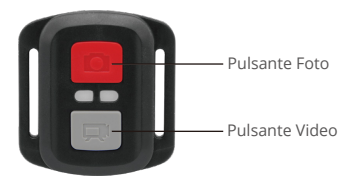

Resistente solo agli schizzi, non impermeabile

### **Video**

Per registrare un Video, verificare che la fotocamera sia in Modalità video.

#### Per iniziare la registrazione:

Premere il tasto Grigio Video. La fotocamera emetterà un segnale acustico e la luce della fotocamera lampeggerà durante la registrazione.

#### Per fermare la registrazione:

Premere il tasto Grigio Video nuovamente. La fotocamera emetterà un segnale acustico e la luce della fotocamera smetterà di lampeggiare durante la registrazione.

#### **IT**

#### **Poto**

Per scattare una foto, verificare che la fotocamera sia in Modalità Foto.

#### Per scattare foto:

Premere il Pulsante Rosso Foto. La fotocamera emetterà un segnale acustico.

#### **Foto a Raffica**

Per acquisire una serie di foto a raffica, verificare che la fotocamera sia in modalità foto a raffica.

#### Per scattare una serie di Foto a raffica:

Premi il pulsante rosso foto. La fotocamera emetterà un suono dell'otturatore della fotocamera.

#### **Lasso di Tempo**

Per acquisire una serie Lasso di tempo, verificare che la modalità Lasso di tempo continuo sia ON e che la fotocamera sia in modalità Lasso di tempo.

## Per utilizzare il Lasso di Tempo:

Premi il pulsante rosso foto. La fotocamera avvia il conto alla rovescia ed emette un suono di scatto della fotocamera ogni volta che viene scattata una foto.

#### **Sostituzione della batteria CR2032 per telecomando Brave 7 LE**

1. Usare un cacciavite a punta Phillips da 1,8 mm per rimuovere le 4 viti sul coperchio posteriore del telecomando, consentendo di aprirlo.

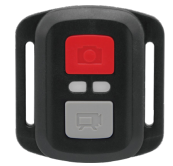

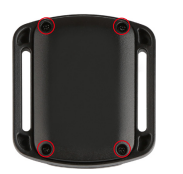

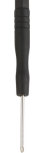

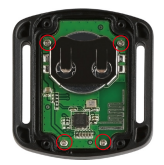

3. Sollevare la scheda PCB e sfilare la batteria, come mostrato nella figura. Nota: NON ruotare la scheda PCB per evitare di invertire le funzioni della fotocamera e dei pulsanti video.

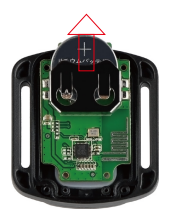

- 4. Installare la nuova batteria, mantenendo il polo '+' rivolto verso l'alto.
- 5. Rimontare tutte e 4 le viti sulla scheda PCB.

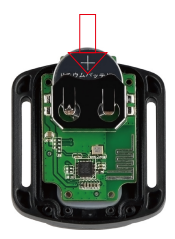

6. Rimontare tutte e 4 le viti nel coperchio.

## **Montare la Fotocamera**

**Collega la tua fotocamera a caschi, equipaggiamento e attrezzatura.**

Aperto

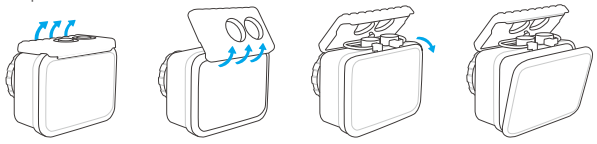

Vicino

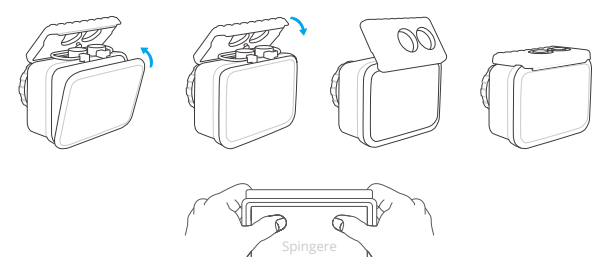

**Nota:** Spingere e assicurarsi che non vi siano spazi tra le strisce impermeabili della custodia impermeabile.

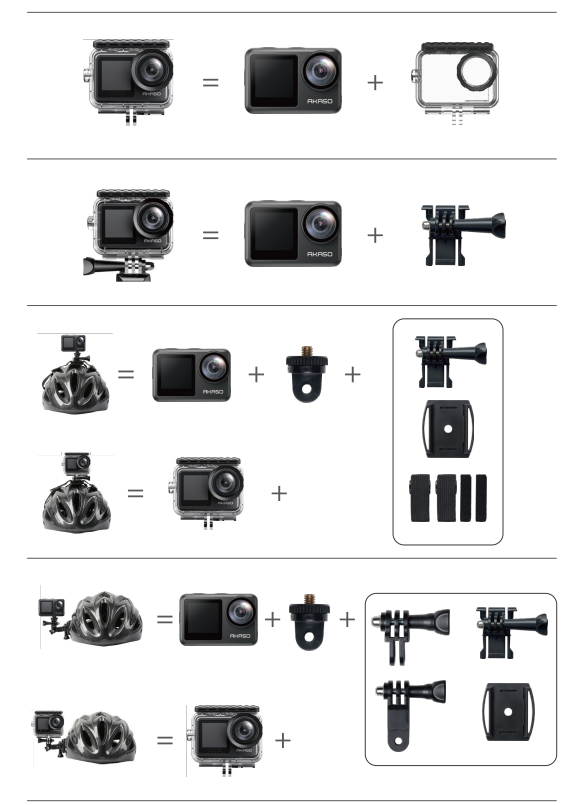

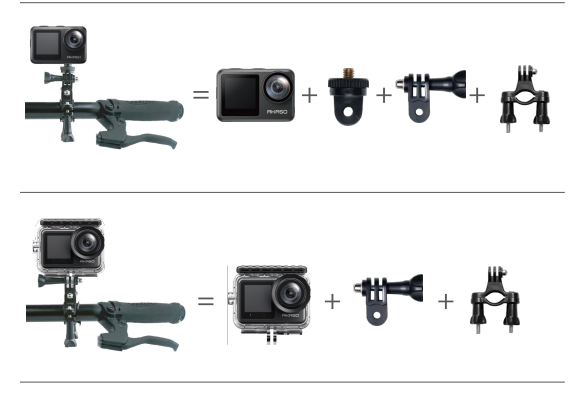

# **Contattaci**

Per qualsiasi domanda con i prodotti AKASO, non esitate a contattarci, risponderemo entro 24 ore.

125

**E-mail: cs@akasotech.com**

**Sito ufficiale: www.akasotech.com**

## JP

# コンテンツ

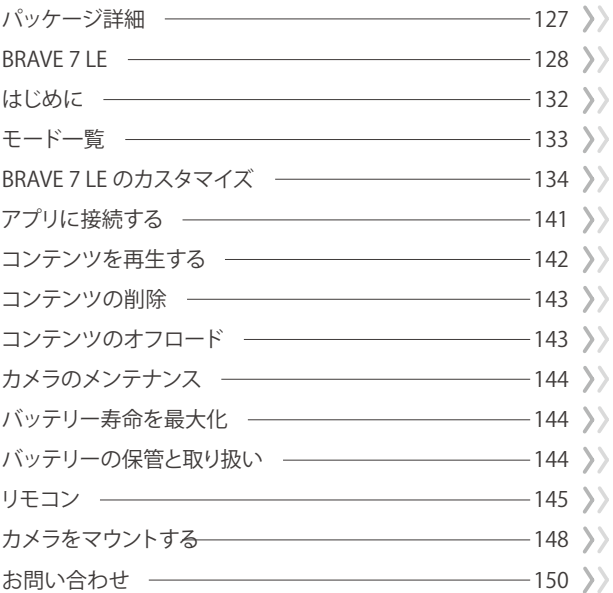

A

## パッケージ詳細

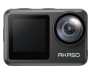

JP

Brave 7 LE x 1

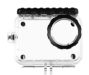

x 1

防水ケース

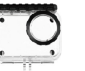

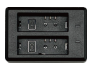

充電器 x 1

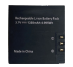

バッテリー x 2

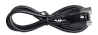

USBケーブル x 1

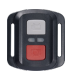

リモコン x 1

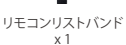

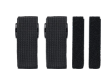

固定バンド x 4

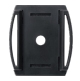

ヘルメットマ ウント 1 x 1

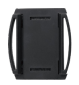

ヘルメットマ ウント 2 x 1

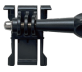

x 1

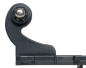

マウント 2 x 1

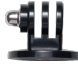

マウント 3 x 1

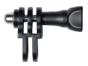

マウント 4 x 1

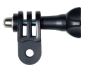

マウント 5 x 1

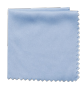

Lens レンズクロス x 1

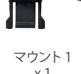

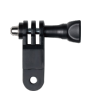

マウント 6 x 1

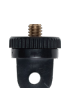

マウント 7 x 1

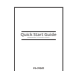

両面テープ x 2

取扱説明書 x 1

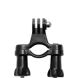

ハンドルバー/ ポールマウント x 1

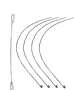

テザー x 5

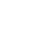

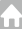

## BRAVE 7 LE

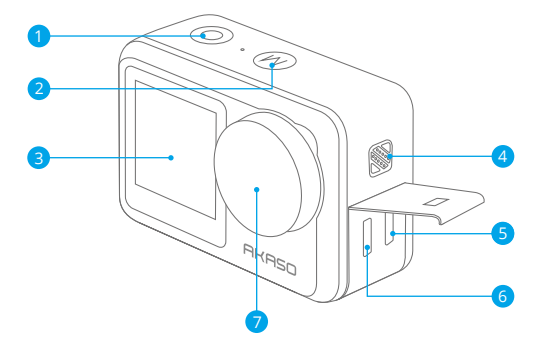

- <mark>1</mark> シャッター/選択ボタン 2 モード/終了ボタン 3) フロントスクリーン
- スピーカー

Micro HDMIポート Micro USBポート レンズ

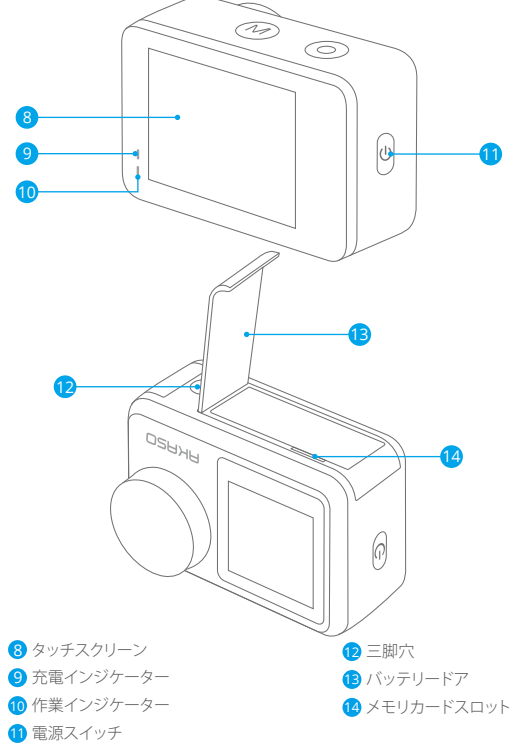

注:防水ケースを装着する場合は録音できません。

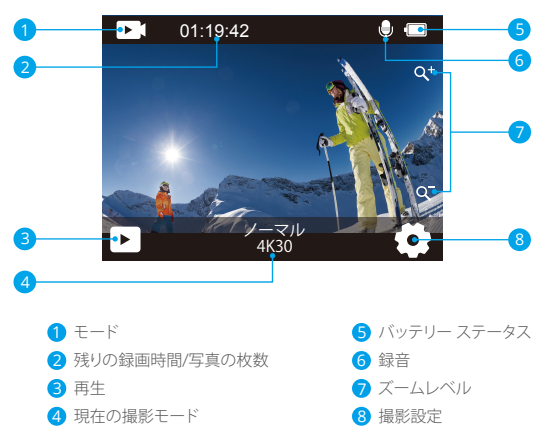

指をボタンから画面の上部までスワイプして、ショートカットメニューで解像度、画質、EIS の設定をすばやく調整できます。 指を画面でスワイプして、オプションをスクロールしま す。

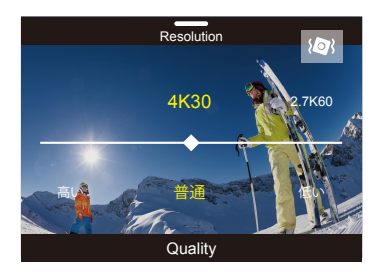

指を画面の上部からスワイプすると、画面をすばやくオフにすること、またはショートカッ トメニューで電源を切ることができます。画面を再びオンにするには、シャッターボタンを 押し、または指を左から右までスワイプします。

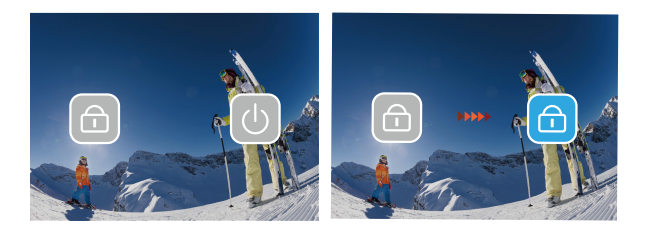

画面上の現在の撮影モード部分をタップして、ビデオまたは写真のショートカットメニュ ーに入ります。モードアイコンをタップすると、別の撮影モードに切り替えることができま す。

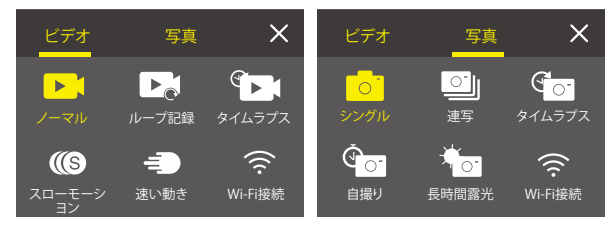

フロントスクリーンとタッチスクリーンを切り替える

モードボタンを押し続けると、フロントスクリーンとタッチスクリーンカメラビューが切り 替わります。ビデオ録画中には、画面を切り替えることはできません。

注:以下の手順はタッチスクリーンにのみ適用され、フロントスクリーンでは機能しませ ん。

## はじめに

JP

AKASO Brave 7 LEへようこそ。 ビデオや写真を保存するには、別売のメモリカード一枚 を準備するが必要です。

メモリカード

次の要件を満たすブランド名のメモリカードを使用してください:

• U3

• 最大容量64GB

ご注意:

- 1. メモリカードを使用する前に、カメラでフォーマットする必要があります。また、メモリ カードの良好状態に保つために、定期的に再フォーマットすることをおすすめします。 しかし、再フォーマットはメモリカードに保存したデータ(ビデオや写真など)を全て削 除しますので、早目にバックアップしてください。
- 2. FAT32フォーマットのメモリカードなら、ファイルサイズが4GBに達すると記録を停 止し、新しいファイルへの記録を再開します。

#### 電源のオン **+** オフ

電源をオンにする:

電源ボタンを3秒間押し続けます。カメラ ステータス ライトが点灯し、カメラが電子音を 発します。タッチ ディスプレイまたはカメラ ステータス スクリーンに情報が表示された ら、カメラの電源が入ったことを意味します。

電源をオフにする:

電源ボタンを3秒間押し続けると、カメラステータス ライトが消灯し、カメラが電子音を 発します。

### モードを切り替える

カメラーを起動して、「モード」ボタンを押し、または画面 でスワイプして、ビデオや写真の モードを変更します。画面上の現在の撮影モードをタップすると、ショートカットメニュー はより多くの撮影モードを表示されます。

### Wifiのオン**+**オフ

カメラーを起動して、電源ボタンを押してWifiをオンにします。もう一度電源ボタンを 押すとWifiをオフにします。

## モード一覧

**5**つのモードがあり:ビデオ、写真、再生、ビデオ設定、写真設定

ビデオモード

本体が起動すると、ビデオモードが表示されます。

ビデオモードには、シャッターボタンを埋すと、ビデオの録画を開始します。もう一度シャ ッターボタンを押すと録画を停止します。画面上のズームアイコンをタップして、ズームレ ベルを調整できます。

ご注:防水ケースに入っている場合、カメラは音声を記録しません。

写真モード

カメラーを起動して、「モード」ボタンを押し、または画面でスワイプして、写真モードに切 り替えます。

写真モードには、シャッターボタンを押すと、写真を撮ります。画面上のズームアイコンを タップして、ズームレベルを調整できます。

再生モード

画面の再生を直接タップすると、再生モードに入ることができます。または、カメラーを起 動して、モードボタンを2回押してから、シャッターボタンを押す/再生アイコンをタップし、 て再生モードに入ります。このモードでファイルを再生できます。

ビデオ設定モード

カメラーを起動して、モードボタンを3回押してから、シャッターボタンを押す/ビデオ設定 アイコンをタップしてビデオ設定モードに入ります。このモードでビデオ設定を変更でき ます。

写真設定モード

カメラーを起動して、モードボタンを4回押してから、シャッターボタンを押す/写真設定ア イコンをタップして写真設定モードに入ります。このモードで写真設定を変更できます。

## BRAVE 7 LE のカスタマイズ

ビデオショートカットメニュー **1.** 通常のビデオ 初期設定は通常のビデオです。

**2.** ループレコード: 1 分/3 分/5 分

初期設定は1 分です。

ループ録画とは SDカードの容量がいっぱいになった際、自動的に古いファイルから順番 に上書きして録画する機能です。(大事なデータは随時パソコンなどにバックアップをし てください。)

例えば、ループ録画の設定が「1分」の場合、カメラは1分の長さのビデオクリップを作成 します。カメラがより多くのメモリを必要とすると、1分クリップは削除されます。

**3.** タイムラプス

1秒/ 3秒/ 5秒/ 10秒/ 30秒/ 60秒

初期設定は1秒です。

タイムプラスビデオモードでシャッターボタンを押すと、カメラは特定の間隔で キャプチ ャされたフレームからビデオを記録します。

注:タイムラプスビデオは音声なしでキャプチャされます。

**4.** 時間経過時間: 無制限/ 5分/ 10分/ 15分/ 20分/ 30分/ 60分

初期設定は無制限です。

タイムラプス動画の合計再生時間を設定するには、タイムラプス期間を設定できます。

**5.** スローモーション

スローモーションビデオモードでシャッターボタンを押すと、カメラがスローモーション ビデオを記録します。

**6.** 高速モーション:2x/4x/6x/10x/15x

初期設定は2xです。

アクションは画面上で通常よりも速く動いているように見えます。カメラで通常よりも遅い 速度で撮影、通常の速度で投影することによって達成した効果です。

写真のショートカットメニュー **1.** シングル写真

初期設定はシングル写真です。

**2.** 連写写真:3枚/7枚/15枚/30枚

初期設定は3枚です。

バーストモードでは、複数の写真が連続してキャプチャされるため、動きの速いアクティ ビティのキャプチャに最適です。

**3.** タイムラプス: 3秒/5秒/10秒/30秒/60秒

初期設定は3秒です。

タイムラプス写直は、指定された問隔で一連の写直をキャプチャします。このモー ドを使用してアクティビティの写真をキャプチャし。後で最適なものを選択します。

4. 時間経過時間:無制限/5分/10分/15分/20分/30分/60分

初期設定は無制限です。

タイムラプスデュレーションを有効にして、タイムラプス写真の合計デュレーショ ンを設定できます。

**5.** セルフタイム:遅延2秒/遅延5秒/遅延10秒

初期設定は遅延2秒です。

セルフタイムモードでは、シャッターを押してからシャッターが切れるまでの間に遅延が 生じます。

**6.** 長時間露光:1秒/2秒/5秒/8秒/30秒/60秒

初期設定は1秒です。

長時間露光撮影とは、シャッタースピードを遅く (シャッターが開いている時間を長く)して 撮影する方法です。

### ビデオ設定

**1.** ビデオ解像度:4K@30fps/2.7K@60fps/2.7K@30fps/1080P@120fps/1080P@60fps/ 1080P@30fps/720P@240fps/720P@120fps/720@P60fps

初期設定は4K@30fpsです。

ご注:高い温度環境に高解像度、または高フレームレートでビデオをキャプチャすると、 カメラー本体が暖かくなり、電力消耗が増加する可能性があります。

**2.** 音声録画:オフ/オン 初期設定はオンです。

**3.** 画像安定化:オフ/オン

初期設定はオフです。

カメラが内蔵している加速度計がカメラの動きを捉え、それとビデオのコンテンツをシン クする。映像を記録するとき、カメラが動いたぶんを逆方向に補正します。特にサイクリン グ、モーターサイクリング、ハンドヘルドなどの場合に。

ご注:ビデオ解像度が1080P@120fps/720P@240fps/720P@120fpsの場合、画像安定化 をアクティブにすることはできません。

**4.** ビデオ品質:高/中/低

初期設定は中です。

**5.** 風切り音低減:オフ/オン

初期設定はオフです。

風ノイズ低減をオンにすると、ノイズを許容レベルまで下げることができます。

**6.** 自動ローライト:オフ/オン

初期設定はオフです。

自動ローライトモードは、照明条件に応じて設定を自動的に調整し、最適なローライトパ フォーマンスを実現します。明るい環境と暗い環境の間を行き来する場合です。カメラの 設定を手動で調整する必要はありません。

注: 1. 自動ローライトは30fpsビデオでは使用できません。

2. 自動ローライトと画像安定化を同時に有効にすることはできません。

**7. EV:** -2.0/-1.0/0.0/+1.0/+2.0

初期設定は0です。

露出値の補正はビデオや写真の明るさに影響を与えます。この設定を調整することで、コ ントラストの強い照明状況下での撮影時に画像品質が改善されます。

この設定を変更すると、タッチ ディスプレイに表示される画像が直ちに変更されます。 値が高いほど、画像が明るくなります。

**8.** メータリング:センター/マルチ 初期設定はマルチです。 測光モードは、カメラが露出を決定する方法を指します。

**9.** 日付スタンプ:オフ/日付/日付と時刻 初期設定は日付と時刻です。 日付スタンプをオンにすると、このカメラは撮影したビデオや写真に日付スタンプを追加 します。

#### 写真の設定

**1.** 写真の画素:20MP/16MP/14MP/10MP/8MP/5MP/2MP 初期設定は20MPです。

**2.** 画質:高/中/低

初期設定は高です。

#### **3. ISO:** 自動/100/200/400/800/1600/3200

初期設定は自動です。

ISOを使用すると、カメラの光とイメージ ノイズに対する感度の範囲を設定できます。 ISO設定は、明るさとその結果生じるイメージ ノイズのバランスを取ります。イメージ ノ イズとは、画像上の粒度を意味します。

低光量時は、ISO値が高いほどより明るい映像を得られますが、イメージ ノイズが高くな ります。値が低いほど、画像が暗くなり イメージ ノイズが低くなります。

**4. EV:** -2.0/-1.0/0.0/+1.0/+2.0

初期設定は0です。

露出値の補正はビデオや写真の明るさに影響を与えます。この設定を調整することで、コ ントラストの強い照明状況下での撮影時に画像品質が改善されます。

この設定を変更すると、タッチ ディスプレイに表示される画像が直ちに変更されます。 値が高いほど、画像が明るくなります。

**5.** メータリング:センター/マルチ

初期設定はマルチです。

測光モードは、カメラが露出を決定する方法を指します。

**6.** 日付スタンプ:オフ/日付/日付と時刻

初期設定は日付と時刻です。

日付スタンプをオンにすると、このカメラは撮影したビデオや写真に日付スタンプを追加 します。

#### カメラ設定

**1.** サウンド:シャッター/起動/ビープ/音量 この設定では、これらの効果音のオンとオフを切り替えたり、カメラの音量を調整したり できます。

**2.** 角度:スーパーワイド/ワイド/ミディアム/ナロー

初期設定はスーパーワイドです。

角度とは、カメラのレンズを通してシーンの程度(度数で測定)をキャプチャすることを指 します。超広角はシーンの最大量をキャプチャし、狭角は最小をキャプチャします。

#### **3.** ダイビングモード:オフ/オン

初期設定はオフです。

ダイビングモードをオンにすると、水中シーンでの赤色光の不足を補うことができます。 ダイビングモードは、熱帯および青い海で使用するように設計されており、10~80フィー トでの使用に最適化されています。

**4.** 効果:標準/BW/ナチュラル/ネガティブ/ウォーム/ブライトネスコントラスト 初期設定は標準です。

**5.** 歪み補正: オフ/オン

初期設定はオフです。

歪み補正をオンにすると、画像の歪みを補正できます。

**6.** 運転モード:オフ/オン

初期設定はオフです。

運転モード中、カメラを車のシガーライターに接続する場合、車を起動すると、カメラが 自動的にオンになり、車を停止するとカメラがオフになります。

**7.** 逆さま:オフ/オン

初期設定はオフです。

この設定は、ビデオまたは写真の向きを決定し、フッテージの上下逆転を防ぎます。

**8.** スクリーンセーバー:オフ/1分/3分/5分

初期設定は1分です。

スクリーンセーバーはカメラを起動した後間に操作しなかった場合、自動的にディスプレ イをオフにして、バッテリー寿命を延長する機能があります。

ディスプレイを再開するには、任意のボタンを押すことまたはカメラの画面をタップすれ ばいいです。

**9.** 自動電源オフ:オフ/1分/3分/5分

初期設定は3分です。

自動電源オフは、時間段に非アクティブ状態が続いた場合、カメラの電源をオフにして、 バッテリー寿命を節約するのに役立ちます。

**10.** 電源周波数:50Hz/60Hz

初期設定は50Hzです。

**11.** ホワイトバランス:自動/昼光/日陰/タングステンライト/白色蛍光灯

初期設定は自動です。

ホワイト バランスを使用するとビデオや写真の色温度を調整し、冷色と暖色のバランス を最適化できます。この設定を変更すると、タッチ ディスプレイに表示される画像が直ち に変更されます。

**12.** 日付と時刻:MM/DD/YY

**13.** 言語:English/ Deutsch/ Français/ Italiano/Español/Português/日本語 初期設定は英語です。

**14.** カードのフォーマット: はい/いいえ

初期設定はNoです。

メモリカードを良い状態に保つには、定期的に再フォーマットしてください。また、 メモリカードの良好状態に保つために、定期的に再フォーマットすることをおすすめし ます。しかし、再フォーマットはSDカードに保存したデータ(ビデオや写真など)を全て削 除しますので、早目にバックアップしてください。

**15.** システム:初期リセット/システム情報/カード情報 このメニューでカメラのシステム情報を確認できます。

16.初期リセット:はい/いいえ

初期設定はNoです。

このオプションは、すべての設定をデフォルト値にリセットします。

システム情報:カメラのモデルとファームウェアのバージョンを確認できます。

カード情報:メモリカードのカード容量と残り容量を確認できます。

注:一部の機能は同時に使用できません。詳細は以下を参照してください。

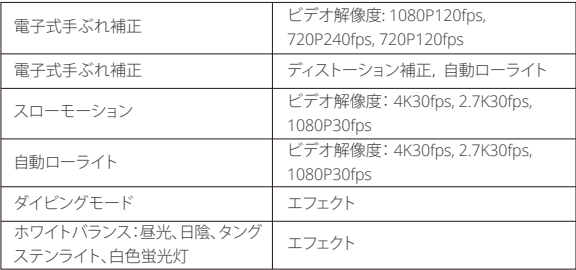

Apple App Store または Google Play からアプリ「AKASO GO」をダウンロードしてイン ストールしてください。AKASO GOアプリをインストールしたスマートフォンやタブレット が遠距離でカメラリモ ートを制御できます。カメラコントロール、ライブプレビュー、 再生、ダウンロード、設定などの機能を含めます。

- 1. カメラの電源を入れ、電源ボタンを押してWifiをオンにします。 カメラの画面にはWifi 名とパスワードが表示されます。
- 2. スマートフォンのWifi設定ページに入り、リストの中からカメラのWifiを見つけてク リックし、パスワード1234567890を入力して接続します。
- 3. AKASO GO アプリを開き、「デバイス」→「デバイスの追加」をタップし、「Brave 7LE」 を選択します。
- 4. 「上記の操作を確認しました」をクリックし、「ライブプレビュー」をクリックする と、カメラがAKASO GO アプリと接続されます。

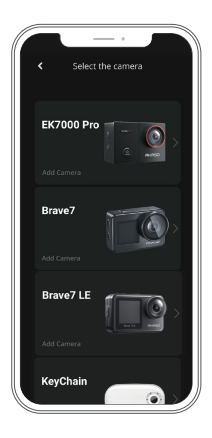

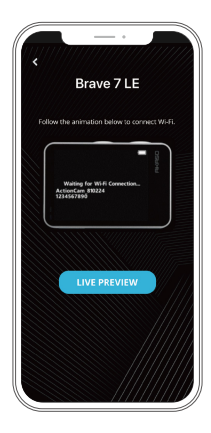

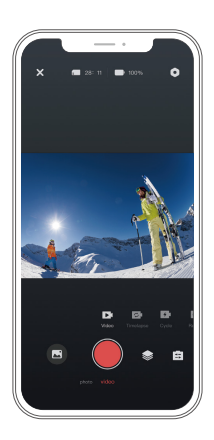

## コンテンツを再生する

カメラ、コンピューター、テレビ、スマートフォン、タブレットでコンテンツを再生できます。 コンピュータや互換性のあるテレビなどのデバイスにメモリカードを直接挿入して、 コンテンツを再生することもできます。この方式では、再生解像度はデバイスの解像度と その解像度を再生する機能に依存します。

ご注:コンピューターでビデオや写真を再生するには、予め、これらのファイルをコンピュ ーターに転送する必要があります。転送すると、新しいコンテンツ用にメモリカードの スペースも解放されます。

#### **Brave 7 LE**でファイルを表示する

カメラの電源を入れ、画面左側の再生ボタンをタップして再生モードに入ります。 再生モードで、指を画面上でスワイプしてビデオまたは写真ファイルを見ます。
## コンテンツの削除

#### **Brave 7 LE**のファイル削除

- 1. 再生モードに入ります。 メモリカードに大量のデータを保存された場合、1分間ほど にダウンロードする可能性があります。
- 2. 画面上で指をスワイプして、ビデオまたは写真ファイルをスクロールします。
- 3. 画面の削除アイコンをタップ→削除するファイルを選択→削除アイコンをもう一度タ ップします。
- 4. 選択したファイルまたはすべてのファイルを削除することを確認します。
- 5. 再生モードを終了するには、「キャンセルして戻る」ボタンをタップします。

#### **AKASO**アプリのファイル削除

- 1. AKASO GOアプリを開き、カメラをアプリに接続します。
- 2. 再生アイコンをタップして、すべてのビデオと写真をチェックします。
- 3. 削除したい写真やビデオを選択して、右上隅にあるその他アイコンをタップして、 「削除」を選択します。

### コンテンツのオフロード

コンテンツをコンピューターにオフロードする

ファイルをコンピューターにオフロードするには、カードリーダー(別売)が必要です。 メモリカードをコンピューターのUSBポートに挿入してから、ファイルエクスプローラ でファイルをコンピュータに転送したり、選択したファイルを削除したりします。

#### コンテンツをスマートフォンにオフロードする

- 1. AKASO GOアプリを開き、カメラをアプリに接続します。
- 2. 再生アイコンをタップして、すべてのビデオと写真をチェックします。
- 3. ダウンロードしたい写真やビデオを選択して、右上隅にあるその他アイコンをタップし て、[削除]を選択します。

ご注意:

ビデオまたは写真をiPhone にダウンロードできない場合は、設定 →プライバ シー →写真に入り、「AKASO GO」を見つけて「すべての写真」を選択してください。 JP

## カメラのメンテナンス カメラのメンテナンス

カメラのパフォーマンスを最大限に引き出すには、次のガイドラインに従ってください。

- 1. 最高のオーディオパフォーマンスを得るには、カメラを振ること、或いはマイクに息を 吹きかける方法によってマイク穴のホコリを予め取り除いてください。
- 2. レンズをきれいにするには、柔らかく糸くずの出ない布でレンズを拭いてください。 レンズの周りに異物を入れないでください。
- 3. 指でレンズに触れないでください。
- 4. 内部の部品に損傷を与える可能性がありますので、カメラを落下や衝撃から離してく ださい。
- 5. 損傷しないように、カメラを高温や強い日光から離してください。

# バッテリー寿命の最大化

記録中にバッテリーが0%に達すると、カメラはファイルを保存して電源を切ります。 バッテリー寿命を最大化するには、可能な場合は次のガイドラインに従ってください。

- ワイヤレス接続をオフにする
- より低いフレームレートと解像度でビデオをキャプチャする
- スクリーンセーバー設定を使用する

# バッテリーの保管と取り扱い

カメラには、バッテリーなどの敏感なコンポーネントが含まれています。カメラを非常に 低温や高温の環境に置かないでください。低温や高温の状態では、一時的にバッテリー の寿命が短くたったり、正常に動作したくたったりする可能性があります。カメラの表面ま たは内部に結露が発生する可能性があるため、カメラを使用するときは温度や湿度の急 激な変化を避けてください。

- カメラやバッテリーを電子レンジやヘアドライヤーなどの外部熱源で乾燥させないで ください。カメラ内部の液体との接触によるカメラまたはバッテリーの損傷は、保証の 対象外です。
- コイン、伴、ネックレスなどの金属物と一緒にバッテリーを保管しないでください。バッ テリー端子が金属物に接触すると、火災を起こる可能性があります。

 • カメラを不正に改造することは製品の安全性、規制への準拠、パフォーマンスに大幅に 影響して、保証も無効になりますから、そうしないでください。

警告:カメラやバッテリーを落としたり、分解したり、開いたり、押しつぶしたり、曲げたり、 変形させたり、穴を開けたり、細断したり、電子レンジで焼却したり、焼却したり、塗装した りしないでください。カメラのバッテリー開口部に異物を入れないでください。カメラま たはバッテリーが損傷している場合(例えば、亀裂、穴があいたり、水で損傷したりした場 合)は使用しないでください。 分解またはバッテリーに穴を開けると、爆発や火災の原因 となることがあります。

### リモコン

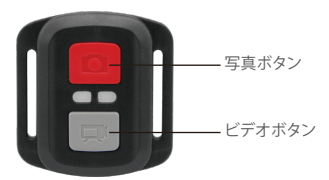

飛散水からの保護のみ、防水ではあえいません。

ビデオ

ビデオを録画するには、カメラがビデオモードになっていることを確認してください。 録画を開始するには:

灰色のビデオボタンを押します。カメラからピーという音がし、録画中はカメラのライト が光ります。

緑面を停止するには·

灰色のビデオボタンを再度押します。カメラからピーという音がし、録画中に光っていた カメラのライトが消えます。

#### 写真

写真を撮影するには、カメラが写真モードになっていることを確認してください。 写直を撮るには:

赤い写真ボタンを押します。カメラからカメラのシャッターを切る音がします。

#### 連続写真

一連の連続写真を撮影するには、カメラが連続写真モードになっていることを確認してく ださい。

連続写真を撮るには:

赤い写真ボタンを押します。カメラからカメラのシャッターを切る音がします。

#### タイムラプス

一連のタイムラプスを撮影をするには、連続ラプスがオンになっていて、カメラがタイム ラプスモードになっていることを確認してください。

タイムラプスを撮るには:

赤い写真ボタンを押します。カメラがカウントダウンを始め、写真が撮影されるごとにカ メラのシャッターを切る音がします。

#### AKASOアクションカメラリモコンのCR2032バッテリー交換

1. リモートの背面カバーにある4本のネジを外すために1.8mmのフィラメント先端のド ライバーを使用して開きます。

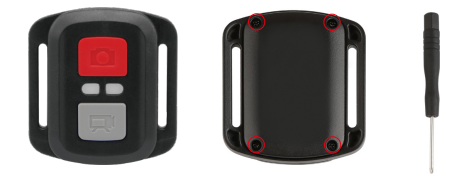

2. PCBボード上の別の4本のネジを取り外します。

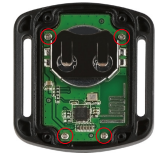

ご注意: カメラとビデオボタンの機能を逆にしないように、PCBボードを回転させないで ください。

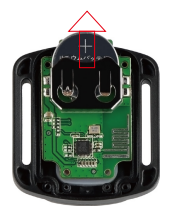

4. "+"極を上にして新しいバッテリを取り付けます。

5. すべての4本のネジをPCBボードに取り付けます。

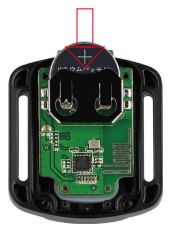

6. すべての4本のネジをカバーに戻して取り付けます。

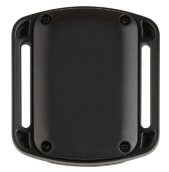

# カメラをマウントする

カメラをヘルメット、ギア、装備に取り付けます。 開いた

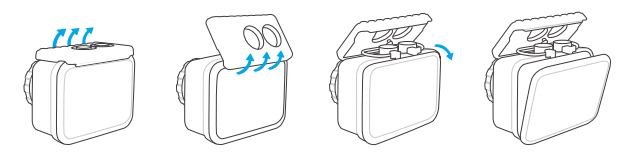

閉じる

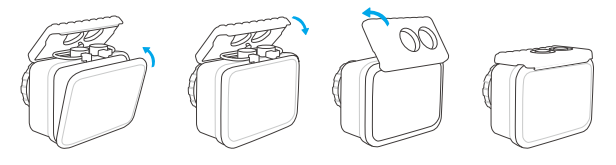

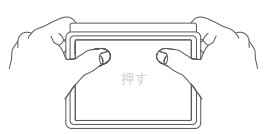

ご注意:を押して、防水ストリップの間に伱間がないことを確認してください防水ケース。

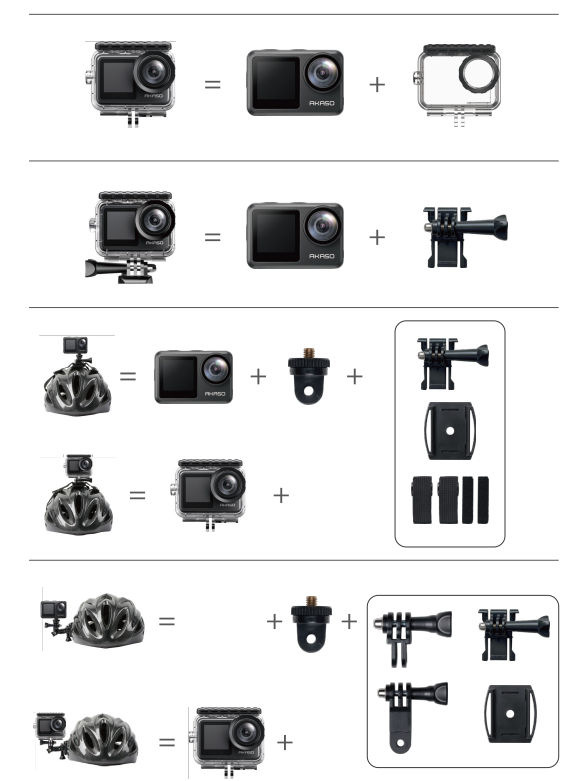

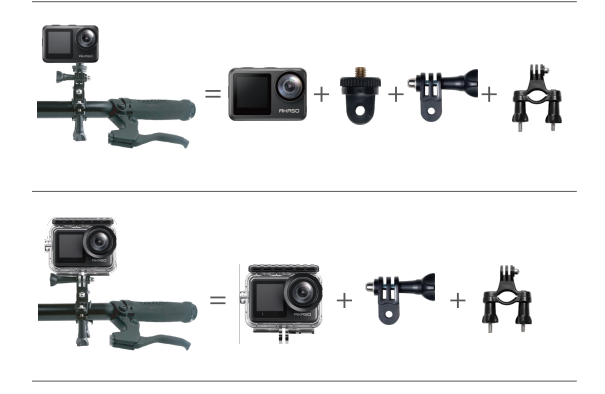

# お問い合わせ

AKASO製品に関するお問い合わせは、お気軽にお問 い合わせください。24時間以内に対応いたします。

E-メール: cs@akasotech.com 公式サイト: www.akasotech.com

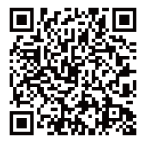

akaso\_jp

# <span id="page-152-0"></span>**Contents**

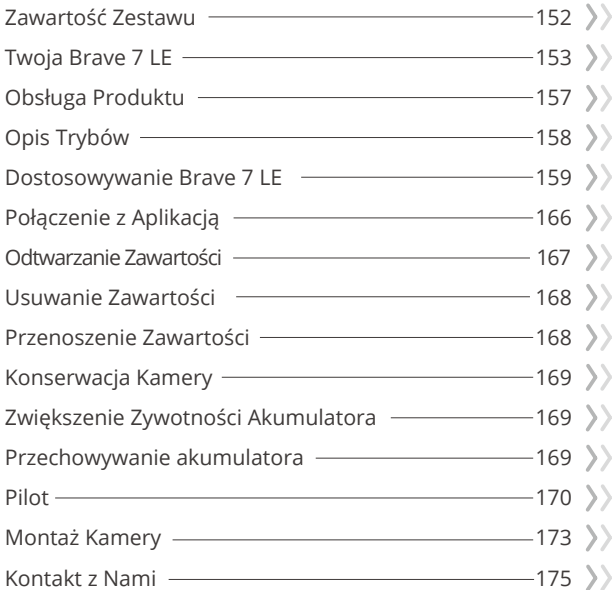

# <span id="page-153-0"></span>**Zawartość Zestawu**

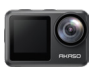

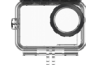

Kamera Brave 7 LE  $\times$  1 wodoodporna x 1

Obudowa

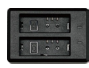

Ładowarka x 1

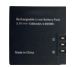

Akumulator  $x<sub>2</sub>$ 

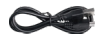

Przewód USB x 1

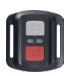

Pilot x 1

Pasek do pilota x 1

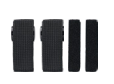

Opaska zaciskowa x 1

Uchwyt na kask x 1

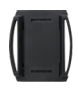

Uchwyt na kask 2 x 1

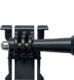

montażowy 1 x 1

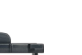

montażowy 2 x 1

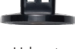

Uchwyt

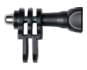

Uchwyt montażowy 4 x 1

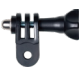

**Uchwyt** montażowy 5 x 1

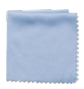

Ściereczka do obiektywu x 1

Uchwyt

**Uchwyt** 

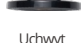

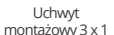

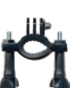

Uchwyt na rurkę x 1

152

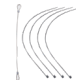

Linka zabezpieczająca  $\sim$  5

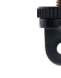

Uchwyt montażowy 6 x 1

Uchwyt montażowy 7 x 1

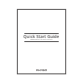

Taśma dwustronna x 2

Skrócona Instrukcja Obsługix 1

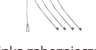

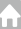

# <span id="page-154-0"></span>**Twoja Brave 7 LE**

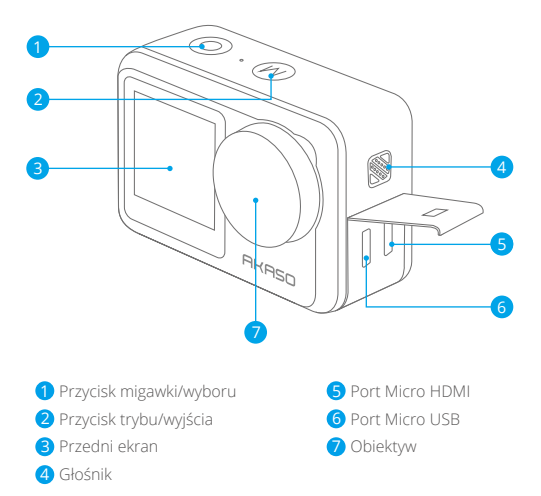

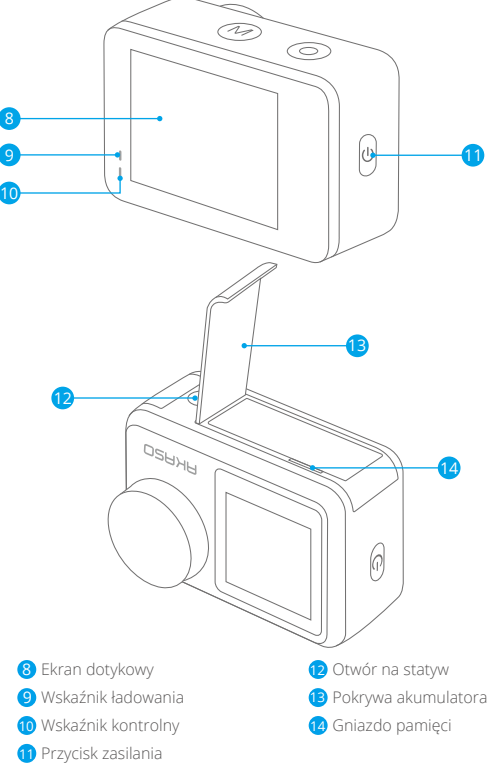

**Uwaga:** Kamera nie nagrywa dźwięku, gdy znajduje się w wodoodpornym etui.

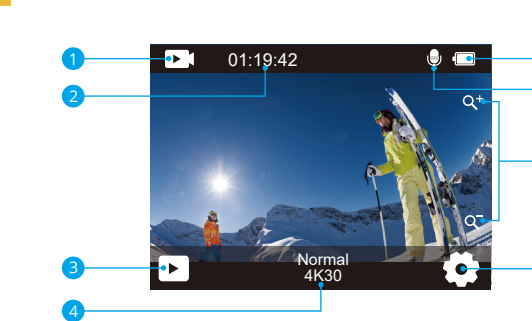

**1** Wybór trybu 2 Pozostały czas nagrywania/zdjęcia **3** Odtwarzanie 4 Bieżący tryb fotografowania 5 Wskaźnik naładowania akumulatora 6 Nagrywanie dźwięku 7 Poziom powiększenia 8 Ustawienia

8

6

7

Przeciągnij palcem w górę po ekranie, aby szybko dostosować rozdzielczość, jakość i ustawienia EIS w menu. Przeciągnij palcem po ekranie, aby przewijać dostępne opcje.

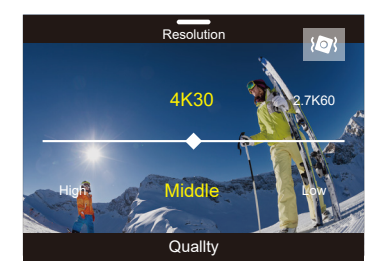

Przeciągnij palcem w dół po ekranie, aby szybko wyłączyć ekran lub wyłączyć kamerę w menu. Aby ponownie włączyć ekran, naciśnij przycisk migawki lub naciśnij ekran, a nastepnie przeciągnij palcem od lewej do prawej na ekranie.

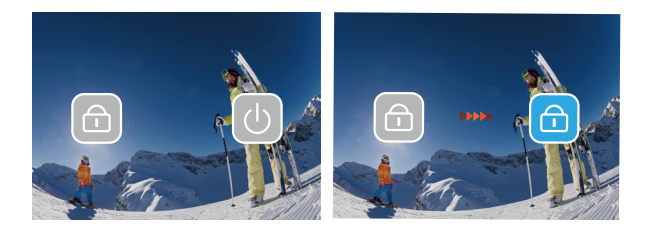

Naciśnij obszar "Bieżący tryb fotografowania", aby wejść do menu wideo lub zdjęć i przełączaj różne tryby pracy kamery poprzez dotknięcie ikony z listy.

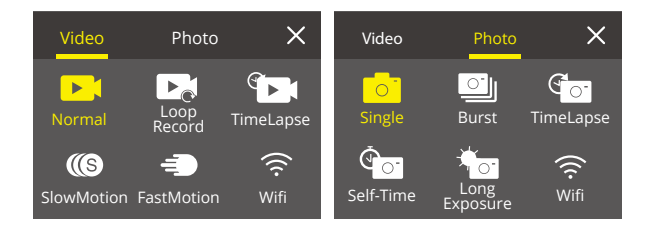

### **Przełączanie między ekranem przednim a ekranem dotykowym**

Naciśnij przycisk trybu, aby przełączać się między ekranem przednim a widokiem kamery na ekranie dotykowym. Możesz przełączać się między ekranami podczas nagrywania wideo.

**Uwaga:** Poniższe instrukcje dotyczą tylko ekranu dotykowego, nie będą działać na ekranie przednim.

# <span id="page-158-0"></span>**Obsługa Produktu**

Witaj w swoim AKASO Brave 7 LE. Aby rozpocząć korzystanie z produktu, wymagana jest karta pamięci (sprzedawana oddzielnie).

## **Karty pamięci**

Należy używać kart pamięci, które odpowiadają tym wymaganiom:

- $113$
- Pojemność do 64 GB.

### **Uwaga**

- 1. Przed użyciem należy sformatować kartę pamięci. Aby utrzymać kartę pamięci w odpowiednim stanie, należy ją regularnie formatować. Ponowne formatowanie usuwa całą zawartość, więc należy upewnić się, że zdjęcia i filmy zostały przeniesione przed ponownym formatowaniem.
- 2. Karta pamięci FAT32 przestaje zapisywać, gdy rozmiar filmu osiągnie 4 GB, i rozpoczyna ponowny zapis na nowym filmie.

### **Włączanie i wyłączanie Produktu**

#### **Włączanie:**

Przytrzymaj przycisk zasilania przez 3 sekundy. Kamera wyda sygnał dźwiękowy, a wskaźnik kontrolny będzie się świecił. Gdy na wyświetlaczu pojawi się informacja, oznacza to, że kamera jest włączona.

#### **Wyłączanie:**

Przytrzymaj przycisk zasilania przez 3 sekundy. Kamera wyda sygnał dźwiękowy, a wskaźnik kontrolny zgaśnie.

### **Przełączanie trybów**

Włącz kamerę, naciśnij przycisk trybu lub przesuń palcem po ekranie, aby przełączyć tryb wideo lub zdjęć. Więcej trybów zdjęć jest dostępnych w menu po naciśnięciu na ekranie obszaru bieżącego trybu fotografowania.

### **Włączanie i wyłączanie Wifi**

Włącz kamerę, naciśnij przycisk zasilania, aby włączyć Wifi. Naciśnij ponownie przycisk zasilania, aby wyłączyć Wifi.

# <span id="page-159-0"></span>**Opis Trybów**

**Do wyboru jest 5 trybów:** ideo, Zdjęć, Album, Ustawienia Wideo, Ustawienia, Zdjęć.

#### **Tryb Video**

Tryb wideo jest trybem domyślnym po włączeniu kamery. W trybie wideo naciśnij przycisk migawki, aby kamera zaczęła nagrywać. Naciśnij przycisk migawki ponownie, aby zatrzymać nagrywanie wideo. Naciśnij ikonę Zoom na ekranie, aby dostosować poziom powiększenia.

**Uwaga:** Kamera nie nagrywa dźwięku, gdy znajduje się w wodoodpornym etui.

#### **Tryb Zdjęć**

Naciśnij przycisk trybu lub przesuń palcem po ekranie, aby przejść do trybu Photo po włączeniu kamery. W trybie Photo naciśnij przycisk migawki, aby wykonać zdjęcie. Naciśnij ikonę Zoom na ekranie, aby dostosować poziom powiększenia.

#### **Album**

Możesz wejść w album naciskając na ikonę odtwarzania na ekranie lub naciskając dwukrotnie przycisk trybu, a następnie naciskając przycisk migawki lub ikony odtwarzania, aby wejść w tryb po włączeniu kamery. W tym trybie możesz odtwarzać swoje filmy.

#### **Tryb Ustawienia Wideo**

Naciśnij przycisk trybu trzy razy, następnie naciśnij przycisk migawki lub naciśnij ikonę ustawień, aby wejść do trybu Video Setup po włączeniu kamery. W tym trybie możesz zmienić ustawienia wideo.

#### **Tryb Ustawienia Zdjęć**

Naciśnij przycisk trybu cztery razy, następnie naciśnij przycisk migawki lub naciśnij ikonę ustawień, aby wejść w tryb Photo Setup po włączeniu kamery. W tym trybie możesz zmienić ustawienia zdjęć.

# <span id="page-160-0"></span>**Dostosowywanie Brave 7 LE**

### **Menu skrótów wideo**

#### **1. Standardowe Ustawienia**

Domyślnie ustawiony jest tryb Normal Video.

### **2. Zapis pętli:** 1 min/3 min/5 min.

Domyślnym ustawieniem jest 1 min.

Nagrywanie w pętli umożliwia kamerze nadpisywanie starych filmów nowymi filmami. Gdy karta pamięci zapełni się, kamera usunie poprzedni film, aby zrobić miejsce dla najnowszego filmu. Na przykład, jeśli ustawienie dla nagrywania w pętli to "1 min", to kamera będzie nagrywać wideo o długości 1 minuty, a 1-minutowy klip zostanie usunięty, jeśli kamera będzie potrzebowała więcej pamięci.

### **3. Time Lapse**

Time Lapse: 1 s/3 s/5 s/10 s/30 s/1 min.

Czas trwania trybu Time Lapse: bez limitu/5min/10min/15min/20min/30min/60min. Domyślne ustawienie trybu Time Lapse wynosi 1s, a czas trwania jest ustawiony bez limitu. Naciśnij przycisk migawki, aby kamera nagrywała wideo z klatek przechwyconych w określonych odstępach czasu.Możesz włączyć Time Lapse Duration, aby ustawić całkowity czas trwania filmów timelapse. **Uwaga:** w trybie Time Lapse film jest nagrywany bez dźwięku.

#### **4. Slow Motion**

Naciśnij przycisk migawki, aby kamera nagrywała film w zwolnionym tempie.

### **5. Szybki ruch:** 2x/4x/6x/10x/15x

Domyślnym ustawieniem jest 2x.

Przyspieszona akcja osiągnięta przez nagrywanie z mniejszą prędkością w kamerze, a następnie wyświetlanie jej z rzeczywistą prędkością.

### **Menu Skró tó w Zdjęć**

#### **1. Pojedyncze Zdjęcie**

Domyślnie ustawiona jest opcja pojedynczego zdjęcia.

#### **2. Burst Photo:** 3 zdjęcia/7 zdjęć/15 zdjęć/30 zdjęć.

Domyślnym ustawieniem są 3 zdjęcia.

W trybie Burst Photo kilka zdjęć jest rejestrowanych w szybkim tempie, dlatego jest on idealny do uwieczniania szybko poruszających się czynności.

#### **3. Time Lapse**

Time Lapse: 3 s/5 s/10 s/30 s/1 min.

Czas trwania trybu Time Lapse: bez limitu/5min/10min/15min/20min/30/min/60min. Domyślne ustawienie trybu Time Lapse wynosi 3 s, a czas trwania jest ustawiony bez limitu.

Time Lapse wykonuje serię zdjęć w określonych odstępach czasu. Użyj tego trybu, aby wykonać zdjęcia dowolnej aktywności, a następnie wybrać najlepsze z nich. Możesz włączyć Time Lapse Duration, aby ustawić całkowity czas trwania zdjęć timelapse.

#### **4. Samowyzwalacz:** 2 s/5 s/10 s.

Domyślne ustawienie samowyzwalacza wynosi 2 s. Tryb samowyzwalacza powoduje opóźnienie pomiędzy naciśnięciem spustu migawki a uruchomieniem migawki.

#### **5. Długa Ekspozycja:**1 s/2 s/5 s/8 s/30 s/60 s.

Domyślnym ustawieniem jest 1 s.

Długa ekspozycja oznacza użycie długiego czasu otwarcia migawki w celu ostrego uchwycenia nieruchomych elementów obrazu przy jednoczesnym rozmyciu, rozproszeniu lub zasłonięciu elementów ruchomych.

### **Ustawienia Wideo**

**1. Rozdzielczość wideo:** 4K30fps/2.7K60fps/2.7K30fps/1080P120fps/1080P60fps/ 1080P30fps/720P240fps/720P120fps/720P60fps. Ustawienie domyślne to 4K30FPS.

**Uwaga:** Podczas nagrywania filmów w wysokiej rozdzielczości lub z dużą liczbą klatek na sekundę w wysokiej temperaturze otoczenia kamera może się nagrzewać i zużywać więcej mocy akumulatora.

#### **2. Nagrywanie Głosu:** wył./wł.

Domyślnym ustawieniem jest wł. Domyślnie kamera posiada włączoną funkcję nagrywania wideo.

#### **3. Stabilizacji Obrazu:** wył./wł.

Domyślnym ustawieniem jest wył.

To ustawienie pozwala dostosować nagranie do ruchu podczas przechwytywania.W rezultacie uzyskuje się bardziej płynne nagranie, zwłaszcza w przypadku czynności, w których ruch jest stosunkowo niewielki, ale szybki, w tym podczas jazdy na rowerze,\ jazdy na motocyklu, czy ruchu człowieka.

**Uwaga:** Stabilizacji obrazu nie można włączyć, gdy rozdzielczość wideo wynosi 1080P120fps, 720P240fps i 720P120fps.

### **4. Jakość Wideo:** wysoka/średnia/niska

Domyślnie ustawiona jest średnia.

#### **5. Redukcji Szumu Wiatru:** wył./wł.

Domyślnym ustawieniem jest wył.

Zaleca się włączenie redukcji szumu wiatru, ponieważ może ona obniżyć hałas do odpowiedniego poziomu.

#### **6. Auto Low Light:** wył./wł.

Domyślnym ustawieniem jest wył.

Tryb Auto Low Light automatycznie dostosowuje ustawienia w zależności od warunków oświetleniowych, aby uzyskać najlepszą wydajność przy słabym oświetleniu. Nawet jeśli użytkownik przemieszcza się w różne kierunki pomiędzy jasnym i ciemnym otoczeniem, nie jest konieczne ręczne dostosowywanie ustawień kamery.

**Uwaga:** Nie można jednocześnie włączyć funkcji Auto Low Light i stabilizacji obrazu.

#### **7. EV:** -2.0/-1.0/0/+1.0/+2.0

Domyślnym ustawieniem jest wartość 0.

Domyślnie kamera wykorzystuje cały obraz do określenia odpowiedniego poziomu ekspozycji. Jednak ekspozycja pozwala wybrać obszar, który ma być uznany przez kamerę za kluczowy przy określaniu ekspozycji. To ustawienie jest szczególnie przydatne w przypadku ujęć, w których ważny obszar mógłby zostać prześwietlony lub niedoświetlony.

#### **8. Pomiar ekspozycji:** środek/multi.

Domyślnym ustawieniem jest Multi.

Tryb pomiaru odnosi się do sposobu, w jaki kamera określa ekspozycję.

#### **9. Ustawienia wyświetlania daty:** brak/data i czas/data.

Domyślnie urządzenie wyświetla datę i czas.

Włączenie funkcji Date Stamp (Ustawienia wyświetlania daty), powoduje, że kamera dodaje oznaczenie daty do wykonywanych filmów i zdjęć.

#### **Ustawienia Zdjęć**

**1. Rozdzielczość zdjęć:** 20MP/16MP/14MP/10MP/8MP/5MP/2MP Domyślnym ustawieniem jest 20MP.

#### **2. Jakość obrazu:** Higysoka/średnia/niska

Domyślnym ustawieniem jest wysoka Higysoka.z

#### **3. ISO:** Auto/100/200/400/800/1600/3200

#### Default setting is Auto.

Domyślnym ustawieniem jest automatyczne ISO. ISO określa czułość kamery na światło i tworzy równowagę pomiędzy jasnością i wynikającym z niej szumem obrazu. Szumy obrazu odnoszą się do stopnia ziarnistości obrazu. Przy słabym oświetleniu, wyższe wartości ISO dają jaśniejsze obrazy, ale z większym szumem. Niższe wartości skutkują mniejszym szumem obrazu, ale ciemniejszym obrazem.

#### **4. EV:** -2.0/-1.0/0/+1.0/+2.0

Domyślnym ustawieniem jest wartość 0.

Domyślnie kamera wykorzystuje cały obraz do określenia odpowiedniego poziomu ekspozycji. Jednak ekspozycja pozwala wybrać obszar, który ma być uznany przez kamerę za kluczowy przy określaniu ekspozycji. To ustawienie jest szczególnie przydatne w przypadku ujęć, w których ważny obszar mógłby zostać prześwietlony lub niedoświetlony.

#### **5. Pomiar ekspozycji:** środek/multi

Domyślnym ustawieniem jest Multi.

Tryb pomiaru odnosi się do sposobu, w jaki kamera określa ekspozycję.

#### **6. Ustawienia wyświetlania daty:** brak/data i czas/data.

Domyślnie urządzenie wyświetla datę i czas.

Włączenie funkcji Date Stamp (Ustawienia wyświetlania daty), powoduje, że kamera dodaje oznaczenie daty do wykonywanych filmów i zdjęć.

#### **Ustawienia Kamery**

#### **1. Dźwięki:** Shutter/Boot-up/Beep/Volume.

W tym ustawieniu można włączyć lub wyłączyć efekty dźwiękowe i dostosować głośność kamery.

#### **2. Kąt:** Bardzo Szeroki/Szeroki/Średni/Wąski

Domyślnym ustawieniem jest kąt Bardzo Szeroki.

Kąt odnosi się do tego, jak duża część kadru (mierzona w stopniach) może być uchwycona przez obiektyw kamery. Bardzo szeroki kąt obejmuje największą część kadru, natomiast wąski kąt obejmuje najmniejszą część.

#### **3. Trybu Diving:** wy./wył

Domyślnym ustawieniem jest wył.

Włączenie trybu Diving może wyrównać brak czerwonego światła pod wodą. Tryb Diving jest przeznaczony do wykorzystania w wodzie, zoptymalizowany do użycia na głębokości do 24 m (80 stóp).

**4. Effect:** Normal/BW/Natural/Negative/Warm/Brightness Contrast. Domyślnym ustawieniem jest efekt Normal.

#### **5. Kalibracji Zniekształceń:** wy./wył.

Domyślnym ustawieniem jest wył. Zaleca się właczenie kalibracji zniekształceń w celu korekty zniekształceń obrazu.

#### **6. Trybu Diving:** wy./wył.

Domyślnym ustawieniem jest wył.

Jeśli włączysz tryb Driving i podłączysz kamerę do samochodowej zapalniczki, kamera włączy się automatycznie po uruchomieniu samochodu i wyłączy się po zatrzymaniu.

### **7. Trybu Odwróconego:** wy./wył.

Domyślnie tryb jest wył.

To ustawienie określa kierunek filmów lub zdjęć, aby zapobiec nagrywaniu w błędnym kierunku.

**Uwaga:** Interfejs użytkownika będzie odwrócony do góry nogami, gdy włączona jest opcja Trybu Odwróconego.

#### **8. Wygaszacz ekranu:** wył./1 Min/3 Min/5 Min

Domyślnym ustawieniem jest 1 min.

Wygaszacz ekranu pomaga włączyć i wyłączyć wyświetlacz po okresie jego nieaktywności, aby oszczędzić poziom akumulatora. Aby ponownie włączyć wyświetlacz, naciśnij dowolny przycisk lub naciśnij ekran kamery.

### **9. Automatyczne wyłączanie:** wył./1 Min/3 Min/5 Min

Domyślne ustawienie wynosi 3 min.

Ta funkcja automatycznie wyłącza kamerę po okresie jej nieaktywności, aby oszczędzić poziom akumulatora.

### **10. Częstotliwość zasilania:** 50Hz/60Hz

Domyślnym ustawieniem jest 50Hz.

### **11. Balans bieli:** Auto/Daylight/Shade/Tungsten Light/White Fluorescent.

Domyślnym ustawieniem jest automatyczny balans bieli. Balans bieli umożliwia dostosowanie temperatury barwowej filmów i zdjęć w celu optymalizacji do chłodnych lub ciepłych warunków oświetleniowych

#### **12. Data i godzina:** MM/DD/YY

**13. Język:** English/ Deutsch/ Français/ Italiano/Español/Português/日本語 Domyślnie ustawiony jest język English.

#### **14. Format Card:** Tak/Nie

Domyślnym ustawieniem jest Nie.

Aby utrzymać kartę pamięci w prawidłowym stanie, należy ją regularnie formatować. Ponowne formatowanie usuwa całą zawartość, więc należy pamiętać, aby najpierw przenieść swoje zdjęcia i filmy.

#### **15. System:** Przywrócenie ustawień fabrycznych/Informacje o systemie/ Informacje o karcie.

W tej zakładce można sprawdzić informacje systemowe kamery.

#### **Reset fabryczny:** Tak/Nie.

Domyślnym ustawieniem jest Nie.

Ta opcja przywraca wszystkie ustawienia do wartości fabrycznych.

**Informacje o Systemie:** informacje o modelu i wersji opro-gramowania kamery.

**Informacje o Karcie:** Yinformacje o pojemności i pozostałym miejscu na karcie pamięc

**Uwaga:** niektóre funkcje nie mogą być używane jednocześnie. Należy zapoznać się z

poniższymi informacjami.

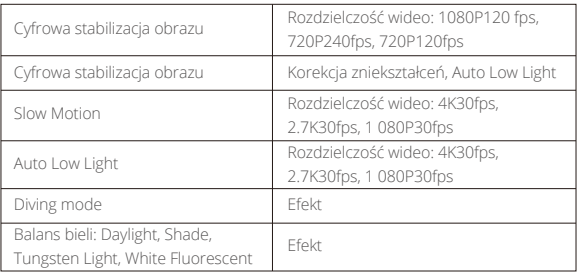

# <span id="page-167-0"></span>**Połączenie z Aplikacją**

Zaleca się pobranie oraz zainstalowanie aplikacji **AKASO GO** w App Store lub **Google Play**. Aplikacja **AKASO GO** pozwala na zdalne sterowanie kamerą za pomocą smartfona lub tabletu. Funkcje obejmują sterowanie kamerą, podgląd na żywo, odtwarzanie, pobieranie, ustawienia i edycję. Features include camera control, live preview, playback, download and settings.

- 1. Włącz kamerę i naciśnij przycisk zasilania, aby włączyć Wifi. Wyświetli się komunikat, aby wpisać nazwę i hasło Wifi.
- 2. Połącz się z Wifi i wprowadź hasło w ustawieniach Wifi w smartfonie.
- 3. Otwórz aplikację *AKASO GO*, naciśnij ikonę **"+"** w prawym górnym rogu. Dodaj urządzenie **"Brave 7 LE"** i kliknij **"Live Preview"** (Podgląd na żywo).
- 4. Kamera zostanie połączona z aplikacją **AKASO GO**.

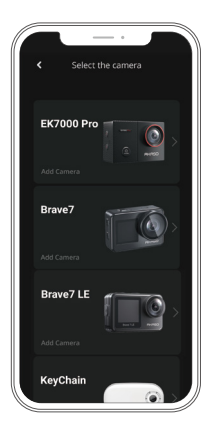

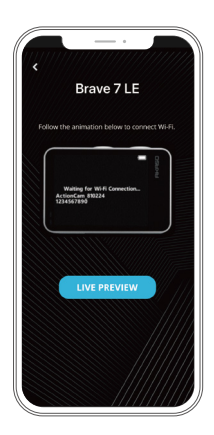

<span id="page-168-0"></span>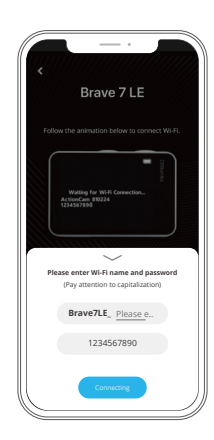

# **Odtwarzanie Zawartości**

Materiały można odtwarzać na aparacie, komputerze, telewizorze smartfonie lub tablecie. Możesz również odtwarzać zawartość, wkładając kartę pamięci bezpośrednio do urządzenia, takiego jak komputer lub kompatybilny telewizor. W przypadku tej metody rozdzielczość odtwarzania zależy od rozdzielczości urządzenia i jego możliwości odtwarzania w tej rozdzielczości.

**Uwaga:** Aby odtwarzać filmy i zdjęcia na komputerze, należy najpierw przenieść wybrane pliki do komputera. Przenoszenie spowoduje również zwolnienie miejsca na karcie pamięci na nową zawartość.

#### **Wyświetlanie Plików na Urządzeniu**

Włącz kamerę, naciśnij przycisk odtwarzania po lewej stronie ekranu, aby wejść w album.

W trybie odtwarzania przesuń palcem po ekranie, aby przeglądać filmylub zdję[cia.](#page-152-0)

# <span id="page-169-0"></span>**Usuwanie Zawartości**

#### **Usuwanie Plików w Brave 7 LE**

- 1. Wejdź do albumu. Jeśli karta pamięci zawiera dużo zawartości, jej załadowanie może potrwać minutę.
- 2. Przeciągnij palcem po ekranie, aby przewijać filmy lub zdjęcia.
- 3. Naciśnij "Usuń" na ekranie -> wybierz filmy, które chcesz usunąć -> ponownie naciśnij "Usuń".
- 4. Potwierdź, aby usunąć wybrane filmy.
- 5. Aby wyjść z albumu, naciśnij przycisk Cancel (anuluj) i Return (wróć).

#### **Usuwanie Plików w Aplikacji AKASO GO**

- 1. Otwórz aplikację **AKASO GO**. Połącz kamerę z aplikacją.
- 2. Naciśnij "Playback" (Album), aby wyświetlić wszystkie filmy i zdjęcia.
- 3. Wybierz zdjęcie lub wideo, które chcesz usunąć, a następnie naciśnij More (Więcej) w prawym górnym rogu i wybierz opcję Delete (Usuń).

# **Przenoszenie Zawartości**

#### **Przenoszenie Plików do Komputera**

Do przesyłania filmów do komputera potrzebny jest czytnik kart (sprzedawany oddzielnie). Włóż kartę pamięci do czytnika kart, a następnie podłącz czytnik kart do komputera przez port USB. Następnie możesz przenieść filmy do komputera lub usunąć wybrane filmy za pomocą programu do odczytywania plików.

#### **Przenoszenie Plików do Smartfona**

- 1. Otwórz aplikację **AKASO GO**. Połącz kamerę z aplikacją.
- 2. Naciśnij "Playback" (Odtwarzanie), aby zobaczyć wszystkie filmy i zdjęcia.
- 3. Wybierz zdjęcie lub film, który chcesz pobrać, a następnie naciśnij "More" (Więcej) w prawym górnym rogu i wybierz opcję "Download" (Pobierz).

#### **Uwaga:**

Jeśli nie możesz przenieść filmów lub zdjęcia do urządzenia iPhone, przejdź do Ustawienia->Prywatne -> Zdjęcia, znajdź **"AKASO GO"** i wybierz **"Wszystkie Zdjęcia"**.

# <span id="page-170-0"></span>**Konserwacja Kamery**

Należy stosować sie do poniższych wskazówek,aby uzyskać jak najlepsze funkcjonowanie kamery:

- 1. Aby uzyskać najlepsza jakość dzwięku, lekko poruszaj kamerą lub dmuchnij w mikrofon, aby usunąć zanieczyszczenia z utworów mikrofonu
- 2. Aby wyczyścić obiektyw, przetrzyj go miękka szmatką. Nie należy wkładać obcych przedmiotów do okolic obiektywu.
- 3. Nie dotykaj obiektywu palcami.
- 4. Uważaj, aby kamera nie uległa upadkowi, ponieważ może to spowodować uszkodzenie części znajdujących się wewnątrz.
- 5. Trzymaj kamerę z dala od wysokiej temperatury i bezpośrednie go działania promieni słonecznych, aby uniknąć jej uszkodzenia.

# **Zwiększenie Zywotności Akumulatora**

Jeśli akumulator osiągnieć 0%podczas nagrywania, kamera zapisze film i wyłaczy zasilanie.Aby zwiększyć żywotność akumulatora,postępuj zgodnie z poniższymi wskazówkami, jeżeli jest to możliwe

- Wyłacz połączenie bezprzewodowe.
- Nagrywaj wideo z niższz częstotliwóscią odświeżania i rozdzielczością.
- Włacz funkcje wygaszacza ekranu.

# **Przechowywanie akumulatora**

Kamera zawiera ważne elementy, w tym akumulator. Należy unikać wystawiania kamery na działanie bardzo niskich lub wysokich temperatur.Niska lub wysoka temperatura może tymczasowo skrócić żywotność akumulatora lub spowodować, że kamera przestanie działać prawidłowo. Podczas używania kamery należy unikać gwałtownych zmian temperatury lub wilgotności, ponieważ na kamerze lub w jej wnętrzu może tworzyć się kondensacja.

- Nie należy suszyć kamery lub akumulatora za pomocą zewnetrznego źrodła ciepła, takiego jak kuchenka mikrofalowa lub suszarka do włosów. Uszkodzenia kamery lub akumulatora spowodowane kontaktem z cieczą wewnątrz kamery nie są objęte gwarancją.
- Nie należy przechowywać akumulatora z metalowymi przedmiotami, takimi ja[k](#page-152-0)

<span id="page-171-0"></span> monety, klucze lub naszyjniki. Jeśli zaciski akumulatora wejdą w kontakt z metalowymi przedmiotami, może to spowodować pożar.

• Nie należy dokonywać żadnych nieautoryzowanych w kamerze. Może to zagrozić bezpieczeństwu, zgodności z przepisami, wydajności i może spowodować utratę gwarancji.

**OSTRZEŻENIE:** Nie należy upuszczać, demontować, otwierać, zgniatać, zginać, deformować, przebijać, rozdrabniać, wykorzystywać mikrofalówki, spalać ani malować kamery lub akumulatora. Nie należy wkładać obcych przedmiotów do otworu na akumulator w kamerze. Nie należy używać kamery ani akumulatora, jeśli zostały one uszkodzone na przykład pęknięte, przebite lub uszkodzone przez wodę. Rozmontowanie lub przebicie akumulatora może spowodować wybuch lub pożar.

# **Pilot**

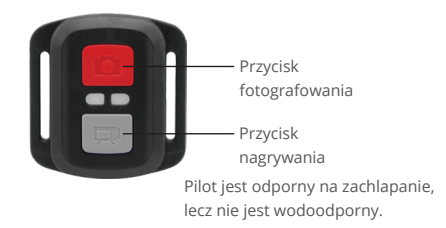

#### **Wideo**

Aby nagrywać wideo, sprawdź, czy kamera jest w trybie wideo.

• **Aby rozpocząć nagrywanie**

 Naciśnij przycisk nagrywania. Kamera wyda jeden sygnał dźwiękowy, a wskaźnik kamery będzie migać podczas nagrywania.

• **Aby zatrzymać nagrywanie**

 Naciśnij ponownie przycisk nagrywania. Kamera wyda jeden sygnał dźwiękowy, a wskaźnik kamery przestanie migać.

### **Zdjęcie**

Aby wykonać zdjęcie, sprawdź, czy aparat jest w trybie Foto.

#### • **Aby wykonać zdjęcie**

Naciśnij czerwony przycisk Photo Button. Aparat wyda dźwięk migawki aparatu.

#### **Burst Photo**

Aby zarejestrować serię Burst Photo, sprawdź, czy aparat jest w trybie Burst Photo.

#### **Zdjęcia w trybie Burst Photo**

Naciśnij przycisk fotografowania. Kamera wyda sygnał dźwiękowy migawki.

#### **Time Lapse**

Aby wykonać zdjęcia w trybie Time Lapse, upewnij się, że funkcja Continuous Lapse jest włączona, a kamera znajduje się w trybie Time Lapse.

#### **Zdjęcia w trybie Time Lapse**

Naciśnij czerwony przycisk fotografowania. Kamera rozpocznie odliczanie i wyda sygnał dźwiękowy za każdym razem, gdy zostanie zrobione zdjęcie.

#### **Wymiana baterii CR2032 do pilota Brave 7 LE**

1. Za pomocą śrubokręta z końcówką Phillips 1,8 mm odkręć 4 śruby na tylnej pokrywie pilota.

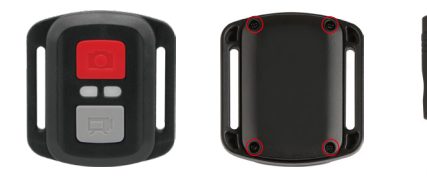

2. Wykręć kolejne 4 śruby na płytce PCB.

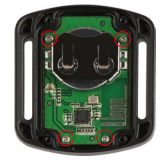

3. Podnieś płytkę PCB i wysuń baterię, jak pokazano na rysunku.

Uwaga: Nie obracaj płytki PCB, aby uniknąć odwrócenia funkcji przycisków kamery.

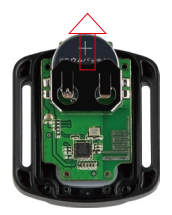

- 4. Zamontuj nową baterię, zwracając uwagę na biegun "+" skierowany do góry.
- 5. Zamontuj wszystkie śruby z powrotem na płytce PCB.

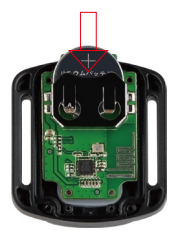

6. Zamontuj ponownie pokrywę baterii.

# <span id="page-174-0"></span>**Montaż Kamery**

Przymocuj kamerę do kasków, sprzętu i wyposażenia.

Otwórz

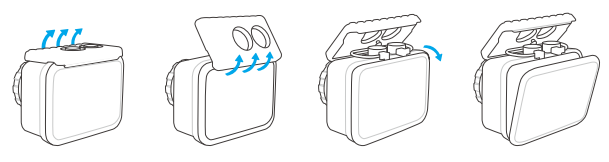

Zamknij

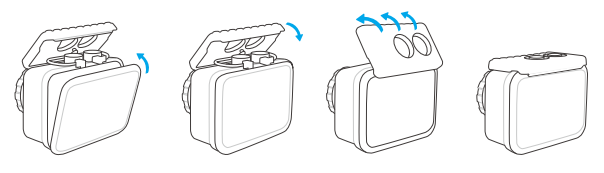

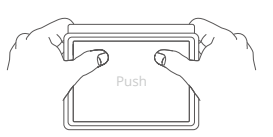

**Uwaga:** Dociśnij i upewnij się, że między krawędziami wodoodpornego etui nie znajdują się szczeliny.

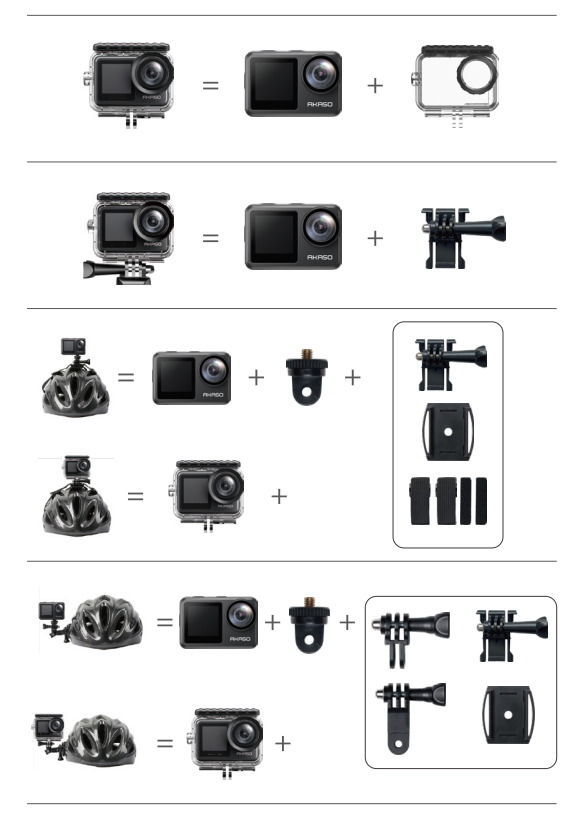

<span id="page-176-0"></span>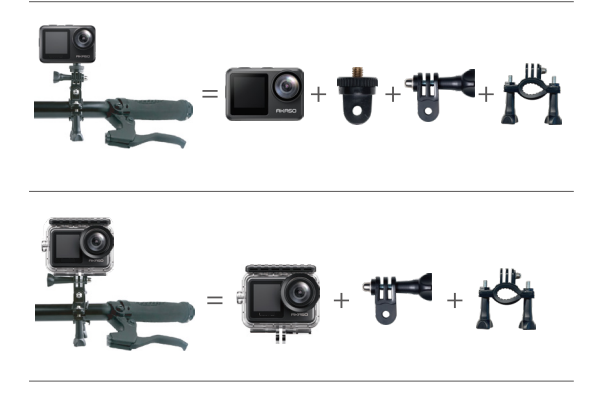

# **Kontakt z Nami**

Kontakt z Nami W przypadku jakichkolwiek zapytań dotyczących produktów AKASO, prosimy o kontakt. Odpowiemy w ciągu 24 godzin.

**Email: cs@akasotech.com** 

**Web: www.akasotech.com**

# **Содержание**

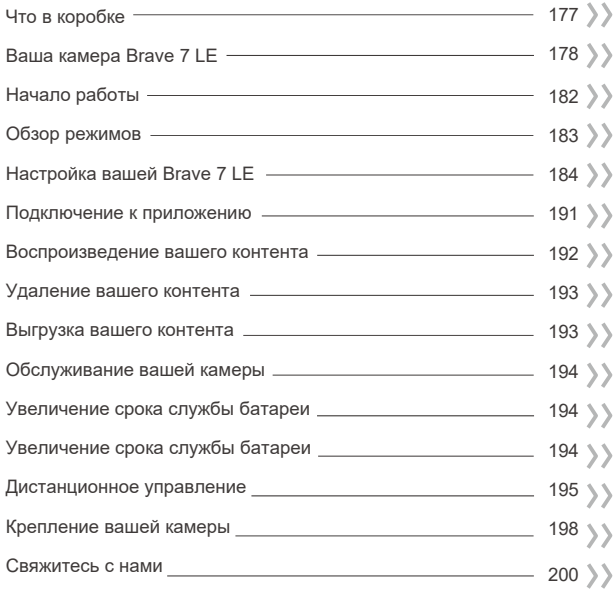

# **ЧТО В КОРОБКЕ**

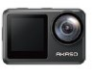

Brave 7 LE  $\sqrt{1}$ 

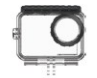

Водонепроницаемый чехол x 1

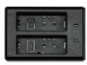

Зарядное устройство х 1

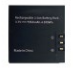

Аккумулятор  $\sqrt{2}$ 

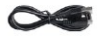

USB-кабель x 1

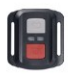

Пульт дистанционного управления x 1

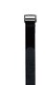

Ремешок ПДУ х 1

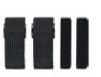

Ремешок для крепления х 1

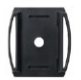

Крепление на шлем 1 Крепление на шлем 2 x 1

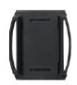

x 1

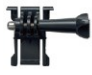

Крепление 1 x 1

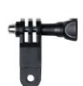

Крепление 6 x 1

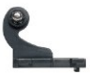

Крепление 2 x 1

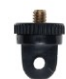

Крепление 7 x 1

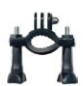

Крепление 3  $x - 1$ 

Крепление на руль/подседельный штырь х 1

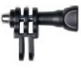

Крепление 4 x 1

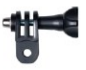

Крепление 5 x 1

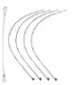

Страховочная застежка х 5

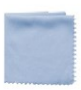

Ткань для объектива x 1

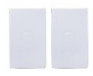

Двухсторонний скотч х 2

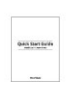

Краткое руководство x 1

## **Ваша камера Brave 7 LE**

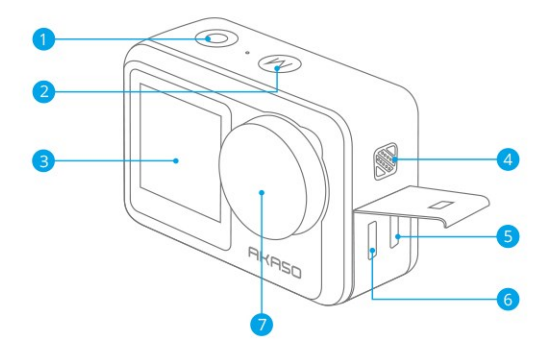

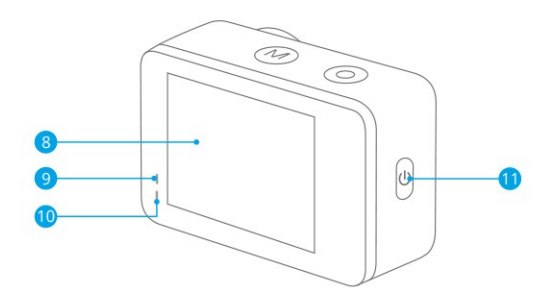
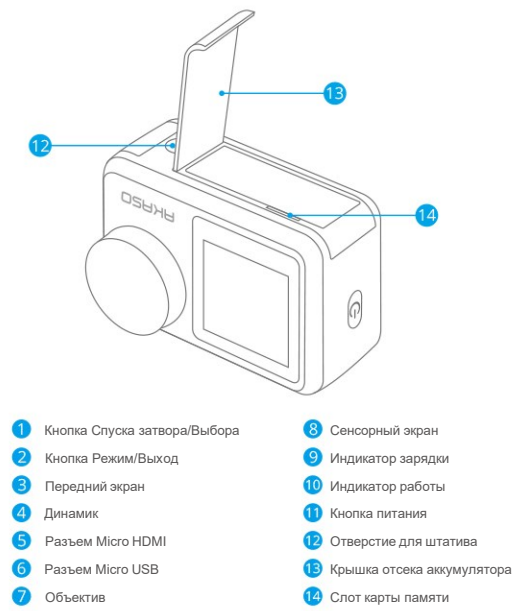

**Примечание:** Камера не записывает звук, когда она находится в водонепроницаемом футляре.

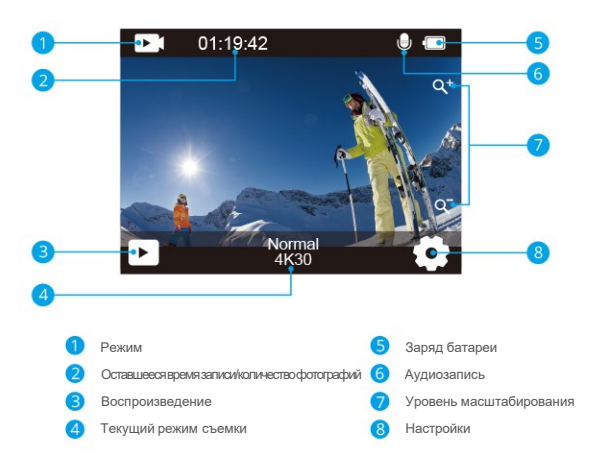

Проведите пальцем от кнопки к верхней части экрана, и в контекстном меню вы сможете быстро настроить разрешение, качество и настройки EIS. Проведите пальцем по экрану, чтобы просмотреть варианты.

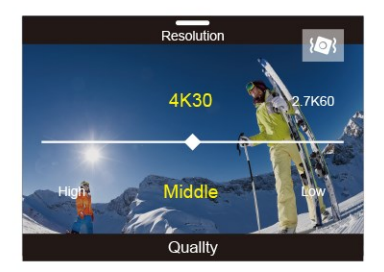

**RU**

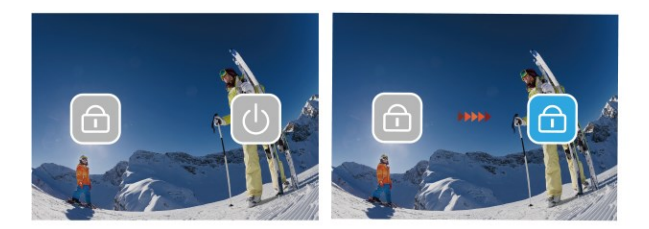

Коснитесь области текущего режима съемки на экране, чтобы войти в контекстное меню видео или фото. Вы можете переключаться на различные режимы съемки, нажав на значок режима.

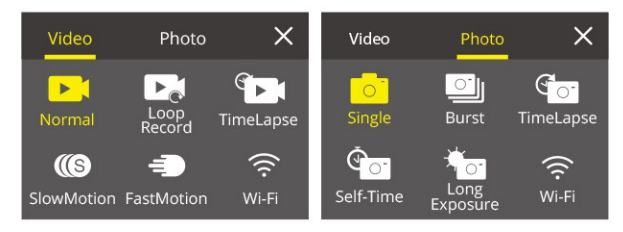

## **Переключение между передним экраном и сенсорным экраном**

Нажмите и удерживайте кнопку «Режим», что бы переключаться между передним экраном и сенсорным экраном камеры. Вы не сможете переключаться между экранами во время записи видео.

**Примечание:** Следующие инструкции применимы только к сенсорному экрану, они не будут работать на переднем экране.

Добро пожаловать в ваш AKASO Brave 7 LE. Для записи видео и фотографий вам потребуется карта памяти, чтобы начать запись (продается отдельно).

# **Карты памяти**

Пожалуйста, используйте фирменные карты памяти, соответствующие этим требованиям:

- Класс скорости 10 или UHS-I
- Объем карты до 64 Гб

#### **Примечание:**

- 1. Перед использованием отформатируйте карту памяти в этой камере. Чтобы сохранить карту памяти в хорошем состоянии, регулярно форматируйте ее. При переформатировании стирается весь ваш контент, поэтому обязательно выгрузите свои фотографии и видео перед переформатированием.
- 2. Карта памяти формата FAT32 прекращает запись, когда размер файла достигает 4 ГБ, и снова начинает запись в новый файл.

# **Включение и выключение питания**

#### **Для включения:**

Нажмите и удерживайте кнопку питания в течение 3 секунд. Камера подает звуковой сигнал, а индикатор состояния камеры загорается. Когда на дисплее появляется информация, ваша камера включена.

#### **Для выключения:**

Нажмите и удерживайте кнопку питания в течение 3 секунд. Камера подает звуковой сигнал, а индикатор состояния камеры выключается.

## **Переключение режима**

Включите камеру, нажмите кнопку режима или проведите пальцем по экрану, чтобы изменить режим видео или фото. Дополнительные режимы съемки доступны в контекстном меню, когда вы касаетесь области текущего режима съемки на экране.

# **Включение и выключение Wi-Fi**

Включите камеру, нажмите кнопку питания, чтобы включить Wi-Fi, и снова нажмите кнопку питания, чтобы выключить Wi-Fi.

# **ОБЗОР РЕЖИМОВ**

**Камера имеет 5 режимов настройки:** Видео, Фото, Воспроизведение, Настройка видео и настройка фото.

# **Режим Видео**

Режим видео – это режим по умолчанию при включении камеры.

В Видео режиме нажмите кнопку затвора, камера начнет запись видео.

Нажмите кнопку спуска затвора еще раз, чтобы остановить запись видео. Коснитесь значка «Масштаб» на экране, чтобы отрегулировать уровень масштабирования.

**Примечание:** Камера не записывает звук, когда она находится в водонепроницаемом футляре.

#### **Режим фотосъемки**

Нажмите кнопку «Режим» или проведите пальцем по экрану, чтобы переключиться в режим фотосъемки после включения камеры.

В режиме фотосъемки нажмите кнопку спуска затвора, чтобы сделать снимки. Коснитесь значка «Масштаб» на экране, чтобы отрегулировать уровень масштабирования.

#### **Режим воспроизведения**

Вы можете перейти в режим воспроизведения, непосредственно нажав на воспроизведение на экране.

Или дважды нажмите кнопку режима, затем нажмите кнопку спуска затвора или коснитесь значка воспроизведения, чтобы перейти в режим воспроизведения после включения камеры. Вы можете воспроизводить свои файлы в этом режиме.

#### **Режим настройки видео**

Нажмите кнопку «Режим» три раза, затем нажмите кнопку спуска затвора или коснитесь значка «Настройка видео», чтобы войти в режим «Настройка видео» после включения камеры. В этом режиме вы можете изменить настройки видео.

#### **Режим настройки фото**

Нажмите кнопку «Режим» четыре раза, затем нажмите кнопку спуска затвора или коснитесь значка «Настройка фото», чтобы войти в режим «Настройка фото» после включения камеры. В этом режиме вы можете изменить настройки фото.

# **Настройка вашей Brave 7 LE**

# **Контекстное меню видео**

## **1.Обычное видео**

По умолчанию – Обычное видео.

## **2. Кольцевая запись**: 1 мин/3 мин/5 мин

По умолчанию – 1 мин.

Кольцевая запись позволяет вашей камере перезаписывать новые файлы поверх старых. Как только карта памяти заполнится, камера удалит первый видеофайл, чтобы освободить место для последнего файла. Например, если для кольцевой записи установлено значение «1 минута», камера будет создавать видеоклипы продолжительностью 1 минута, а 1-минутный клип будет удален, когда камере потребуется больше памяти.

# **3. Режим замедленной съёмки (ускоренное видео) (таймлапс)**

Замедленная съемка ускоренного видео с интервалом: 1 Сек/3 Сек/5 Сек/10 Сек/30 Сек/1 Мин Продолжительность замедленной съемки ускоренного видео: Не ограничено / 5 Мин/10 Мин/15 Мин/20 Мин/30 Мин/60 Мин

Значение по умолчанию –1 сек и Не ограничено.

В режиме замедленной съемки ускоренного видео (таймлапс) нажмите кнопку спуска затвора, камера записывает видео из кадров, снятых с определенными интервалами.

**Примечание:** Ускоренное видео снимается без звука.

# **4. Замедленное видео (рапид)**

В режиме замедленного видео нажмите кнопку спуска затвора, камера запишет замедленное видео.

# **5.Ускоренное воспроизведение Fast Motion:**2x/4x/6x/10x/15x

По умолчанию установлено значение 2x.

Действие, которое, кажется, движется на экране быстрее обычного, выполняется путем съемки действия с меньшей, чем обычно, скоростью в камере, а затем проецирования его с нормальной скоростью

# **Контекстное меню Фото**

#### **1.Одно фото**

Настройка по умолчанию – Одна фотография.

#### **2.Серийная фотосъемка:** 3 снимка / 7 снимков /15 снимков /30 снимков.

По умолчанию установлено значение 3 снимка.

В режиме серийной съемки, делается несколько снимков подряд, что идеально подходит для съемки быстро движущихся объектов.

#### **3. Режим замедленной съёмки (ускоренное видео) (таймлапс)**

Интервал режима таймлапс: 3 Сек/5 Сек/10 Сек/30 Сек/1 Мин Продолжительность замедленной съемки ускоренного видео: Не ограничено / 5 Мин/10 Мин/15 Мин/20 Мин/30 Мин/60 Мин

Значение по умолчанию –3 сек и Не ограничено.

Режим интервальной съёмки фото делает серию снимков через заданные промежутки времени. Используйте этот режим для съемки фотографий любого занятия, а затем выберите лучшие из них.

**4. Таймер:** Задержка 2 с / Задержка 5 с / Задержка 10 с

По умолчанию – задержка с.

Режим таймера обеспечивает задержку между нажатием кнопки спуска затвора и срабатыванием затвора.

#### **5. Длительная экспозиция:** 1 Сек/2 Сек/5 Сек/8 Сек/30 Сек/60 Сек

По умолчанию – 1 сек.

Длинная экспозиция означает использование длительной выдержки для четкого захвата неподвижных элементов изображений при одновременном размывании, смазывании или затемнении движущихся элементов.

## **Настройка видео**

**1. Разрешение видео:** 4K30fps/2.7K60fps/2.7K30fps/1080P120fps/1080P60fps 1080P30fps/720P240fps/720P120fps/720P60fps

По умолчанию – 4K30FPS.

**Примечание:** При съемке видео с высоким разрешением или высокой частотой кадров в условиях высокой

температуры окружающей среды камера может нагреваться и потреблять больше энергии.

#### **2.Запись видео:** выкл/вкл

По умолчанию установлено значение Вкл.

#### **3. Стабилизация изображения:** выкл/вкл

По умолчанию – выкл.

Этот параметр регулирует отснятый материал для компенсации движения во время съемки. В результате получаются более плавные кадры, особенно при относительно небольших, но быстрых движениях, включая езду на велосипеде, мотоцикле и съемку с рук. **Примечание:** Стабилизация изображения не может быть активирована при разрешении видео 1080P120fps, 720P240fps и 720P120fps.

## **4. Качество видео:** Высокое / Среднее / Низкое По умолчанию – Среднее.

#### **5. Снижение шума ветра:** выкл/вкл

По умолчанию – выкл.

Включите Снижение шума ветра, это может снизить уровень шума до приемлемого уровня.

# **6. Автоматический режим низкой освещенности:** Выкл. / Вкл. По умолчанию выкл.

Автоматический режим низкой освещенности автоматически отрегулирует настройки в соответствии с условиями освещения для достижения наилучших характеристик при низкой освещенности. Даже если вы перемещаетесь туда-сюда между светлым и темным пространством, вам не нужно вручную регулировать настройки камеры.

**Примечание:** Настройка автоматического режима низкой освещенности применяется только к видео с частотой кадров 60 кадров в секунду или выше.

# **7. EV:** -2.0/-1.0/0.0/+1.0/+2.0

#### Значение по умолчанию – 0.

По умолчанию ваша камера использует все изображение для определения соответствующего уровня экспозиции. Однако экспозиция позволяет вам выбрать область, которой вы хотите, чтобы камера отдавала приоритет при определении экспозиции. Этот параметр особенно удобен для снимков, где важная область может быть переэкспонирована или недоэкспонирована.

**8. Замер экспозиции:** Центральный/ Мульти

По умолчанию – Мульти.

Режим замера относится к способу, с помощью которого камера определяет экспозицию.

#### **9. Отметка даты**: Выкл/Дата/Дата и время

По умолчанию – Дата и время.

Включите отметку даты, эта камера добавляет отметку даты к видео и фотографиям, которые вы делаете.

# **Настройка фото**

**1.Разрешение фотографий:** 20 МП /16 МП/14 МП/10 МП/8 МП/5 МП/2 МП По умолчанию установлено значение 20 МП.

#### **2.Качество изображение:**Высокое / Среднее / Низкое

По умолчанию – высокое.

#### **3. ISO:** Авто/100/200/400/800/1600/3200

Значение по умолчанию — Авто.

ISO определяет чувствительность камеры к свету и создает компромисс между яркостью и результирующим шумом изображения. Шум изображения означает степень зернистости изображения. При слабом освещении более высокие значения ISO позволяют делать более яркие изображения, но с большей зернистостью. Более низкие значения позволят уменьшить зернистость изображения, но снимок будет более темным.

# **4. EV:** -2.0/-1.0/0.0/+1.0/+2.0

#### Значение по умолчанию – 0.

По умолчанию ваша камера использует все изображение для определения соответствующего уровня экспозиции. Однако экспозиция позволяет вам выбрать область, которой вы хотите, чтобы камера отдавала приоритет при определении экспозиции. Этот параметр особенно удобен для снимков, где важная область может быть переэкспонирована или недоэкспонирована.

#### **5. Замер экспозиции:** Центральный/ Мульти

#### По умолчанию – Мульти.

Режим замера относится к способу, с помощью которого камера определяет экспозицию.

#### **6. Отметка даты**: Выкл/Дата/Дата и время

По умолчанию – Дата и время.

Включите отметку даты, эта камера добавляет отметку даты к видео и фотографиям, которые вы делаете.

# **Настройки камеры**

**1. Звуки:** Затвор / Включение / Звуковой сигнал / Громкость Вы можете включить или выключить эти звуковые эффекты и отрегулировать громкость камеры в этой настройке.

#### **2. Угол:** Сверхширокий /Широкий/ Средний / Узкий

Значение по умолчанию – Сверхширокий.

Настройка угла съемки означает то, какая часть снимаемого сюжета (измеряемая в градусах) может попасть в калр объектива камеры. Сверхширокий угол захватывает наибольшую часть сюжета, в то время как узкий угол – наименьшую.

#### **3. Режим погружения:** выкл/вкл

По умолчанию – выкл.

Включите режим погружения, он может компенсировать отсутствие красного света при подводных съёмках. Режим погружения предназначен для использования в тропической и голубой воде, оптимизирован для использования на глубине от 10 до 80 футов.

# **4.Эффект:** Обычный/ЧБ/Естественный/Негатив/Теплый/Контрастность яркости По умолчанию – Обычный.

## **5.Калибровка искажений:** Выкл./Вкл.

По умолчанию – выкл. Включите калибровку искажений, она может исправить искажение изображения.

#### **6. Режим вождения:** выкл/вкл

По умолчанию – выкл.

Если вы включите режим вождения и подключите камеру к автомобильному прикуривателю, камера автоматически включится, когда вы заведете автомобиль, и выключится, когда вы остановите автомобиль.

#### **7. «Вверх ногами»:** выкл/вкл

По умолчанию – выкл.

Этот параметр определяет ориентацию ваших видео или фотографий, чтобы предотвратить их переворачивание.

#### **8. Экранная заставка:** Выкл / 1 Мин /3 Мин /5 Мин

По умолчанию – 1 мин.

Экранная заставка помогает отключить дисплей после определенного периода бездействия для экономии заряда батареи. Чтобы снова включить дисплей, нажмите любую кнопку или коснитесь экрана камеры.

#### **9. Автоматическое отключение питания:** Выкл. / 1 Мин/3 Мин /5 Мин

По умолчанию – 3 мин.

Автоматическое отключение питания выключает камеру после определенного периода бездействия, для экономии заряда батареи.

#### **10 Частота сети:** 50 Гц /60 Гц

По умолчанию – 50 Гц.

**11. Баланс белого:** Авто / Дневной свет / Тень / Лампы накаливания / Белый Флуоресцентный Значение по умолчанию — Авто.

Баланс белого позволяет регулировать цветовую температуру видео и фотографий для оптимизации условий холодного или теплого освещения.

# **12.Дата и время:** ММ/ДД/ГГ

**13.Язык:** English/ Deutsch/ Français/ Italiano/Español/Português/日本語 По умолчанию – English.

#### **14.Форматирование карты:**

Да/Нет По умолчанию – Нет.

Чтобы сохранить карту памяти в хорошем состоянии, регулярно форматируйте ее. При переформатировании стирается весь ваш контент, поэтому сначала обязательно выгрузите фотографии и видео.

**15. Система:** Сброс к заводским настройкам / Информация о системе / Информация о карте Вы можете проверить системную информацию вашей камеры в этом меню.

#### **Сброс к заводским настройкам:** Да/Нет

По умолчанию – Нет.

Этот параметр позволяет сбросить все настройки до значений по умолчанию.

**Информация о системе:** Вы можете проверить модель и версию встроенного ПО вашей камеры. **Информация о карте памяти:** Вы можете проверить емкость и оставшееся место на вашей карте памяти.

**Примечание:** некоторые функции нельзя использовать одновременно. Пожалуйста, ознакомьтесь с приведенной ниже информацией.

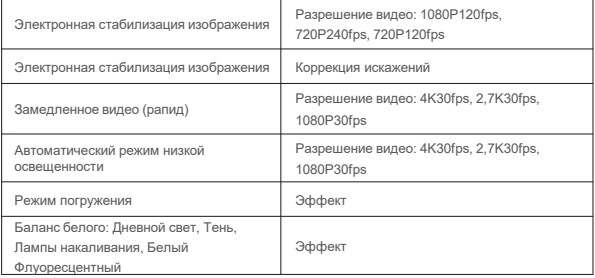

# **Подключение к приложению**

Пожалуйста, сначала скачайте и установите приложение **AKASO GO** в **App Store** или **Google Play**. Приложение **AKASO GO** позволяет удаленно управлять камерой с помощью смартфона или планшета.

Функции включают в себя управление камерой, предварительный просмотр в реальном времени, воспроизведение, загрузку и настройки.

- 1. Включите камеру, нажмите кнопку питания, чтобы включить Wi-Fi. Название Wi-Fi и пароль отображаются на экране камеры.
- 2. Подключите Wi-Fi «**Brave 7 LE**» и введите пароль в настройках беспроводной сети вашего смартфона.
- 3. Откройте приложение **AKASO GO**, нажмите на значок «**+**» в правом верхнем углу. Добавьте «**Brave 7 LE**» и нажмите «**Предварительный просмотр в реальном времени»**.
- 4. Ваша камера будет подключена к приложению **AKASO GO**.

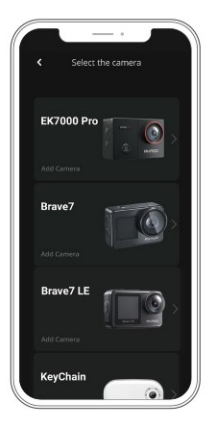

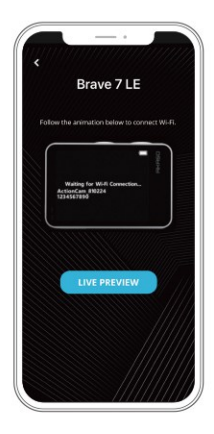

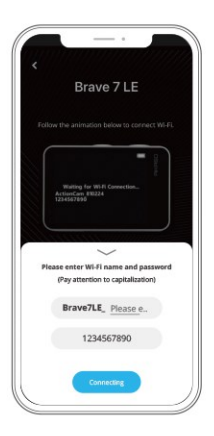

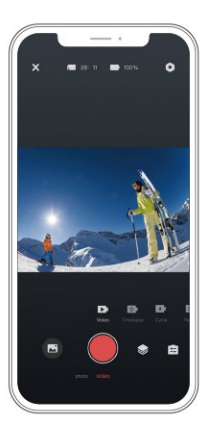

# **ВОСПРОИЗВЕДЕНИЕ ВАШЕГО КОНТЕНТА**

Вы можете воспроизводить свой контент на камере, компьютере, телевизоре, смартфоне или планшете. Вы также можете воспроизводить содержимое, вставив карту памяти непосредственно в устройство, такое как компьютер или совместимый телевизор. При использовании этого метода разрешение воспроизведения зависит от разрешения устройства и его способности воспроизводить это разрешение.

**Примечание:** Чтобы воспроизвести видео и фотографии на компьютере, необходимо сначала перенести эти файлы на компьютер. Перенос файлов также освобождает место на вашей карте памяти для нового контента.

# **Просмотр файлов на вашей Brave 7 LE**

Включите камеру, нажмите кнопку воспроизведения в левой части экрана, чтобы перейти в режим воспроизведения.

В режиме воспроизведения проведите пальцем по экрану, чтобы прокрутить видео- или фотофайлы.

# **Удаление вашего контента**

#### **Удаление файлов в вашей Brave 7**

- 1. Войдите в режим воспроизведения. Если на вашей карте памяти много контента, его загрузка может занять минуту.
- 2. Проведите пальцем по экрану, чтобы прокрутить видео- или фотофайлы.
- 3. Коснитесь значка удаления на экране → выберите файлы, которые вы хотите удалить → снова коснитесь значка удаления.
- 4. Подтвердите удаление выбранных файлов или всех файлов.
- 5. Чтобы выйти из режима воспроизведения, нажмите кнопку «Отмена» и «Возврат».

## **Удаление файлов в приложении AKASO**

- 1. Откройте приложение **AKASO GO**. Подключите камеру к приложению.
- 2. Нажмите на значок воспроизведения, чтобы просмотреть все видео и фотографии.
- 3. Выберите фотографию или видео, которые вы хотите удалить, а затем нажмите на значок «Дополнительно» в правом верхнем углу и выберите «Удалить».

# **Выгрузка вашего контента**

#### **Выгрузка вашего контента на компьютер**

Чтобы загрузить файлы на компьютер, вам понадобится устройство чтения карт памяти – картридер (продается отдельно). Подключите его к компьютеру через USB-порт и вставьте карту памяти. Затем вы можете перенести файлы на свой компьютер или удалить выбранные файлы с помощью проводника.

## **Выгрузка вашего контента на смартфон**

- 1. Откройте приложение **AKASO GO**. Подключите камеру к приложению.
- 2. Нажмите на значок воспроизведения, чтобы просмотреть все видео и фотографии.
- 3. Выберите фотографию или видео, которые вы хотите загрузить, а затем нажмите на значок «Дополнительно» в правом верхнем углу и выберите «Загрузить».

## **Примечание:**

- 1. Если вы не можете загрузить видео или фотографии на iPhone или iPad, войдите в «Настройки» → «Конфиденциальность» → «Фотографии», найдите «**AKASO GO**» и выберите «**Чтение и запись**».
- 2. iPhone и iPad не позволяют загружать видео в формате 4K или 2,7 K через приложение, загружайте видео в формате 4K или 2,7K через картридер.

# **ОБСЛУЖИВАНИЕ ВАШЕЙ КАМЕРЫ**

Пожалуйста, следуйте этим рекомендациям, чтобы получить максимальную производительность от вашей камеры:

- 1. Для наилучшего качества звука встряхните камеру или подуйте на микрофон, чтобы удалить мусор из отверстий микрофона.
- 2. Чтобы очистить объектив, протрите его мягкой безворсовой тканью. Не вставляйте посторонние предметы вокруг объектива.
- 3. Не прикасайтесь к объективу пальцами.
- 4. Предостерегайте камеру от падений и ударов, которые могут повлечь повреждение внутренних деталей.
- 5. Храните камеру вдали от высоких температур и прямых солнечных лучей, чтобы избежать повреждения.

# **УВЕЛИЧЕНИЕ СРОКА СЛУЖБЫ БАТАРЕИ**

Если во время записи уровень заряда батареи достигает 0 %, камера сохраняет файл и питание отключается. Чтобы продлить срок службы батареи, по возможности следуйте этим рекомендациям:

- Отключите Беспроводные подключения
- Снимайте видео с более низкой частотой кадров и разрешением
- Используйте настройку заставки экрана

# **Хранение и эксплуатация батареи**

Камера содержит компоненты, требующие бережного обращения, в том числе аккумулятор. Не подвергайте камеру воздействию очень низких или высоких температур. Низкие или высокие температуры могут временно сократить срок службы батареи или привести к тому, что камера временно перестанет работать должным образом. Избегайте резких перепадов температуры или влажности при использовании камеры, так как на камере или внутри нее может образоваться конденсат.

- Не сушите камеру или аккумулятор с помощью внешнего источника тепла, такого как микроволновая печь или фен. Гарантия не распространяется на повреждения камеры или аккумулятора, вызванные попаданием жидкости внутрь камеры.
- Не храните аккумулятор вместе с металлическими предметами, такими как монеты, ключи или ожерелья. Когда клеммы аккумулятора соприкасаются с металлическими предметами, может произойти возгорание.

• Не вносите никаких несанкционированных изменений в камеру. Это может поставить под угрозу безопасность, соответствие нормативным требованиям, производительность и привести к аннулированию гарантии.

**ПРЕДУПРЕЖДЕНИЕ:** Не ронять, не разбирать, не открывать, не раздавливать, не сгибать, не деформировать, не прокалывать, не измельчать, не подвергать воздействию микроволновой печи, не сжигать и не красить камеру или аккумулятор. Не вставляйте посторонние предметы в отверстие для аккумулятора на камере. Не используйте камеру или батарею, если они повреждены, например, имеются трещины, проколы или повреждения водой.

Разбор или прокалывание аккумулятора может привести к взрыву или возгоранию.

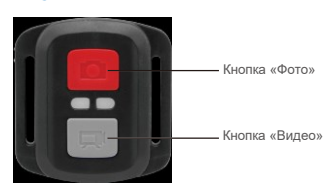

# **Дистанционное управление**

Только защита от брызг. Не водонепроницаемый

## **Видео**

Чтобы записать видео, убедитесь, что камера находится в режиме видео

# **Что бы начать запись:**

Нажмите серую кнопку «Видео». Камера издаст один звуковой сигнал, и индикатор камеры начнет мигать во время записи.

#### **Что бы остановить запись:**

Снова нажмите серую кнопку «Видео». Камера издаст один звуковой сигнал, и индикатор камеры перестанет мигать.

#### **Фото**

Чтобы сделать снимок, убедитесь, что камера находится в режиме фотосъемки.

#### **Что бы сделать снимок:**

Нажмите красную кнопку «Фото». Камера издаст звук спуска затвора камеры.

# **Серийная съемка**

Чтобы сделать снимок в режиме серийной фотосъемки, убедитесь, что камера находится в режиме серийной фотосъемки.

# **Чтобы сделать серию в режиме серийной фотосъемки:**

Нажмите красную кнопку «Фото». Камера издаст звук спуска затвора камеры.

# **Режим замедленной съёмки (ускоренное видео) (таймлапс)**

Чтобы снять серию в режиме таймлапс, убедитесь, что включена функция непрерывной съемки и камера находится в режиме таймлапс.

# **Что бы сделать снимки в режиме таймлапс:**

Нажмите красную кнопку «Фото». Камера запустит обратный отсчет и будет издавать звук спуска затвора каждый раз, когда делается фотография.

# **Замена батареи CR2032 для пульта дистанционного управления Brave 7 LE**

1. С помощью крестообразной отвертки диаметром 1,8 мм открутите 4 винта на задней крышке пульта дистанционного управления, что позволит вам открыть ее.

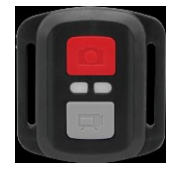

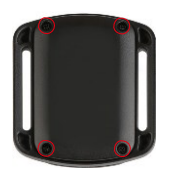

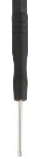

2. Открутите еще 4 винта на печатной плате.

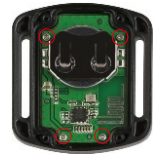

3. Поднимите печатную плату и извлеките батарейку, как показано на рисунке.

**Примечание:** НЕ поворачивайте печатную плату, чтобы избежать изменения функций камеры и кнопки видео в обратном направлении.

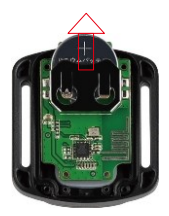

- 4. Установите новую батарейку, держа полюс «+» направленным вверх.
- 5. Вверните все 4 винта обратно в печатную плату.

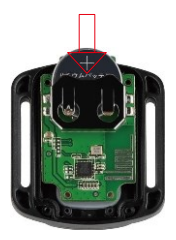

6. Вверните все 4 винта обратно в крышку.

# **КРЕПЛЕНИЕ ВАШЕЙ КАМЕРЫ**

Крепите камеру к шлему, снаряжению и оборудованию.

Открыто

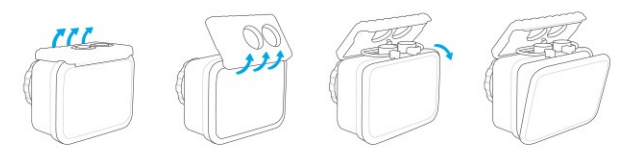

Закрыто

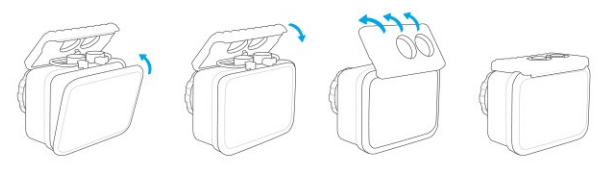

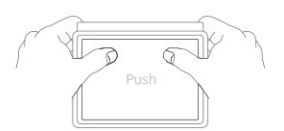

**Примечание:** Надавите и убедитесь, что между водонепроницаемыми полосками водонепроницаемого корпуса нет зазора.

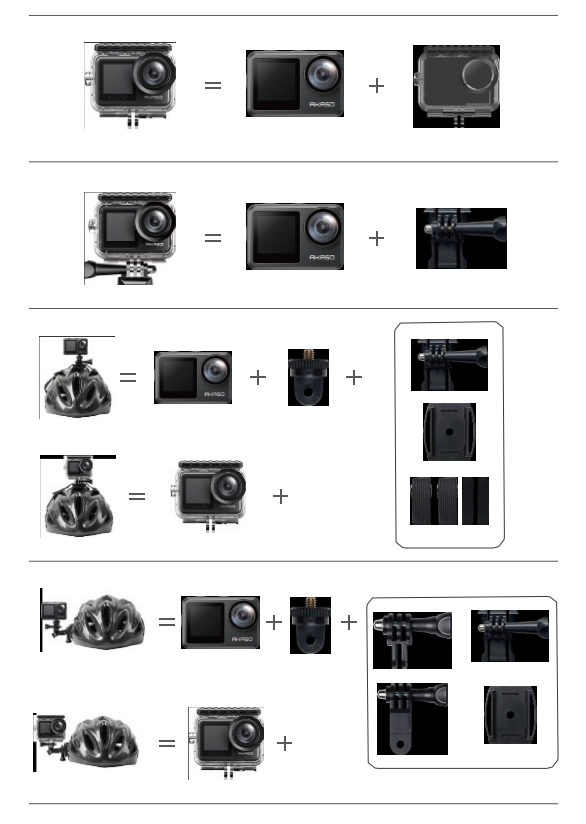

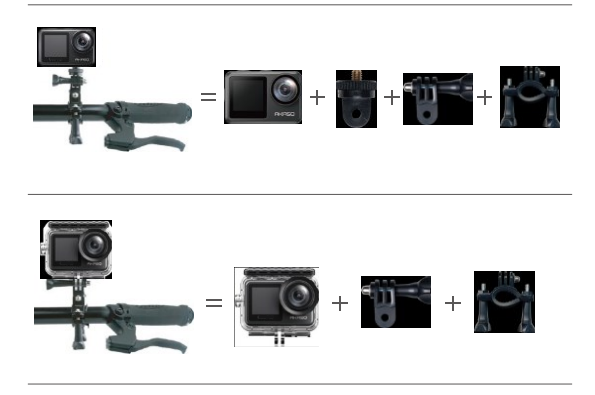

# **СВЯЖИТЕСЬ С НАМИ**

По любым вопросам о продукции AKASO, пожалуйста, обращайтесь к нам. Мы ответим в течение 24 часов. **Тел.: (888) 466-9222 (США) Эл. почта: cs@akasotech.com Сайт: www.akasotech.com**